# Reference Manual

 **DOC. REV. 7/12/2011** 

# VL-EBX-37 (Mamba)

Intel Core 2 Duo SBC with Video, Ethernet, USB, Serial, SATA, Audio, Analog + Digital I/O, PCIe Mini Card, eUSB, and SPX

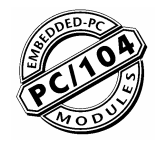

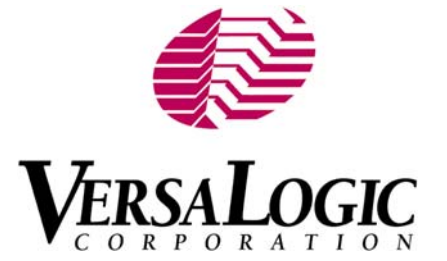

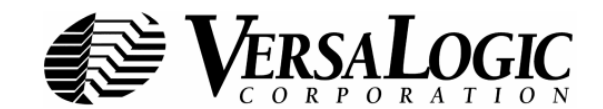

**[WWW.VERSALOGIC.COM](http://www.versalogic.com/)**

4211 West 11th Ave. Eugene, OR 97402 (541) 485-8575 Fax (541) 485-5712

Copyright © 2011 VersaLogic Corp. All rights reserved.

### **Notice:**

Although every effort has been made to ensure this document is error-free, VersaLogic makes no representations or warranties with respect to this product and specifically disclaims any implied warranties of merchantability or fitness for any particular purpose.

VersaLogic reserves the right to revise this product and associated documentation at any time without obligation to notify anyone of such changes.

### **Product Release Notes**

#### *Models S and E*

*Rev 1.0x* – Commercial Release.

*Rev 0.1x –* Engineering build.

### *Models A and F*

*Rev 1.0x* – Commercial Release. First dual-LVDS models. BIOS revision 6.5.102 release.

### **Support Page**

The VL-EBX-37 support page, at **<http://www.versalogic.com/private/mambasupport.asp>**, contains additional information and resources for this product including:

- Reference Manual (PDF format)
- Operating system information and software drivers<br>■ Data sheets and manufacturers' links for chins user
- Data sheets and manufacturers' links for chips used in this product
- **Photograph of the circuit board**
- **BIOS** information and upgrades

This is a private page for VL-EBX-37 users that can be accessed only be entering this address directly. It cannot be reached from the public VersaLogic website.

The VersaTech KnowledgeBase is an invaluable resource for resolving technical issues with your VersaLogic product.

# **[VersaTech KnowledgeBase](http://www.versalogic.com/kb/KBSearchResults.asp?Searchtxt=EBX-37&SearchBy=Keyword&SearchType=All&KBCatID=0&submit1=%25A0%25A0%25A0%25A0Search%25A0%25A0%25A0%25A0)**

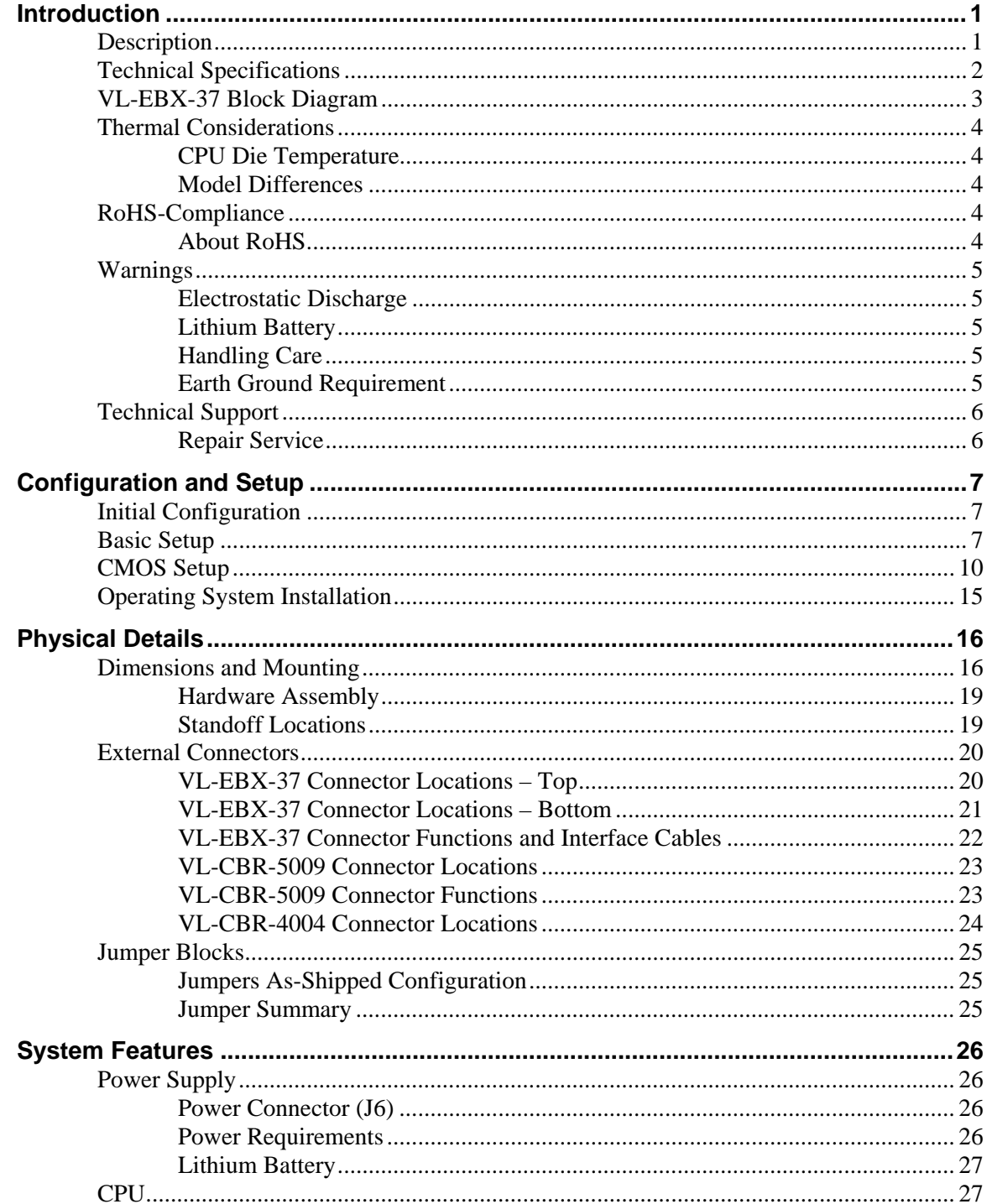

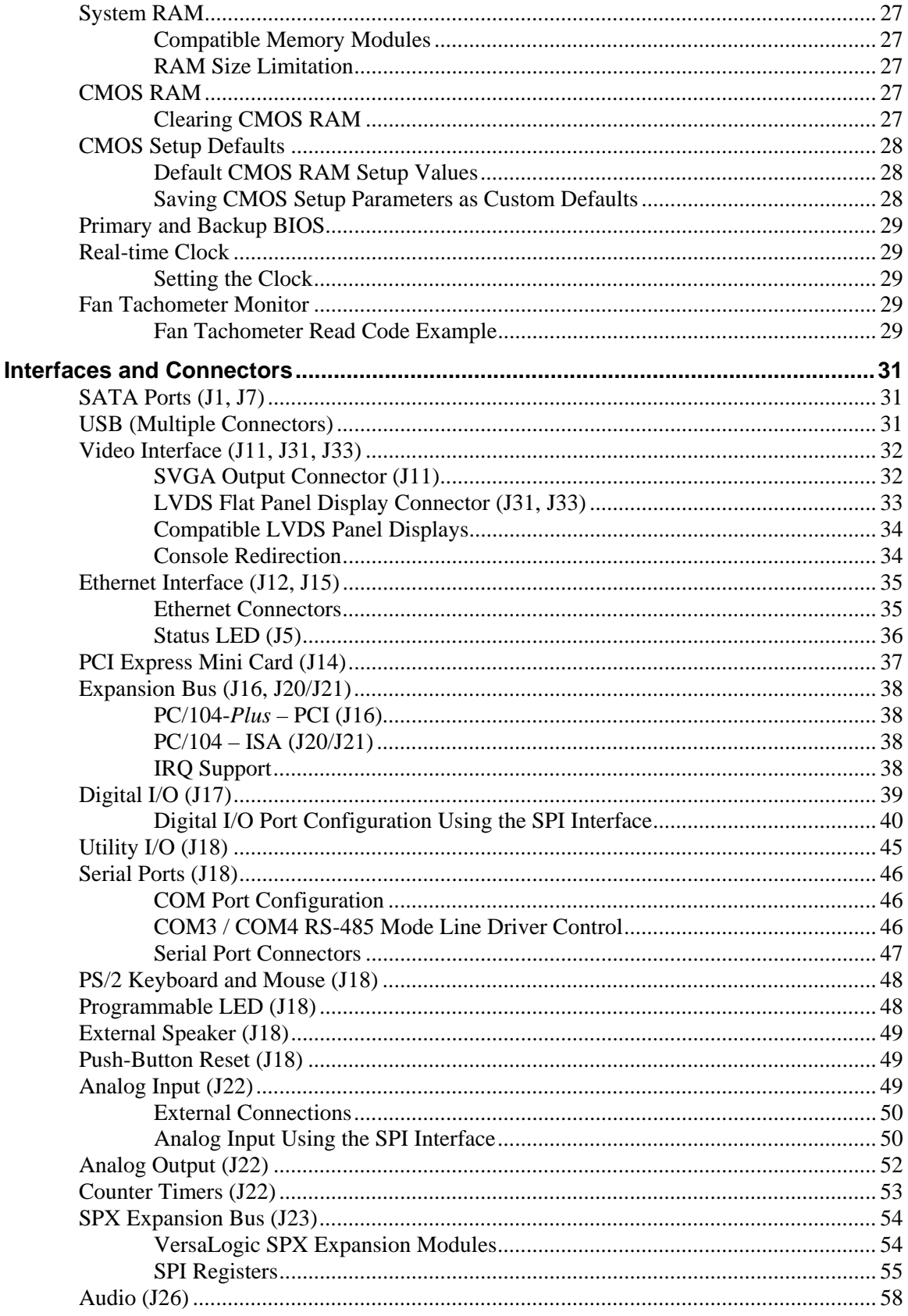

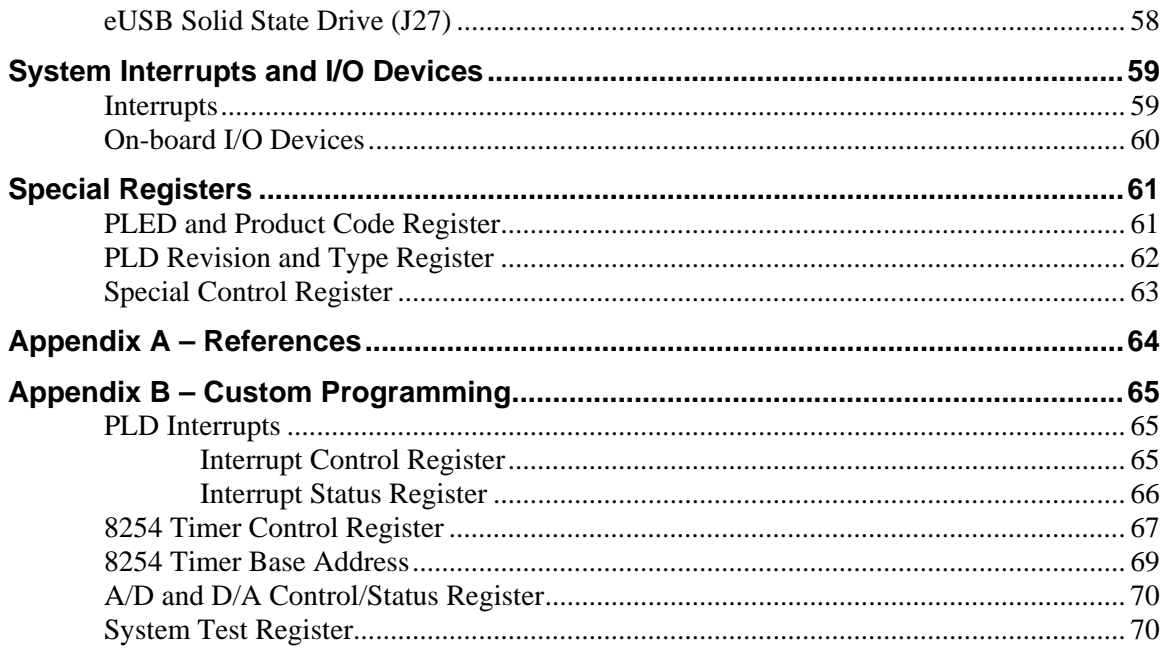

# **Introduction**

# <span id="page-6-1"></span><span id="page-6-0"></span>**Description**

The VL-EBX-37 is a feature-packed single board computer designed for OEM control projects requiring fast processing, industrial I/O, flexible memory options and designed-in reliability and longevity (product lifespan). Its features include:

- Intel Core 2 Duo 2.26 GHz, 1066 MHz FSB, 3 MB L2 cache
- Up to 8 GB DDR3 socketed memory, two SO-DIMMs
- Two Intel 82574IT-based Ethernet interfaces, autodetect 10BaseT / 100BaseTX / 1000BaseT
- Intel GMA 4500 MHD graphics core
- Two RS-232 (115 Kbps max.) and two RS-232/422/ 485 COM ports (921 Kbps max.)
- $\blacksquare$  Two SATA ports, 3 Gb/s
- $\blacksquare$  Industrial I/O
	- 12-bit analog inputs and outputs Eight analog (and eight optional)
	- inputs • Four analog (and four optional)
	- outputs
	- Thirty-two digital I/O lines
- Six USB 2.0 ports
- One eUSB bootable flash interface
- One PCI Express Mini Card socket
- **SPX** interface supports up to four external SPI devices either of user design or any of the SPX™ series of expansion boards, with clock frequencies from 1-8 MHz
- Intel High Definition Audio (HDA) compatible
- PS/2 keyboard and mouse support
- $\blacksquare$  PC/104-*Plus* (PCI + ISA) expansion
- **TVS** devices for ESD protection
- CPU temperature sensor
- EBX standard 5.75" x 8.00" footprint
- Field-upgradeable BIOS with OEM enhancements
- Customization available

The VL-EBX-37 is an EBX single board computer with an Intel Core 2 Duo processor. The board is compatible with a variety of popular operating systems including Windows, Windows Embedded, Linux, VxWorks and QNX.

The VL-EBX-37 features high-reliability design and construction, including voltage sensing reset circuits and self-resetting fuses on the +5V and +3.3V supplies to the user I/O connectors.

VL-EBX-37 boards are subjected to 100% functional testing and are backed by a limited twoyear warranty. Careful parts sourcing and US-based technical support ensure the highest possible quality, reliability, service and product longevity for this exceptional SBC.

The VL-EBX-37 is equipped with a multifunction utility cable (breakout board) that provides standard I/O interfaces, including four COM ports, PS/2 mouse and keyboard, pushbutton reset, programmable LED and speaker. Additional I/O expansion is available through the stackable PCI and ISA connectors, PCI Express Mini Card socket, and SPX expansion interface.

# <span id="page-7-0"></span>**Technical Specifications**

Specifications are typical at +25°C with +5V supply unless otherwise noted. Typical power is computed as the mean value of the Idle and Maximum power specifications. All power specifications represent operation at  $+25^{\circ}$ C with  $+5V$  supply running Windows XP with 1 GB RAM, dual Ethernet, keyboard, and mouse. Maximum power is measured with 95% CPU utilization.

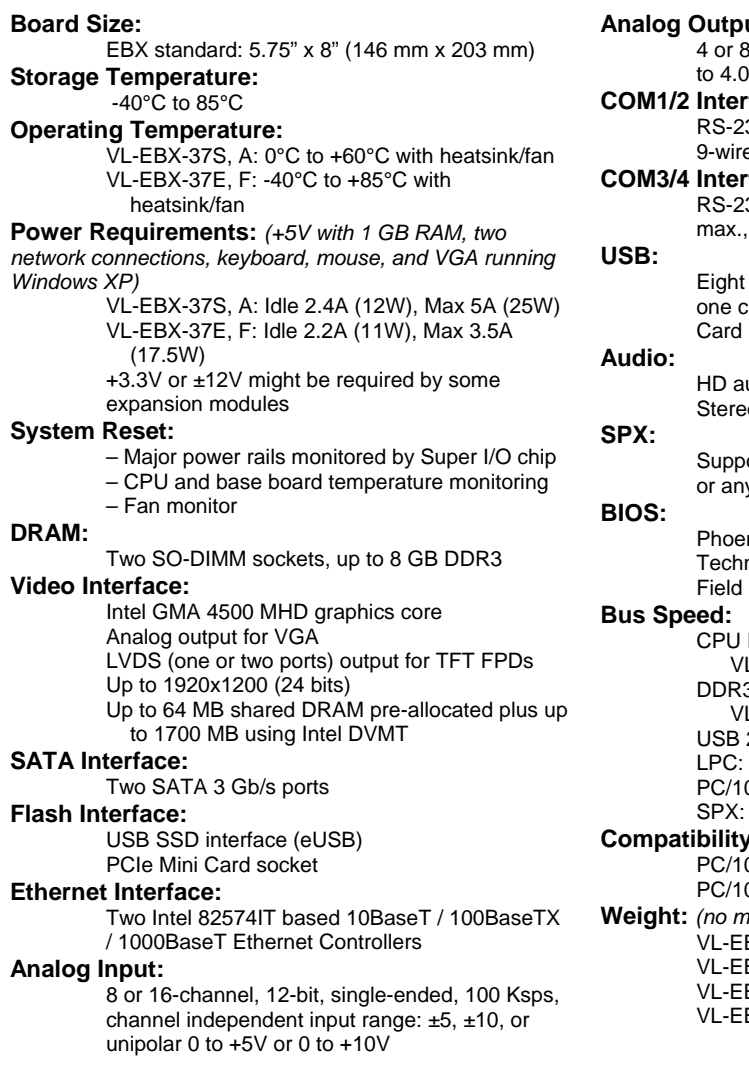

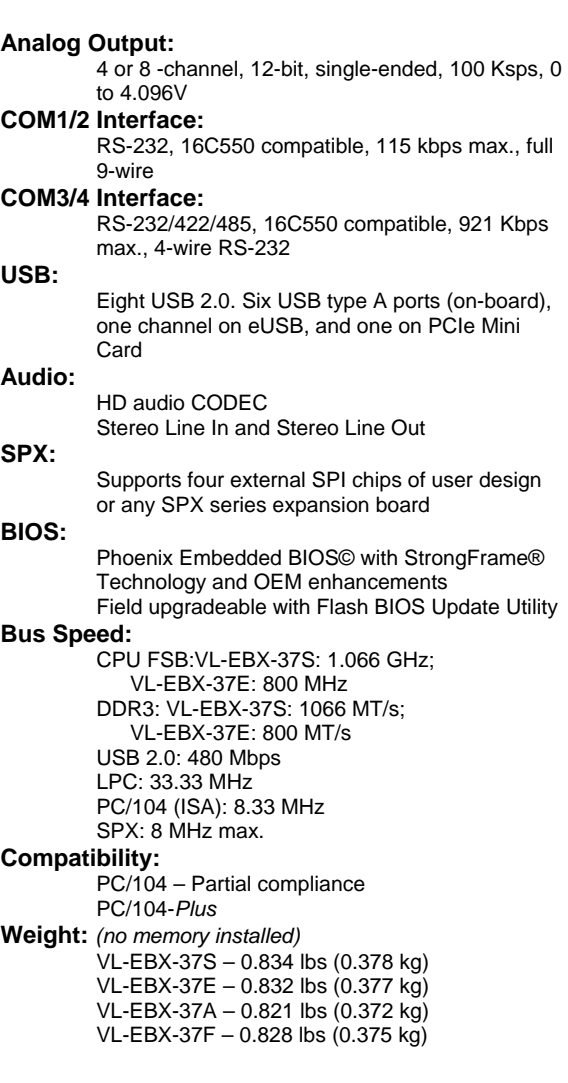

Specifications are subject to change without notification.

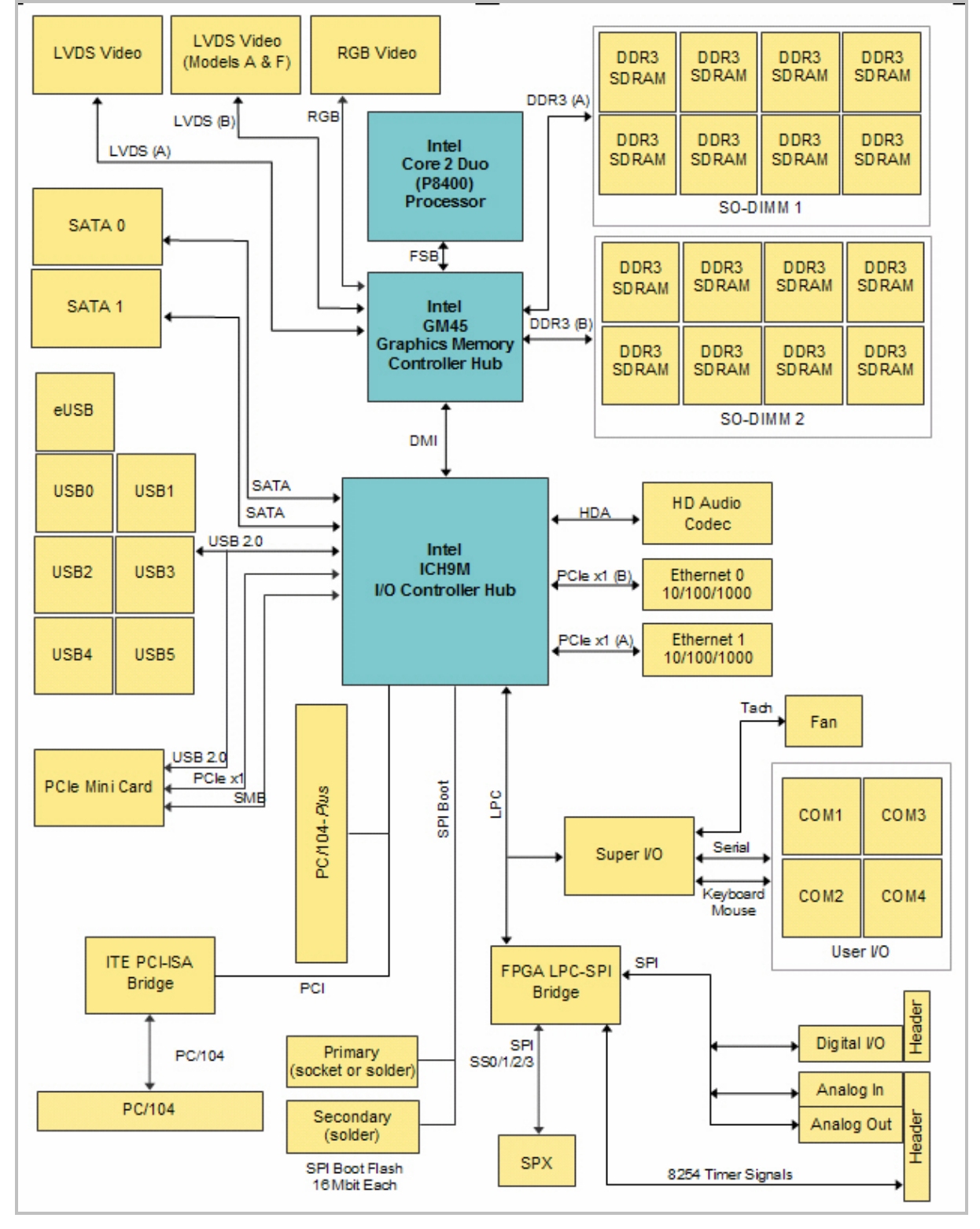

# <span id="page-8-0"></span>**VL-EBX-37 Block Diagram**

**Figure 1. VL-EBX-37 Block Diagram** 

# <span id="page-9-1"></span><span id="page-9-0"></span>**Thermal Considerations**

### **CPU DIE TEMPERATURE**

The CPU die temperature is affected by numerous conditions, such as CPU utilization, CPU speed, ambient air temperature, air flow, thermal effects of adjacent circuit boards, external heat sources, and many others.

The CPU is protected from over-temperature conditions by several mechanisms.

The CPU will automatically slow down by 50% whenever its die temperature exceeds +105°C. When the temperature falls back below  $+105^{\circ}$ C, the CPU resumes full-speed operation.

As a failsafe, if the CPU die temperature climbs above +115°C, the CPU will turn itself off to prevent damage to the chip. Note that Intel does not warrant their CPUs in the event of this occurrence.

### <span id="page-9-2"></span>**MODEL DIFFERENCES**

VersaLogic offers both commercial and industrial temperature models of the VL-EBX-37. The basic operating temperature specification for both models is shown below.

- VL-EBX-37S, A: 0°C to +60°C free air, no airflow
- $V = VL EBX-37E$ , F: -40°C to +85°C free air

To reliably function at extreme temperatures the extended temperature model specifications deviate from the standard model in the following ways:

- The DRAM interface is slowed. PC3-6400 memory runs at 600 MHz. PC3-8500 memory runs at 800 MHz.
- The DRAM refresh rates are doubled.
- The Front Side Bus speed is reduced to 800 MHz.
- **Maximum processor speed is limited to 1200 MHz.**
- The graphics core is limited to 400 MHz.

# <span id="page-9-4"></span><span id="page-9-3"></span>**RoHS-Compliance**

The VL-EBX-37 is RoHS compliant.

#### **ABOUT ROHS**

In 2003, the European Union issued Directive 2002/95/EC regarding the Restriction of the use of certain Hazardous Substances (RoHS) in electrical and electronic equipment.

The RoHS directive requires producers of electrical and electronic equipment to reduce to acceptable levels the presence of six environmentally sensitive substances: lead, mercury, cadmium, hexavalent chromium, and the presence of polybrominated biphenyls (PBB) and polybrominated diphenyl ethers (PBDE) flame retardants, in certain electrical and electronic products sold in the European Union (EU) beginning July 1, 2006.

VersaLogic Corp. is committed to supporting customers with high-quality products and services meeting the European Union's RoHS directive.

# <span id="page-10-1"></span><span id="page-10-0"></span>**Warnings**

### **ELECTROSTATIC DISCHARGE**

*Warning!* Electrostatic discharge (ESD) can damage circuit boards, disk drives and other components. The circuit board must only be handled at an ESD workstation. If an approved station is not available, some measure of protection can be provided by wearing a grounded antistatic wrist strap. Keep all plastic away from the board and do not slide the board over any surface.

> After removing the board from its protective wrapper, place the board on a grounded, static-free surface, component side up. Use an antistatic foam pad if available.

> The board should also be protected inside a closed metallic anti-static envelope during shipment or storage.

**Note** The exterior coating on some metallic antistatic bags is sufficiently conductive to cause excessive battery drain if the bag comes in contact with the bottom-side of the VL-EBX-37.

#### <span id="page-10-2"></span>**LITHIUM BATTERY**

*Warning!* To prevent shorting, premature failure or damage to the lithium battery, do not place the board on a conductive surface such as metal, black conductive foam or the outside surface of a metalized ESD protective pouch. The lithium battery may explode if mistreated. Do not recharge, disassemble or dispose of in fire. Dispose of used batteries promptly and in an environmentally suitable manner.

#### <span id="page-10-3"></span>**HANDLING CARE**

**Warning!** Care must be taken when handling the board not to touch the exposed circuitry with your fingers. Though it will not damage the circuitry, it is possible that small amounts of oil or perspiration on the skin could have enough conductivity to cause the contents of CMOS RAM to become corrupted through careless handling, resulting in CMOS resetting to factory defaults.

#### <span id="page-10-4"></span>**EARTH GROUND REQUIREMENT**

**Warning!** All mounting standoffs (eight on EBX and EPIC boards, four on PC/104 boards) should be connected to earth ground (chassis ground). This provides proper grounding for ESD and EMI purposes.

# <span id="page-11-0"></span>**Technical Support**

If you are unable to solve a problem after reading this manual, please visit the VL-EBX-37 Product Support web page below. The support page provides links to component datasheets, device drivers, and BIOS and PLD code updates.

# **VL-EBX-37 Support Page**

<http://www.versalogic.com/private/mambasupport.asp>

The VersaTech KnowledgeBase contains a wealth of technical information about VersaLogic products, along with product advisories. Click the link below to see all KnowledgeBase articles related to the VL-EBX-37.

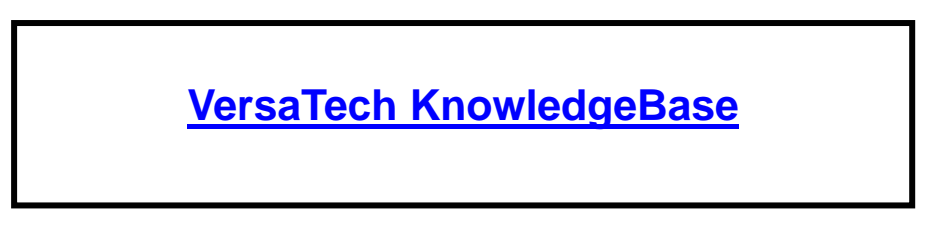

If you have further questions, contact VersaLogic Technical Support at (541) 485-8575. VersaLogic support engineers are also available via e-mail at [Support@VersaLogic.com](mailto:Support@VersaLogic.com).

### <span id="page-11-1"></span>**REPAIR SERVICE**

If your product requires service, you must obtain a Returned Material Authorization (RMA) number by calling (541) 485-8575.

Please provide the following information:

- Your name, the name of your company, your phone number, and e-mail address
- The name of a technician or engineer that can be contacted if any questions arise
- Ouantity of items being returned
- The model and serial number (barcode) of each item
- A detailed description of the problem
- Steps you have taken to resolve or recreate the problem
- The return shipping address

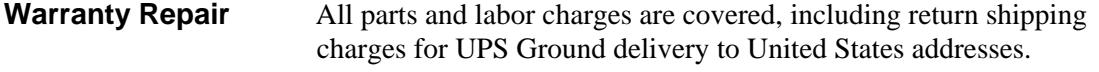

- **Non-warranty Repair** All non-warranty repairs are subject to diagnosis and labor charges, parts charges and return shipping fees. Please specify the shipping method you prefer and provide a purchase order number for invoicing the repair.
- **Note:** Please mark the RMA number clearly on the outside of the box before returning.

# <span id="page-12-1"></span><span id="page-12-0"></span>**Initial Configuration**

The following components are recommended for a typical development system.

- **VL-EBX-37** computer
- **ATX** power supply
- **LVDS** display
- **USB** keyboard
- **USB** mouse
- **SATA** hard drive
- USB CD-ROM drive
- DDR3 DRAM SO-DIMM module

The following VersaLogic cables are recommended.

- $\text{VL-CBR-2010}, 2011, \text{or } 2012 \text{LVDS cable}$
- VL-CBR-0701 SATA data cable
- $\blacksquare$  VL-CBR-0401 ATX to SATA power cable
- $\blacksquare$  VL-CBR-2022 Main power cable

You will also need a Windows (or other OS) installation CD.

# <span id="page-12-2"></span>**Basic Setup**

The following steps outline the procedure for setting up a typical development system. The VL-EBX-37 should be handled at an ESD workstation or while wearing a grounded antistatic wrist strap.

Before you begin, unpack the VL-EBX-37 and accessories. Verify that you received all the items you ordered. Inspect the system visually for any damage that may have occurred in shipping. Contact Support@VersaLogic.com immediately if any items are damaged or missing.

Gather all the peripheral devices you plan to attach to the VL-EBX-37 and their interface and power cables.

It is recommended that you attach standoffs to the board (see [Hardware Assembly\)](#page-24-0) to stabilize the board and make it easier to work with.

[Figure 2](#page-13-0) shows a typical start-up configuration.

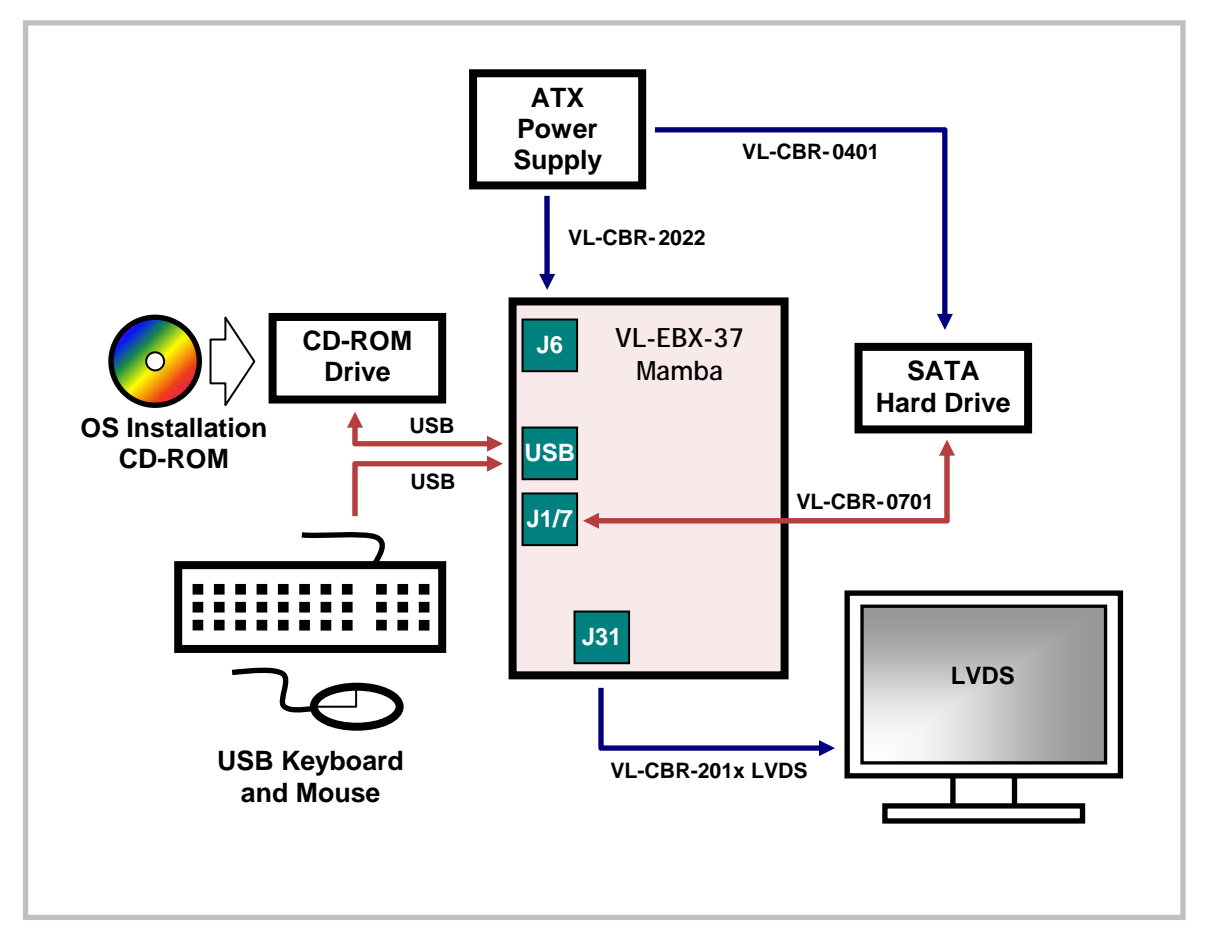

**Figure 2. Typical Start-up Configuration**

### <span id="page-13-0"></span>**1. Install Memory**

**IFFER** Insert DDR3 DRAM module(s) into SO-DIMM sockets J13 and J29 and latch them into place. If you install only one module, you must install it in the top socket, J13.

### **2. Attach Cables and Peripherals**

- Plug the LVDS adapter cable VL-CBR-201x into socket J31 on the bottom of the board. Attach the adapter cable to the LVDS display. (On models A and F, socket J33 can alternately be used.)
- Plug the USB CD-ROM drive, keyboard, and mouse into on-board USB ports (J2, J3, J4, J8, J9, or J10).
- Plug the SATA data cable VL-CBR-0701 into socket J1 or J7, and attach the SATA hard drive to the cable.
- Attach the ATX SATA power cable (VL-CBR-0401) to the ATX power supply and to the SATA hard drive.

### **3. Attach Power**

Plug the power adapter cable VL-CBR-2022 into connector J6. Attach the motherboard connector of the ATX power supply to the adapter.

### **4. Review Configuration**

Before you power up the system, double check all the connections. Make sure all cables are oriented correctly and that adequate power will be supplied to the VL-EBX-37 and peripheral devices.

### **5. Power On**

Turn on the ATX power supply and the flat panel display. If the system is correctly configured, a video signal should be present.

### **6. Select a Boot Drive**

 During startup, press the B key to display the boot menu. Insert the OS installation CD in the CD-ROM drive, and select to boot from the CD-ROM drive.

### **7. Install Operating System**

- Install the operating system according to the instructions provided by the OS manufacturer. (See [Operating System Installation.](#page-20-0))
- **Note** If you intend to operate the VL-EBX-37 under Windows XP or Windows XP Embedded, be sure to use Service Pack 3 (SP3) and all updates for full support of the latest hardware features.

# <span id="page-15-0"></span>**CMOS Setup**

The default CMOS Setup parameters for the VL-EBX-37 BIOS revision 6.5.102 are shown below. (Menus and factory defaults may be slightly different for other BIOS revisions.) The factory default date will correspond to the BIOS build date. Some values may vary depending on the configuration of your VL-EBX-37. See VersaLogic KnowledgeBase article [VT1665 - EBX-](http://www.versalogic.com/kb/KB.asp?KBID=1665)[37 Mamba CMOS Setup Reference](http://www.versalogic.com/kb/KB.asp?KBID=1665) for more information about these parameters.

#### **Main Menu**

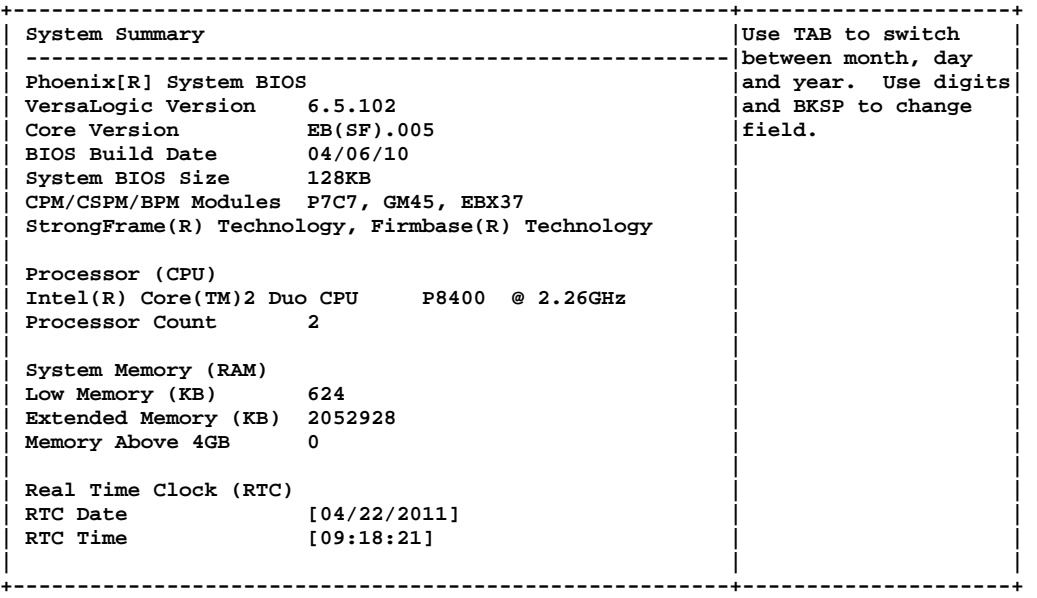

#### **Exit Menu**

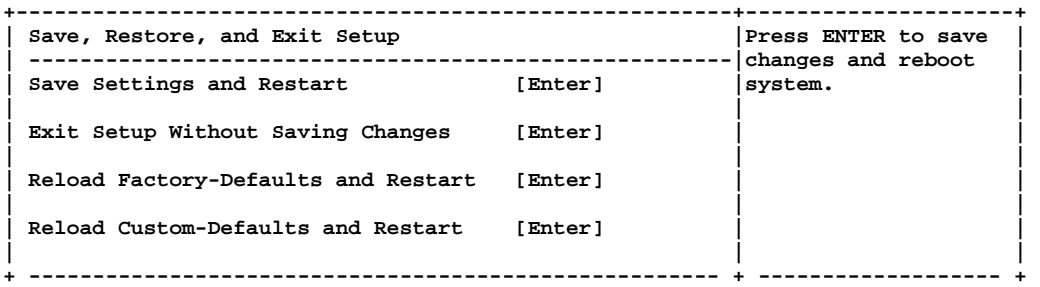

#### **Boot Menu**

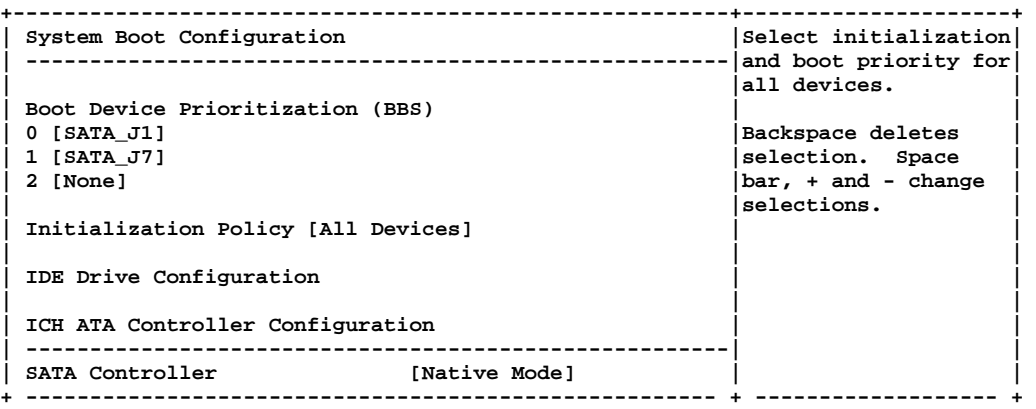

#### **POST Menu**

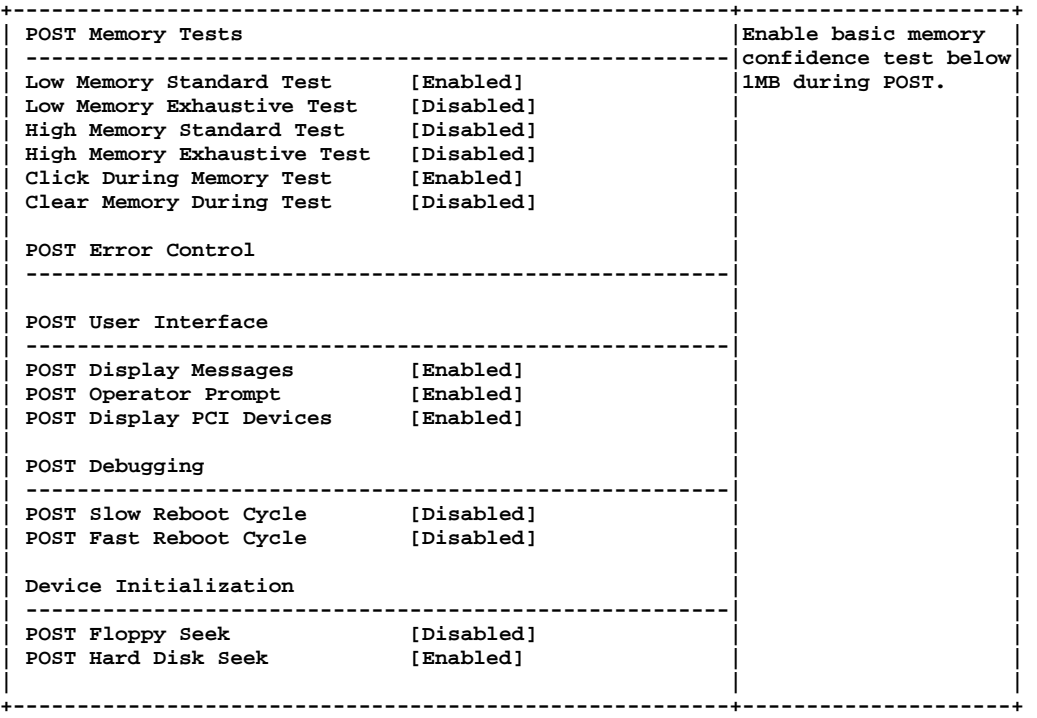

#### **SIO Menu**

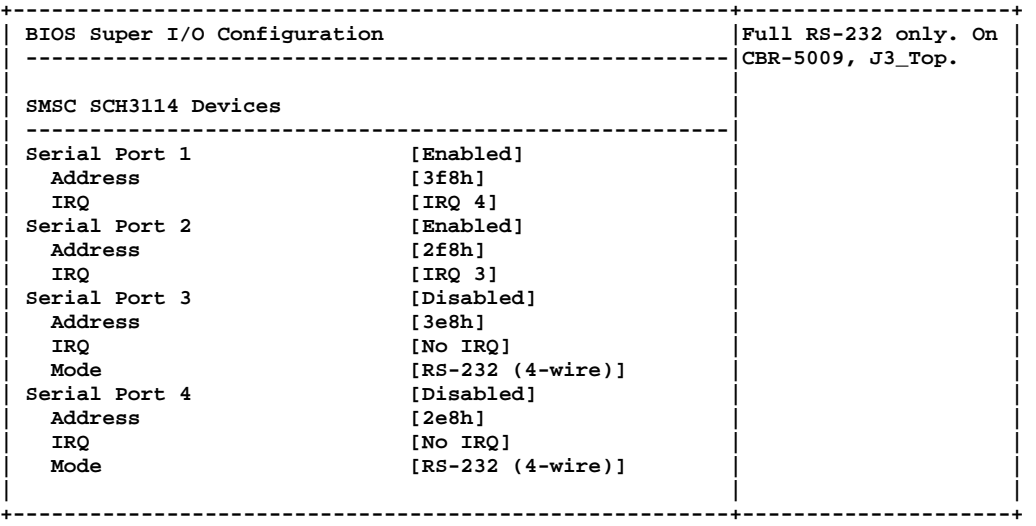

#### **Features Menu**

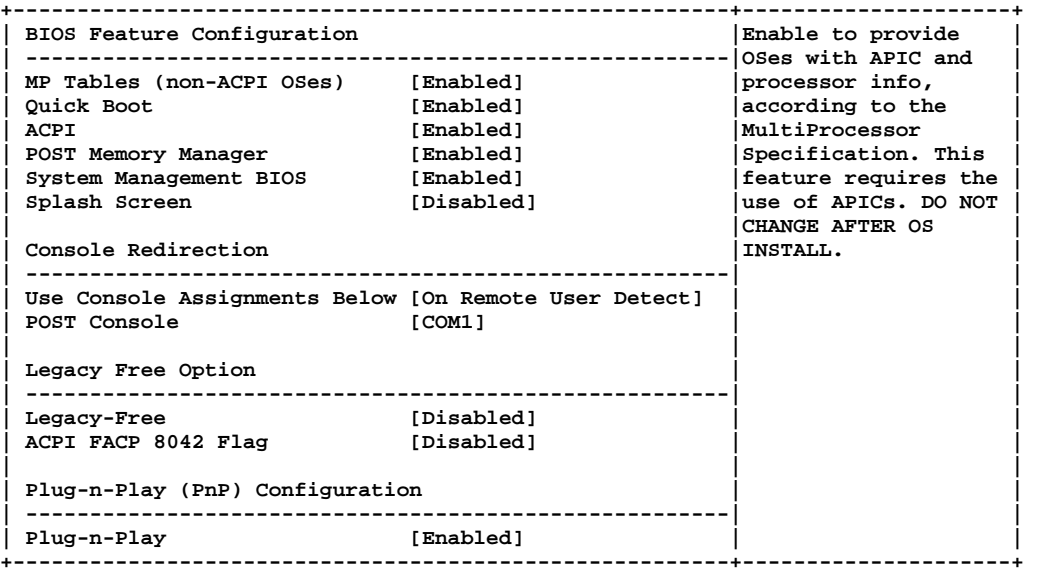

#### **Firmbase Menu**

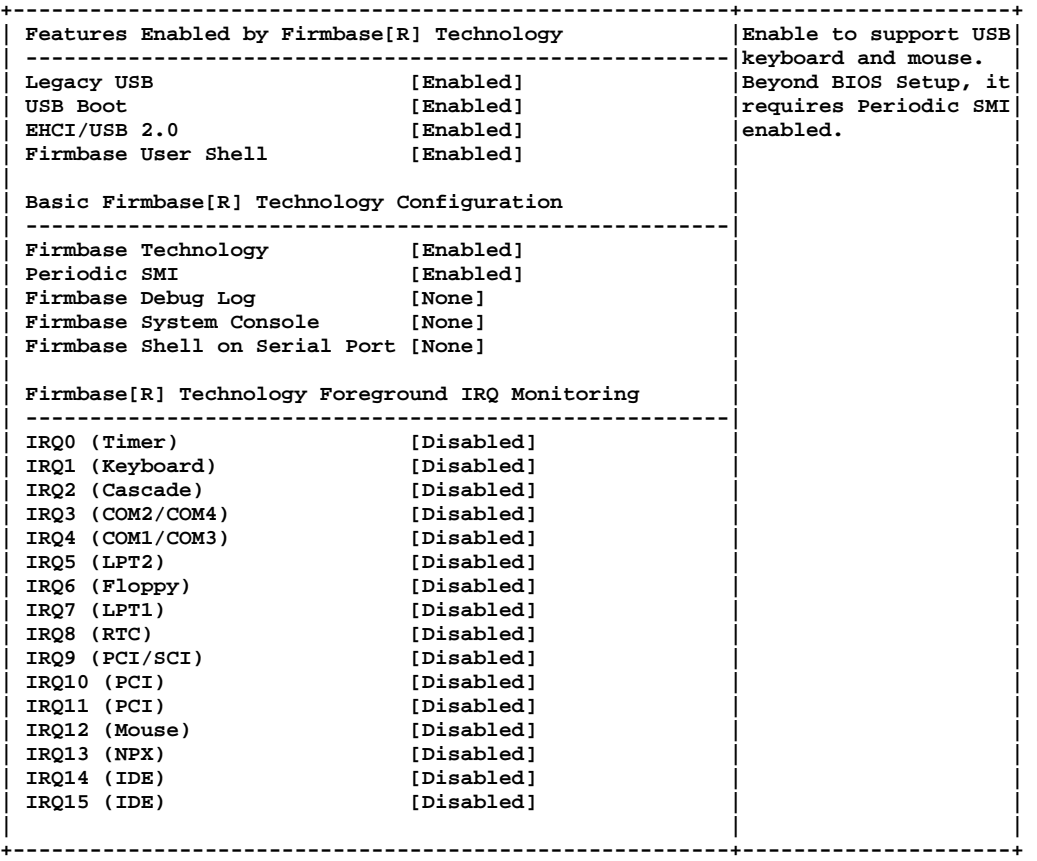

#### **Misc Menu**

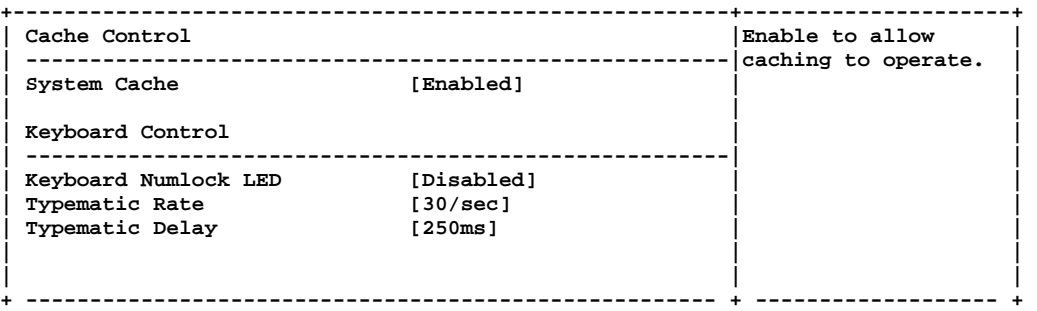

#### **Board Menu**

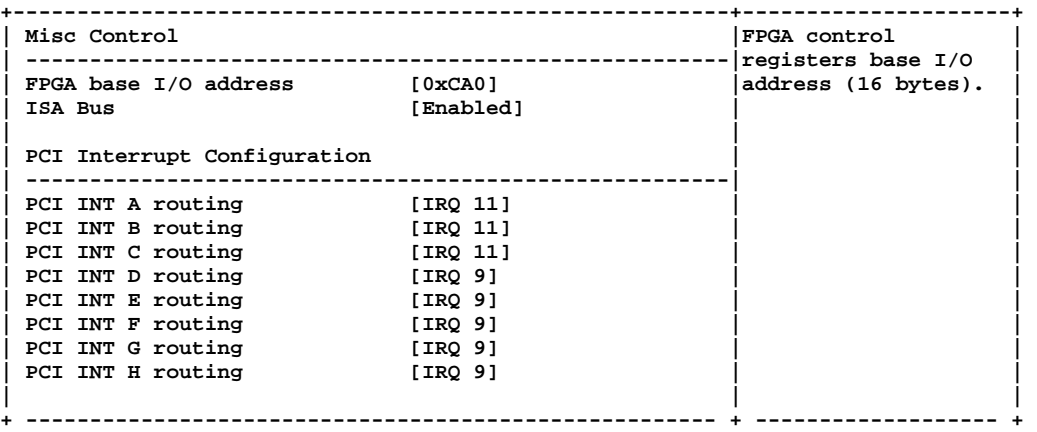

#### **Video Menu**

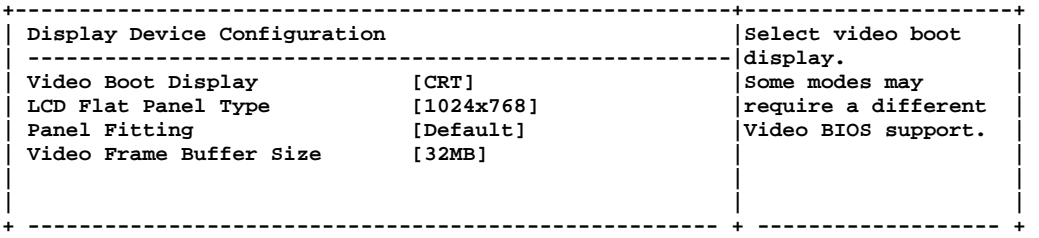

#### **Chipset Menu**

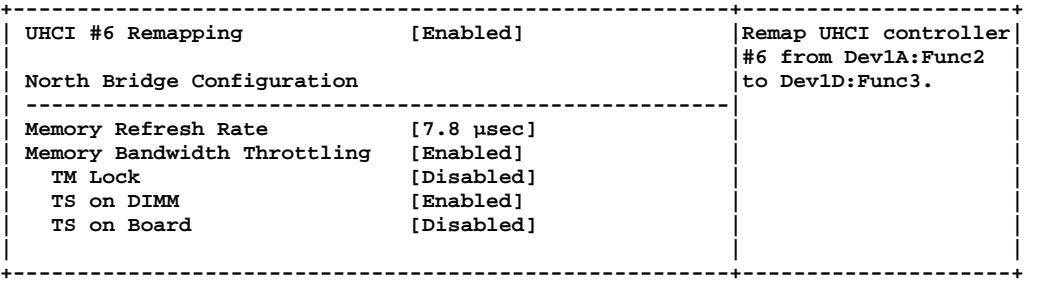

#### **Advanced CPU Menu**

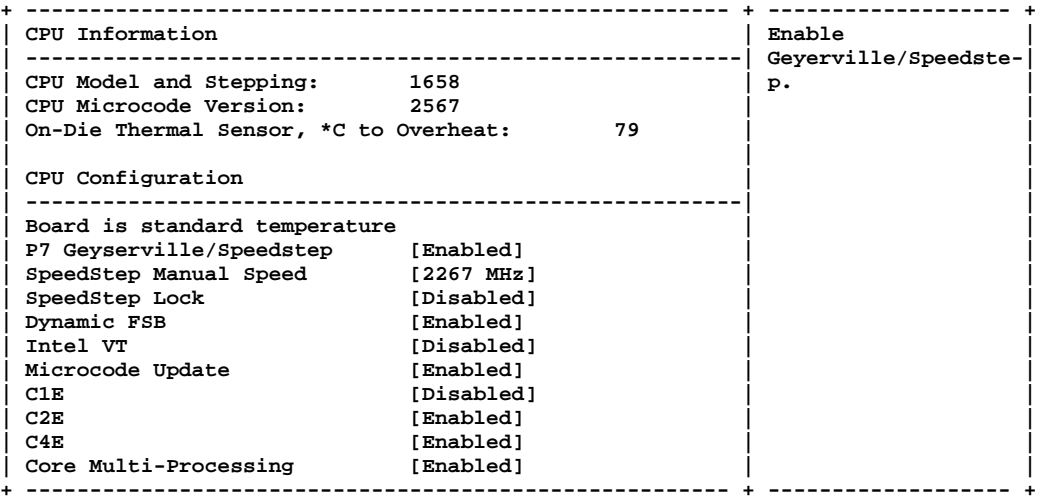

# <span id="page-20-0"></span>**Operating System Installation**

The standard PC architecture used on the VL-EBX-37 makes the installation and use of most of the standard x86 processor-based operating systems very simple. The operating systems listed on the [VersaLogic OS Compatibility Chart](http://www.versalogic.com/software/os/os_compatibility.asp) use the standard installation procedures provided by the maker of the OS. Special optimized hardware drivers for a particular operating system, or a link to the drivers, are available at the VL-EBX-37 Product Support web page at [http://www.versalogic.com/private/Mambasupport.asp](http://www.versalogic.com/private/mambasupport.asp)**.**

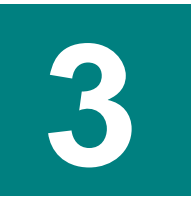

# <span id="page-21-1"></span><span id="page-21-0"></span>**Dimensions and Mounting**

The VL-EBX-37 complies with all EBX standards which provide for specific mounting hole and PC/104-*Plus* stack locations as shown in the diagram below.

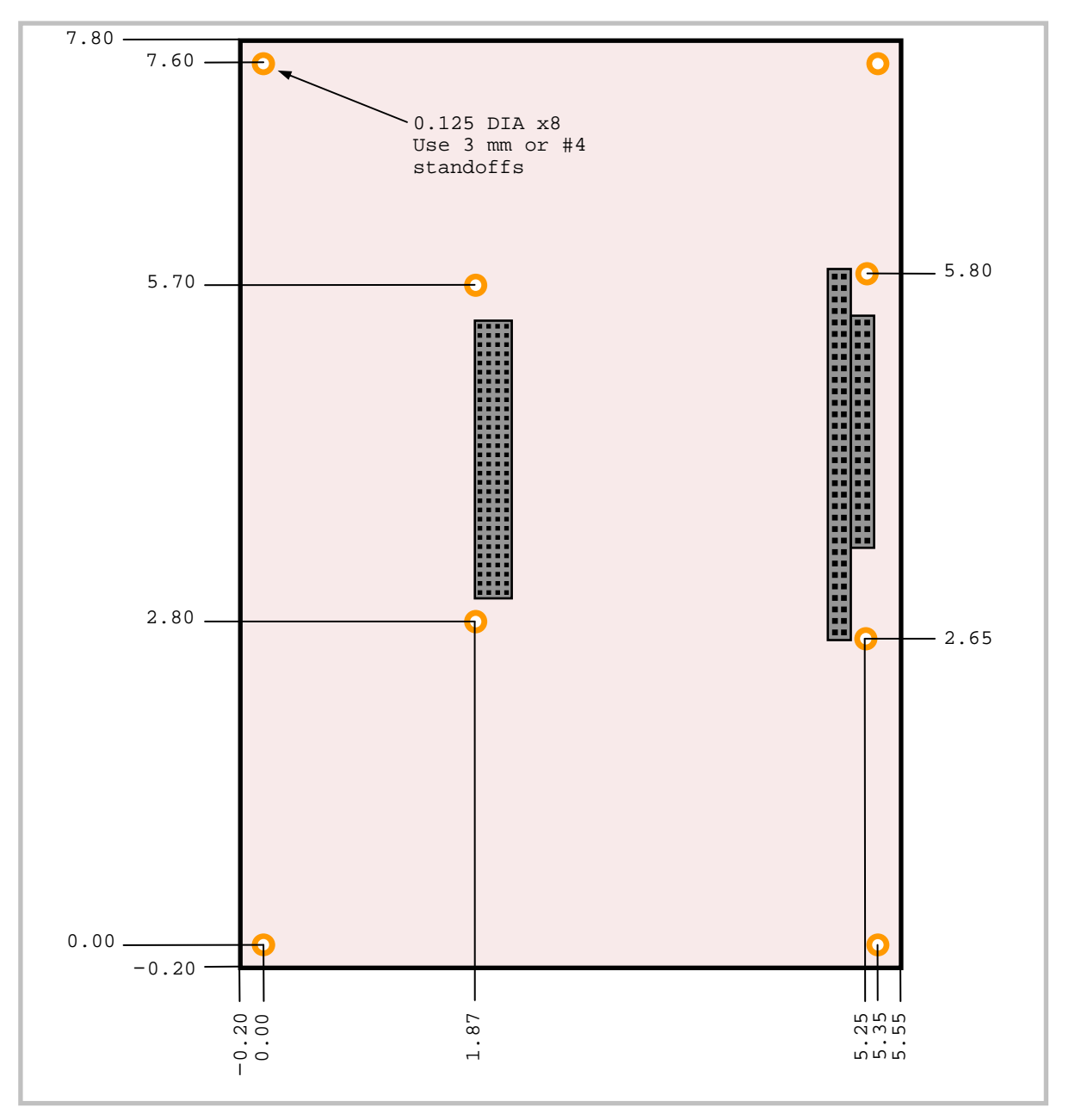

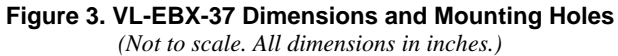

**Caution** The VL-EBX-37 must be supported at all eight mounting points to prevent excessive flexing when expansion modules are mated and de-mated. Flex damage caused by excessive force on an improperly mounted circuit board is not covered under the product warranty.

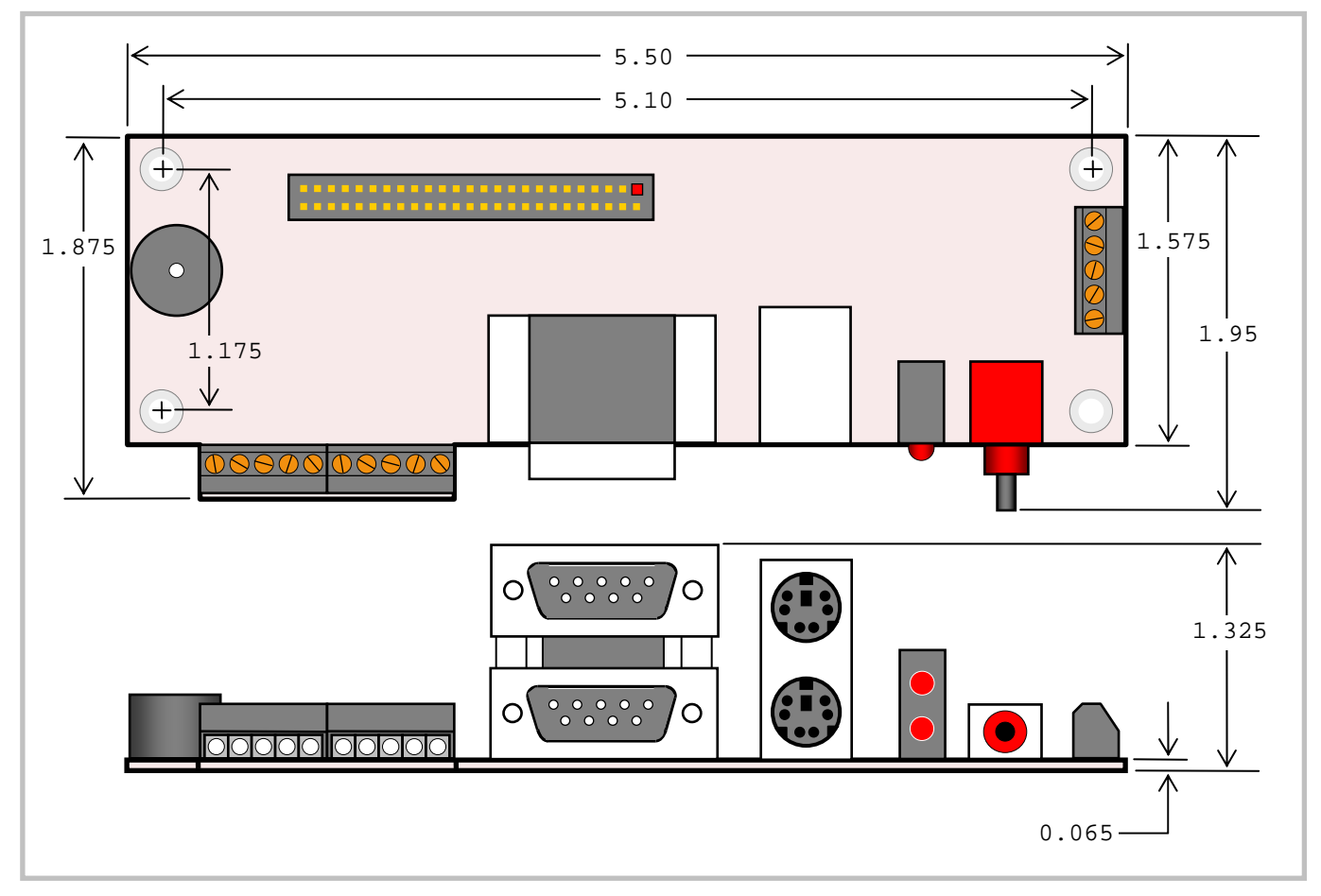

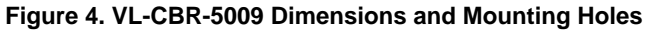

*(Not to scale. All dimensions in inches.)* 

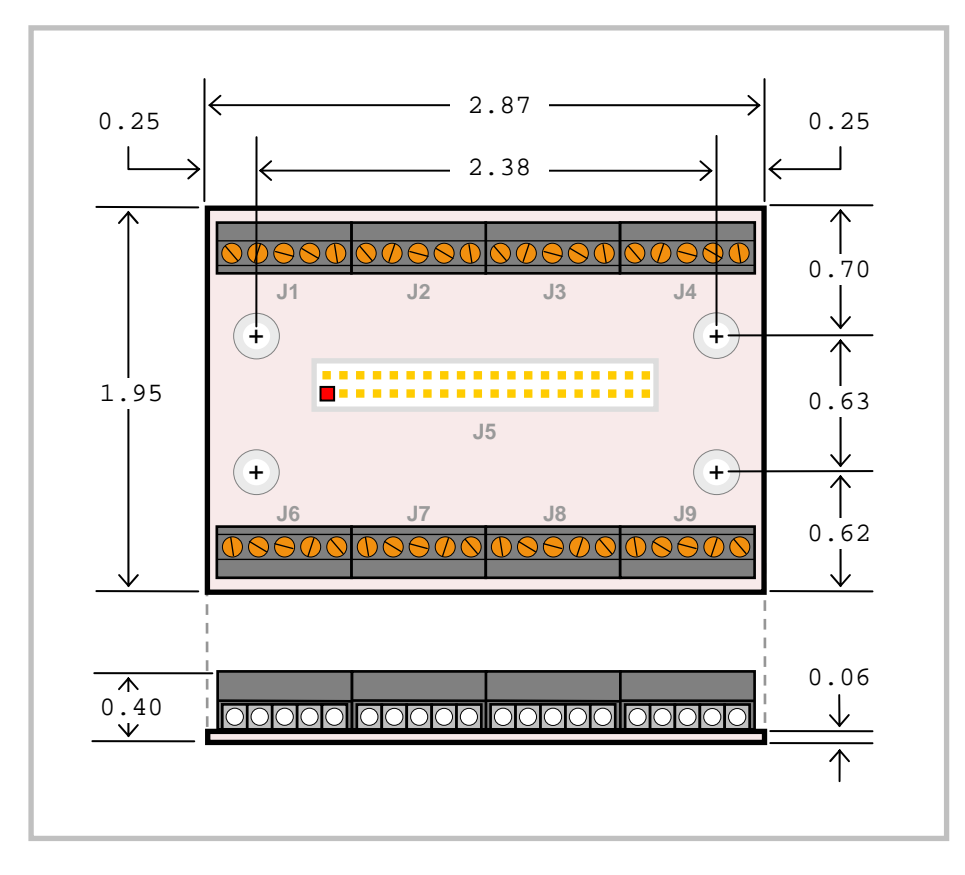

**Figure 5. VL-CBR-4004 Dimensions and Mounting Holes** 

*(Not to scale. All dimensions in inches.)* 

#### <span id="page-24-0"></span>**HARDWARE ASSEMBLY**

The VL-EBX-37 mounts on four hardware standoffs using the corner mounting holes (A). These standoffs are secured to the underside of the circuit board using pan head screws.

Four additional standoffs (B) must be used under the circuit board to prevent excessive flexing when expansion modules are mated and separated. These are secured with four male-female standoffs (C), threaded from the top side, which also serve as mounting struts for the PC/104 stack.

The entire assembly can sit on a table top or be secured to a base plate. When bolting the unit down, make sure to secure all eight standoffs (A and B) to the mounting surface to prevent circuit board flexing.

An extractor tool is available (part number VL-HDW-201) to separate the PC/104 modules from the stack.

- **Note** Standoffs and screws are available as part number VL-HDW-105 (metric thread) or VL-HDW-106 (English thread).
- Note All eight mounting standoffs should be connected to earth ground (chassis ground). This provides proper grounding for ESD and EMI purposes.

#### **STANDOFF LOCATIONS**

<span id="page-24-1"></span>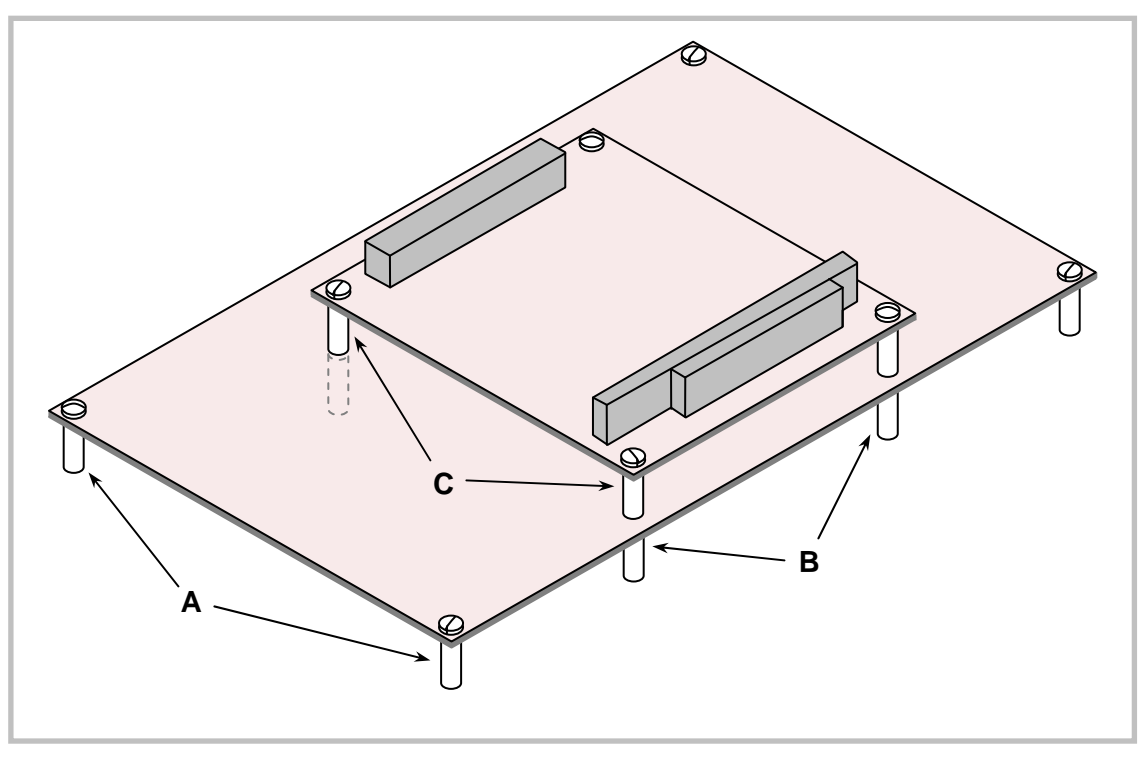

**Figure 6. Standoff Locations** 

# <span id="page-25-1"></span><span id="page-25-0"></span>**External Connectors**

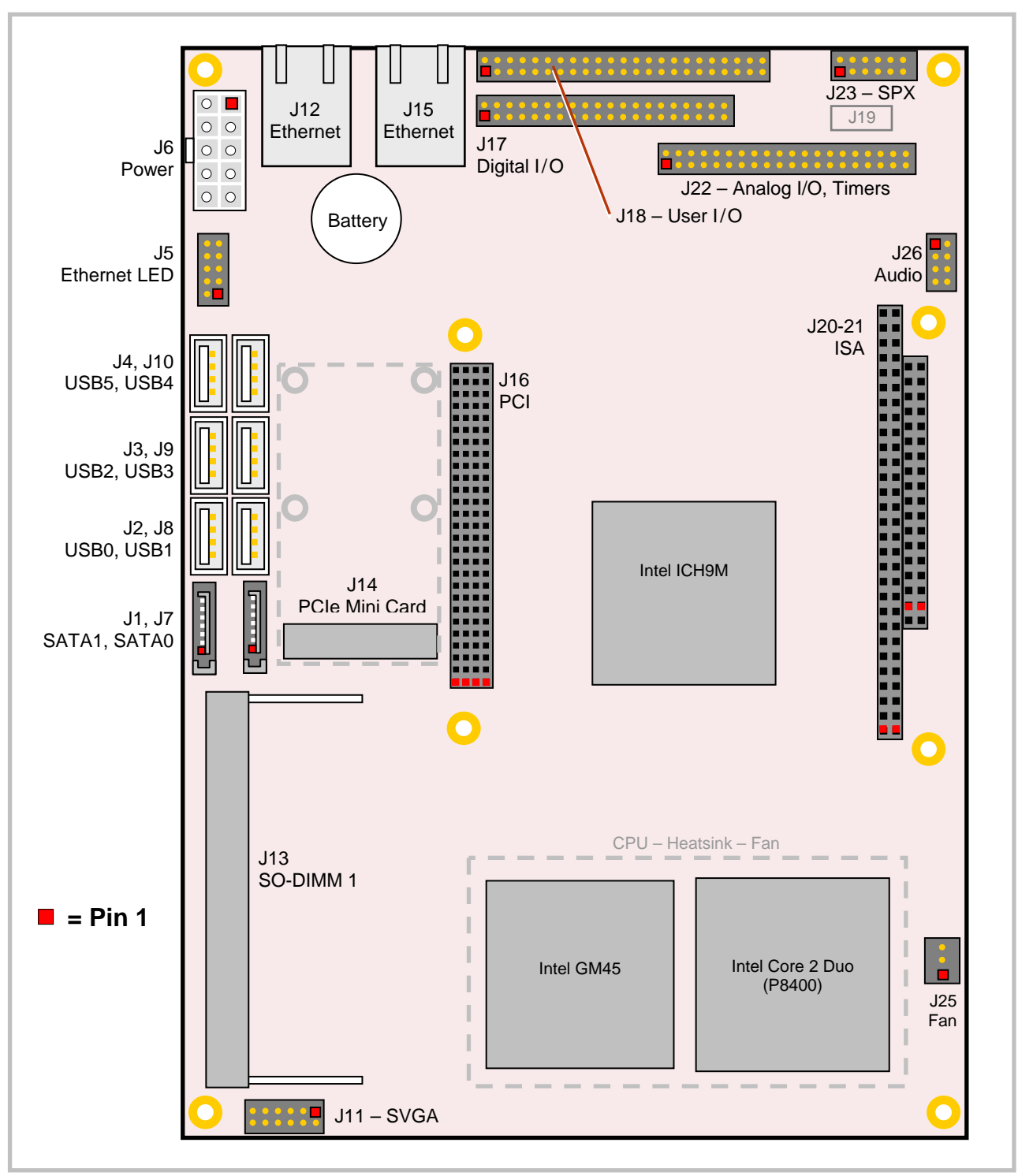

### **VL-EBX-37 CONNECTOR LOCATIONS – TOP**

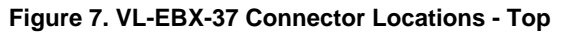

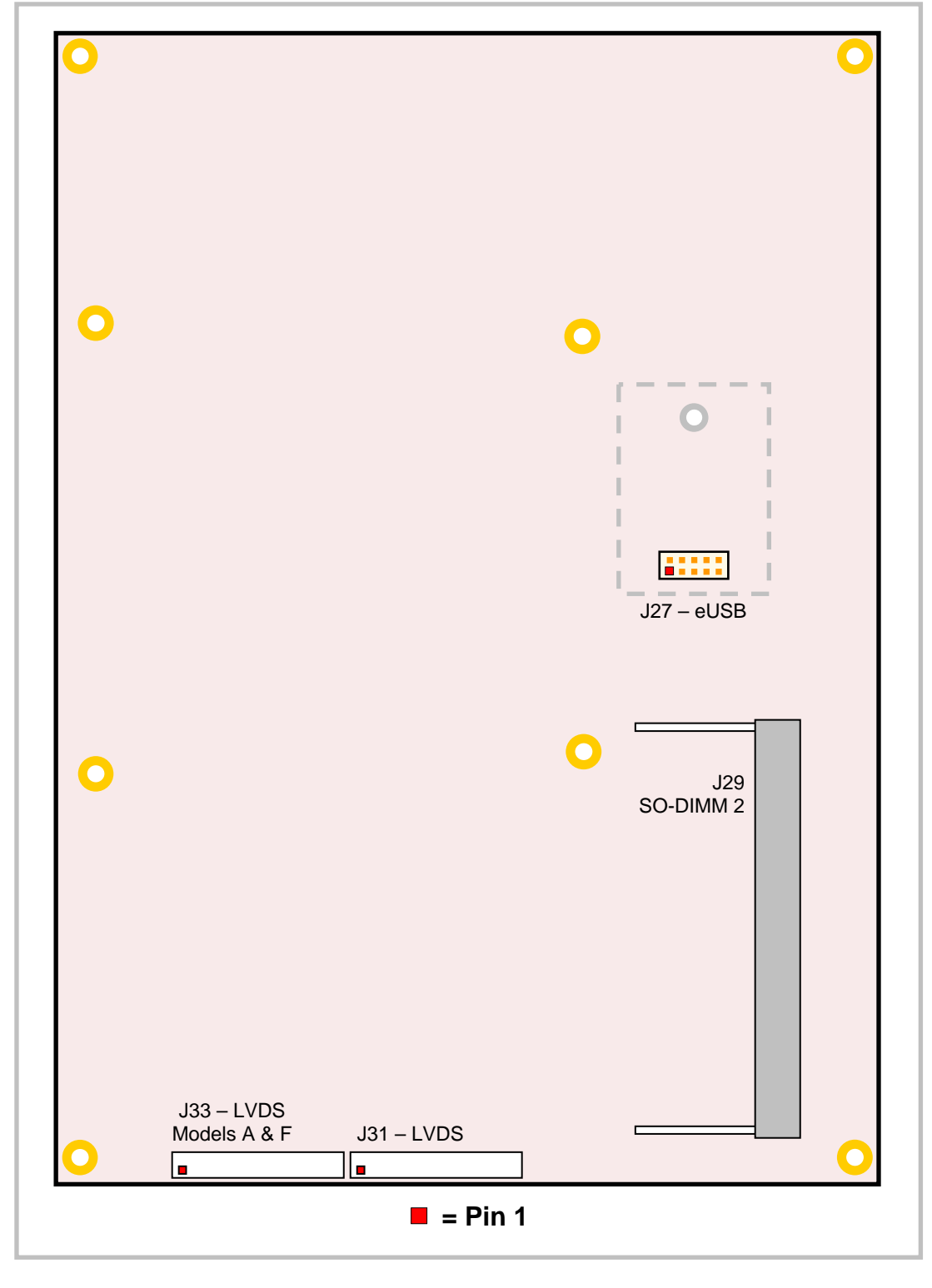

<span id="page-26-0"></span>**VL-EBX-37 CONNECTOR LOCATIONS – BOTTOM**

**Figure 8. VL-EBX-37 Connector Locations - Bottom** 

### **VL-EBX-37 CONNECTOR FUNCTIONS AND INTERFACE CABLES**

The following table notes the function of each connector, as well as mating connectors and cables, and the page where a detailed pinout or further information is available.

<span id="page-27-0"></span>

| $Connector1$     | <b>Function</b>                                                    | <b>Mating Connector</b>               | <b>Transition</b>                                                | <b>Cable Description</b>                                                    | Pin 1 Location <sup>2</sup> |                | Page |
|------------------|--------------------------------------------------------------------|---------------------------------------|------------------------------------------------------------------|-----------------------------------------------------------------------------|-----------------------------|----------------|------|
|                  |                                                                    |                                       | Cable                                                            |                                                                             | x coord. y coord.           |                |      |
| J <sub>1</sub>   | SATA <sub>1</sub>                                                  | <b>Standard SATA</b>                  | VL-CBR-0701 or                                                   | 500 mm (19.75") 7-pin,                                                      | $-0.037$                    | 3.675          | 31   |
|                  |                                                                    |                                       | VL-CBR-0702 <sup>4</sup>                                         | straight-to-straight                                                        |                             |                |      |
|                  |                                                                    |                                       | <b>VL-CBR-0401</b>                                               | SATA data; ATX to<br>SATA power adapter                                     |                             |                |      |
| J2               | USB <sub>0</sub>                                                   | Standard USB Type A                   |                                                                  | $\overline{\phantom{a}}$                                                    | 0.027                       | 4.268          | 31   |
| J3               | USB <sub>2</sub>                                                   | Standard USB Type A                   | $\equiv$                                                         | $\overline{\phantom{0}}$                                                    | 0.027                       | 4.978          | 31   |
| J <sub>4</sub>   | USB <sub>5</sub>                                                   | Standard USB Type A                   |                                                                  |                                                                             | 0.027                       | 5.688          | 31   |
| J <sub>5</sub>   | <b>Ethernet LED</b>                                                |                                       |                                                                  |                                                                             | 0.004                       | 6.063          | 36   |
| J <sub>6</sub>   | Main Power Input                                                   | Molex 39-01-2100                      | <b>VL-CBR-2022</b>                                               | 6" ATX to EPIC power                                                        | 0.157                       | 7.341          | 26   |
|                  | (EBX compliant)                                                    | Molex 39-00-0059 (10 ea.)             |                                                                  | cable                                                                       |                             |                |      |
| J7               | SATA <sub>0</sub>                                                  | Standard SATA                         | VL-CBR-0701:<br><b>VL-CBR-0401</b>                               | Refer to J1 (SATA 1)                                                        | 0.318                       | 3.675          | 31   |
| J8               | USB <sub>1</sub>                                                   | Standard USB Type A                   | $\equiv$                                                         | $\equiv$                                                                    | 0.342                       | 4.268          | 31   |
| J9               | USB <sub>3</sub>                                                   | Standard USB Type A                   | —                                                                |                                                                             | 0.342                       | 4.978          | 31   |
| J10              | USB <sub>4</sub>                                                   | Standard USB Type A                   | $\equiv$                                                         | $\overline{\phantom{0}}$                                                    | 0.342                       | 5.688          | 31   |
| J11              | SVGA Video<br>Output                                               | FCI 89361-712LF or<br>FCI 89947-712LF | <b>VL-CBR-1201</b>                                               | 12" 12-pin 2 mm IDC<br>to 15-pin HD D-Sub<br>VGA                            | 0.842                       | $-0.035$       | 32   |
| J12              | Gigabit Ethernet 1                                                 | <b>RJ45</b>                           |                                                                  | $\overline{\phantom{0}}$                                                    | 0.665                       | 7.280          | 35   |
| J13              | SO-DIMM 1                                                          | (DDR3 RAM)                            |                                                                  |                                                                             | 0.216                       | 1.599          | 27   |
| J14              | PCIe Mini Card                                                     |                                       | $\overline{\phantom{0}}$                                         | $\overline{\phantom{0}}$                                                    | 0.622                       | 3.423          | 37   |
| J15              | <b>Gigabit Ethernet 2</b>                                          | <b>RJ45</b>                           |                                                                  |                                                                             | 1.632                       | 7.280          | 35   |
| J16              | PC/104-Plus                                                        | AMP 1375799-1                         |                                                                  |                                                                             | 2.112                       | 3.100          | 38   |
| J17              | Digital I/O 1-32                                                   | FCI 89361-340LF                       | <b>VL-CBR-4004A</b>                                              | 12" 2 mm 40-pin to 40-<br>pin IDC to<br>VL-CBR-4004 board                   | 2.178                       | 7.254          | 39   |
| J18              | COM1-4, PLED,<br>PS/2 Keyboard/<br>Mouse, Reset<br>Button, Speaker | FCI 89361-350LF                       | VL-CBR-5009A                                                     | 18" 2 mm 50-pin to 50-<br>pin IDC to breakout<br>board VL-CBR-5009          | 2.179                       | 7.605          | 45   |
| J19              | Factory Use Only                                                   |                                       |                                                                  |                                                                             |                             |                |      |
| J20-J21          | PC/104                                                             | AMP 1375795-2                         |                                                                  |                                                                             | 5.050                       | 2.700          | 38   |
| J22              | Analog I/O, Timers                                                 | FCI 89361-340LF                       | <b>VL-CBR-4004A</b>                                              | 12" 2 mm 40-pin to 40-<br>pin IDC to<br>VL-CBR-4004 board                   | 3.574                       | 6.901          | 49   |
| J23              | <b>SPX</b>                                                         | FCI 89361714LF                        | VL-CBR-1401;<br><b>VL-CBR-1402</b>                               | 2 mm 14-pin IDC, 2 or<br>4 SPX device cable                                 | 4.584                       | 7.601          | 54   |
| J25              | CPU Fan                                                            |                                       |                                                                  | Fan power cable with<br>2-pin connector                                     | 5.385                       | 1.065          |      |
| J26              | Audio                                                              | FCI 89947-708LF or<br>FCI 89361-708LF | <b>VL-CBR-0803</b>                                               | 12" latching 8-pin 2<br>mm to two 3.5 mm<br>stereo audio                    | 5.376                       | 6.341          | 58   |
| $J27^3$          | eUSB Flash Drive                                                   |                                       | $\overline{\phantom{0}}$                                         |                                                                             | 1.110                       | 4.106          | 58   |
| J29 <sup>3</sup> | SO-DIMM <sub>2</sub>                                               | (DDR3 RAM)                            |                                                                  |                                                                             | 0.539                       | 1.599          | 27   |
| J31<br>$J33^3$   | <b>LVDS</b>                                                        | 20-pin, PanelMate 1.25mm              | VL-CBR-2010;<br>VL-CBR-2011;<br><b>VL-CBR-2012</b><br>$(24-bit)$ | 18-bit TFT FPD using<br>20-pin Hirose<br>18-bit TFT FPD using<br>20-pin JAE | 3.366<br>4.617              | 0.069<br>0.069 | 33   |

**Table 1: Connector Functions and Interface Cables** 

1. Connectors are not installed at locations J19, J24, J28, J30 and J32. Connector J24 is for factory use only.

2. The PCB origin is the mounting hole to the lower left as shown in Figure 3 (lower right when viewing bottom side of board).

3. Connectors J27, J29, J31, and J33 are on the bottom of the board. Connector J33 is on models A and F only.

4. VL-CBR-0701 is friction latching; VL-CBR-0702 is mechanical latching.

<span id="page-28-0"></span>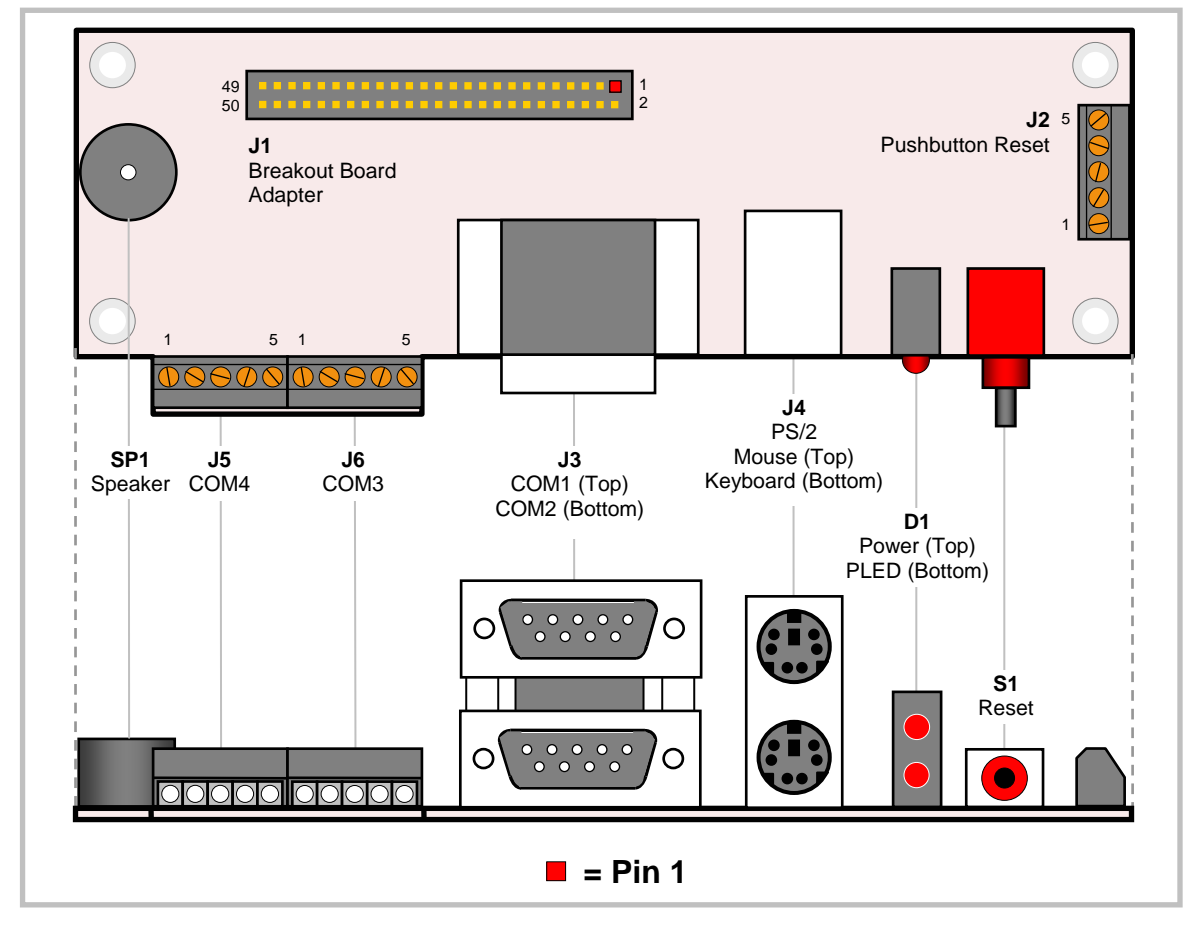

### **VL-CBR-5009 CONNECTOR LOCATIONS**

**Figure 9. VL-CBR-5009 Connectors** 

### <span id="page-28-1"></span>**VL-CBR-5009 CONNECTOR FUNCTIONS**

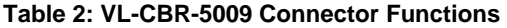

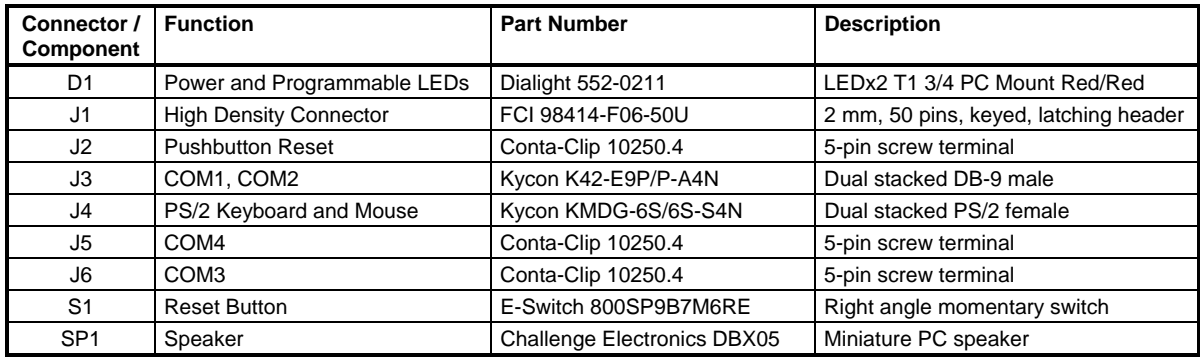

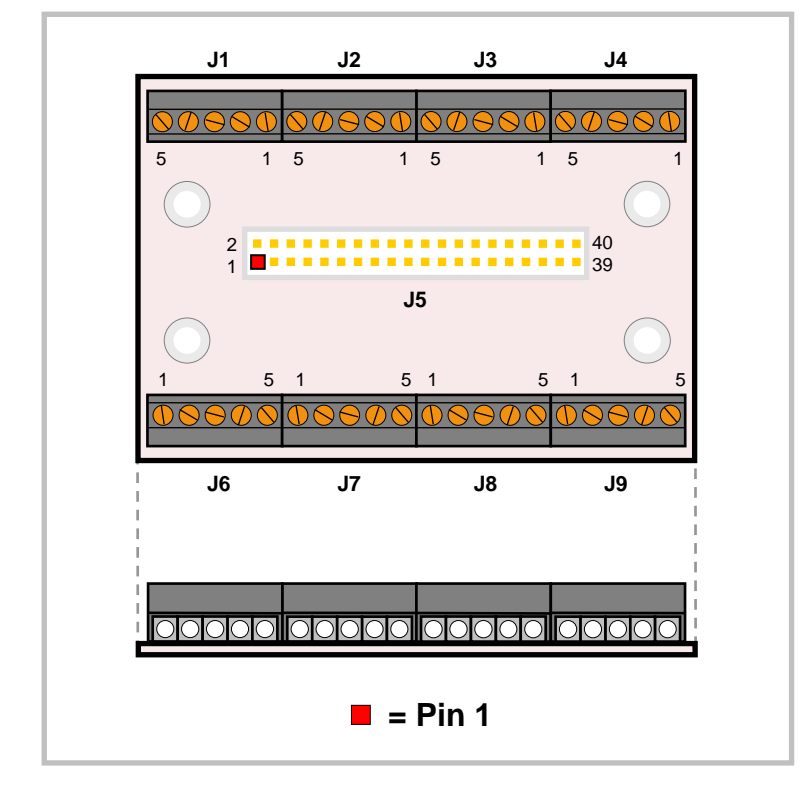

### <span id="page-29-0"></span>**VL-CBR-4004 CONNECTOR LOCATIONS**

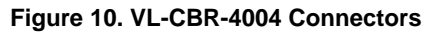

The VL-CBR-4004 can be attached to connector J7 (digital I/O) and connector J22 (analog I/O and timers).

# <span id="page-30-1"></span><span id="page-30-0"></span>**Jumper Blocks**

### **JUMPERS AS-SHIPPED CONFIGURATION**

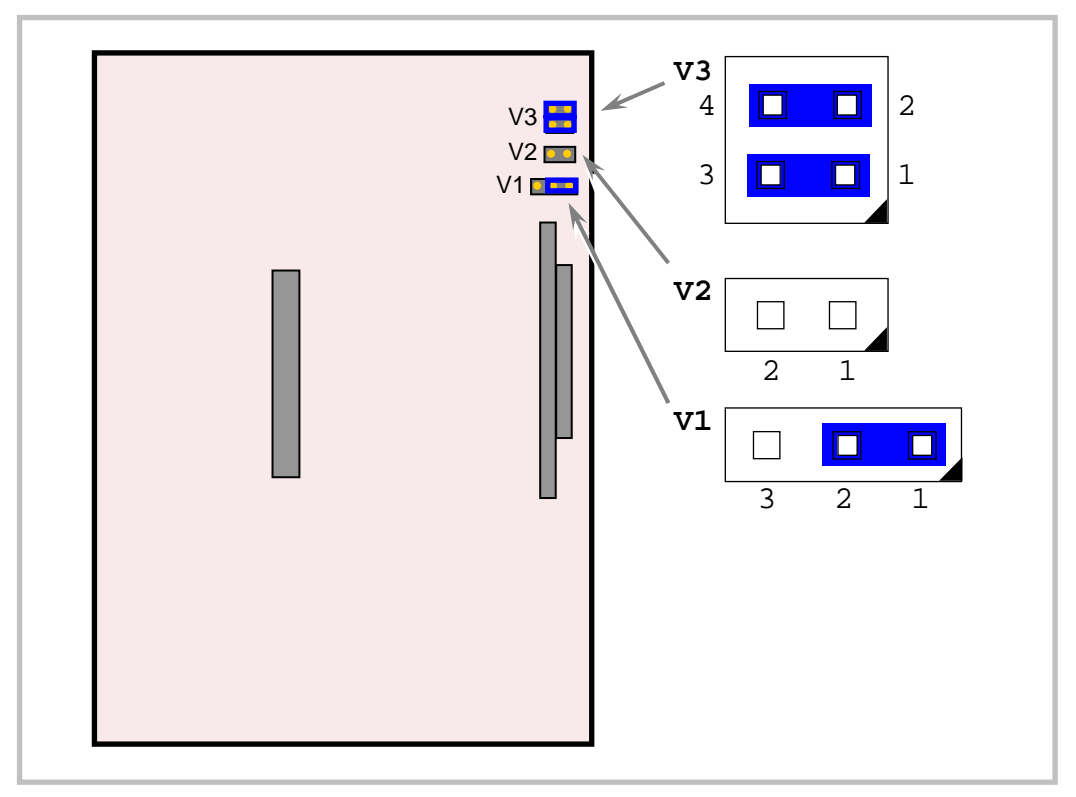

**Figure 11. Jumper Block Locations** 

#### <span id="page-30-2"></span>**JUMPER SUMMARY**

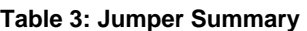

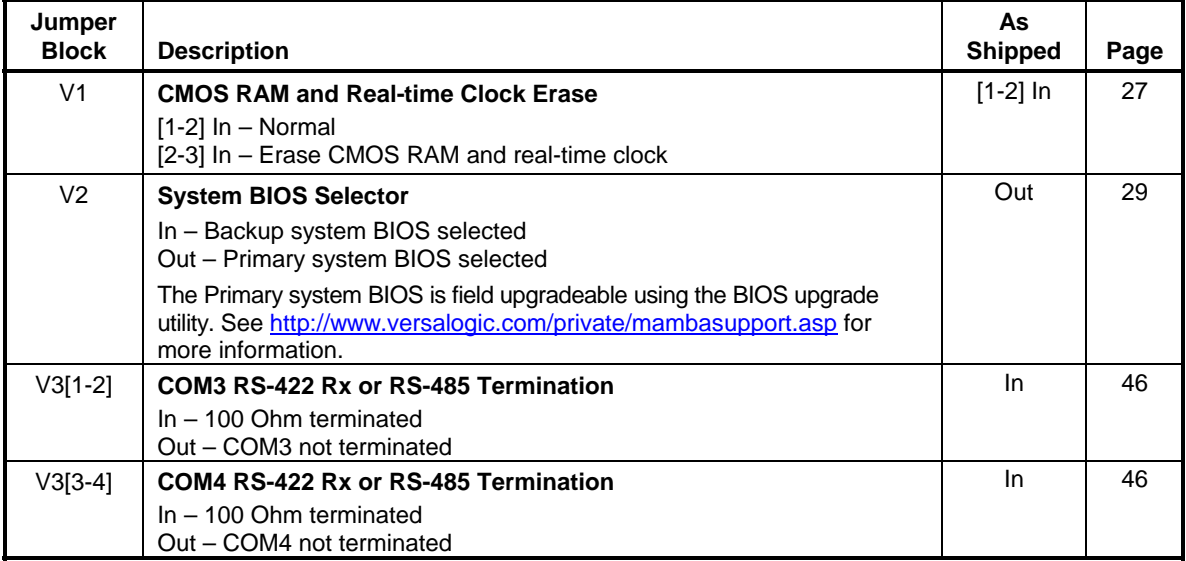

# **System Features**

# <span id="page-31-2"></span><span id="page-31-1"></span><span id="page-31-0"></span>**Power Supply**

### **POWER CONNECTOR (J6)**

Main power is applied to the VL-EBX-37 through an EPIC-style 10-pin polarized connector at location J6.

*Warning!* To prevent severe and possibly irreparable damage to the system, it is critical that the power connectors are wired correctly. Make sure to use all  $+5V_{DC}$  pins and all ground pins to prevent excess voltage drop.

| J6<br><b>Pin</b> | Signal<br><b>Name</b> | <b>Description</b> |  |  |  |  |  |
|------------------|-----------------------|--------------------|--|--|--|--|--|
| 1                | <b>GND</b>            | Ground             |  |  |  |  |  |
| $\overline{2}$   | <b>GND</b>            | Ground             |  |  |  |  |  |
| 3                | <b>GND</b>            | Ground             |  |  |  |  |  |
| 4                | $+12V_{DC}$           | Power Input        |  |  |  |  |  |
| 5                | $+3.3V_{DC}$          | Power Input        |  |  |  |  |  |
| 6                | $+5V_{SB}$            | 5V Standby         |  |  |  |  |  |
| $\overline{7}$   | $+5V_{DC}$            | Power Input        |  |  |  |  |  |
| 8                | $+5V_{DC}$            | Power Input        |  |  |  |  |  |
| 9                | $-12VDC$              | Power Input        |  |  |  |  |  |
| 10               | <b>GND</b>            | Ground             |  |  |  |  |  |

**Table 4: Main Power Connector Pinout** 

**Note** The  $+3.3V_{DC}$ ,  $+12V_{DC}$  and  $-12V_{DC}$  inputs on the main power connector are only required for PC/104-*Plus* and PC/104 expansion modules that require these voltages.

### <span id="page-31-3"></span>**POWER REQUIREMENTS**

The VL-EBX-37 requires only  $+5.0$  volts ( $\pm 5\%$ ) for proper operation. The voltage required for the RS-232 ports and analog input sections are generated with a DC/DC converter. Low-voltage supply circuits provide power to the CPU and other on-board devices.

The exact power requirement of the VL-EBX-37 depends on several factors, including memory configuration, CPU speed, peripheral connections, type and number of expansion modules and attached devices. For example, PS/2 keyboards typically draw their power directly from the VL-EBX-37, and driving long RS-232 lines at high speed can increase power demand.

#### <span id="page-32-0"></span>**LITHIUM BATTERY**

*Warning!* To prevent shorting, premature failure or damage to the lithium battery, do not place the board on a conductive surface such as metal, black conductive foam or the outside surface of a metalized ESD protective pouch. The lithium battery may explode if mistreated. Do not recharge, disassemble or dispose of in fire. Dispose of used batteries promptly.

Normal battery voltage should be at least 3.0V. If the voltage drops below 3.0V, contact the factory for a replacement (part number HB3/0-1). The life expectancy under normal use is approximately 10 years.

### <span id="page-32-1"></span>**CPU**

The Intel Core 2 Duo processor combines fast performance, using Intel's 45 nm technology, with advanced power savings features. The P8400 model used on the VL-EBX-37 has a maximum clock rate of 2.26 GHz, a maximum front side bus speed of 1066 MHz, and features 3 MB of L2 cache. Other features include DDR3 SDRAM support and an integrated display controller. For more CPU information see the VL-EBX-37 support page.

# <span id="page-32-3"></span><span id="page-32-2"></span>**System RAM**

#### **COMPATIBLE MEMORY MODULES**

The VL-EBX-37 accepts two 240-pin SO-DIMM memory modules with the following characteristics:

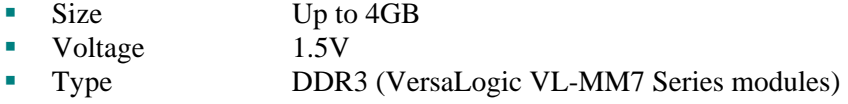

#### <span id="page-32-4"></span>**RAM SIZE LIMITATION**

Most Windows operating systems can be purchased in 32-bit or 64-bit versions, depending on the processor of the target system on which it will be executing. Due to the way that this board maps memory, 32-bit OS versions will not be able to identify or use more then 2 GB of RAM. The 64 bit Windows versions, and Linux kernels using a HIGHMEM64 configuration, will correctly identify and use memory sizes larger then 2 GB.

# <span id="page-32-6"></span><span id="page-32-5"></span>**CMOS RAM**

#### **CLEARING CMOS RAM**

A jumper may be installed into V1[2-3] to erase the contents of the CMOS RAM and the Real-Time Clock. When clearing CMOS RAM:

- 1. Power off the VL-EBX-37.
- 2. Remove the jumper from  $V1[1-2]$ , install it on  $V1[2-3]$  and leave it for four seconds.
- 3. Move the jumper back to V1[1-2].
- 4. Power on the VL-EBX-37.

# <span id="page-33-0"></span>**CMOS Setup Defaults**

The VL-EBX-37 permits you to modify CMOS Setup defaults. This allows the system to boot up with user-defined settings from cleared or corrupted CMOS RAM, battery failure or battery-less operation. All CMOS setup defaults can be changed, except the time and date. CMOS Setup defaults can be updated with the BIOS Update Utility. See the [General BIOS Information page](http://www.versalogic.com/private/reference_bios-new.asp) for details.

**Note:**If CMOS Setup default settings make the system unbootable and prevent the user from entering CMOS Setup, the system can be recovered by switching to the Backup BIOS.

#### <span id="page-33-1"></span>**DEFAULT CMOS RAM SETUP VALUES**

After the CMOS RAM is cleared, the system will load default CMOS RAM parameters the next time the board is powered on. The default CMOS RAM setup values are used in order to boot the system whenever the main CMOS RAM values are blank, or when the system battery is dead or has been removed from the board.

Custom default values will be used for CMOS restoration when available. Otherwise, factory defaults will be used. Factory defaults can still be loaded when custom defaults have been programmed by selecting "Reload Factory-Defaults and Restart" on the Exit tab, but CMOS restoration will continue to use custom defaults as long as they are available.

To remove custom defaults, either re-program the BIOS or follow the "Saving CMOS Setup Parameters as Custom Defaults" procedure below after selecting "Reload Factory-Defaults."

#### <span id="page-33-2"></span>**SAVING CMOS SETUP PARAMETERS AS CUSTOM DEFAULTS**

To save custom CMOS defaults, perform the following steps.

- 1. Configure CMOS Setup to your preferred custom default settings.
- 2. Install DOS onto one of the devices that has been configured as a boot device, or onto an auxiliary boot device (such as a USB flash drive) that can be booted from using the Boot Action Menu, and need not be configured in the Boot Device Prioritization list.
- 3. Copy FBU to this device.
- 4. Boot the VL-EBX-37 from this device. To boot from the auxiliary device using the Boot Action Menu, press Ctrl-B during the memory count, or about twice per second after power on. From the Boot Action Menu, select the auxiliary device to boot from it.
- 5. Run FBU and select "Save CMOS contents." A file named CMOS.BIN is created and saved to the floppy.
- 6. Select the FBU option "Load Custom CMOS defaults."
- 7. Select the CMOS.BIN file and press the P key to program the new CMOS defaults.
- 8. Reboot the system. If FBU cleared CMOS RAM after the programming operation, the new custom defaults will now be in effect.

## <span id="page-34-0"></span>**Primary and Backup BIOS**

The Primary system BIOS is field upgradeable using the BIOS upgrade utility (see the [VL-EBX-](http://www.versalogic.com/private/mambasupport.asp)[37 Support Page](http://www.versalogic.com/private/mambasupport.asp) for more information). The Backup BIOS is available if the Primary BIOS becomes corrupted. Jumper V2[1-2] controls whether the system uses the Primary or Backup BIOS. By default the Primary BIOS is selected (jumper removed).

## <span id="page-34-1"></span>**Real-time Clock**

The VL-EBX-37 features a battery-backed 146818-compatible real-time clock/calendar chip. Under normal battery conditions, the clock maintains accurate timekeeping functions when the board is powered off.

#### **SETTING THE CLOCK**

CMOS Setup (accessed by pressing the Delete key during a system boot) can be used to set the time/date of the real-time clock.

### <span id="page-34-3"></span><span id="page-34-2"></span>**Fan Tachometer Monitor**

The Super I/O chip on the VL-EBX-37 contains a hardware monitor which includes a 16-bit fan tachometer register that can be read to obtain the speed of the fan on the VL-EBX-37. When one byte of the 16-bit register is read, the other byte latches the current value until it is read, in order to ensure a valid reading. The order is LSB first, MSB second. The value FFFFh indicates that the fan is not spinning. For more information see the **SMSC SCH3114 Super I/O Chip Datasheet**.

#### <span id="page-34-4"></span>**FAN TACHOMETER READ CODE EXAMPLE**

```
#include <stdio.h> 
#include <conio.h> 
#include <stdlib.h> 
#include <graph.h> 
#include <dos.h> 
//Definitions 
#define TRUE 1 
#define FALSE 0<br>#define ESC 0 27
#define ESC 27<br>#define SIOINDEX 0x2E
#define SIOINDEX 0x2E<br>#define SIODATA 0x2E
#define SIODATA 0x2F<br>#define FANTACHREG 0x28#define FANTACHREG 0x28<br>#define RLSREG 0x40
#define RLSREG 0x40<br>#define RTOFFSET 0x70
#define RTOFFSET
#define START 0x01 
void main ()
{ 
   int baseIOHigh;
   int baseIOLow;
   int FTraw;
   int Bindex;
   int Bdata;
   double fanRPM;
   char keypressed = 0;
   _clearscreen( _GCLEARSCREEN );
   _settextposition(2,1);
   printf( "FANTACH DEMO...(press ESC to quit).\n" );
```

```
/* Read in the HWM base address... \frac{*}{\text{output}} (SIOINDEX, 0x55 );
 outp( SIOINDEX, 0x55 ); //Enter SIO config mode.
 outp( SIOINDEX, 0x07 ); //Point to Logical Device Config reg. 
 outp( SIODATA, 0x0A );<br>
outp( SIOINDEX, 0x60 );<br>
//Index High Byte of Runtime
                                                //Index High Byte of Runtime reg base address.<br>//Read High Byte.
 baseIOHigh = inp( SIODATA );<br>outp( SIOINDEX, 0x61 );
 outp( SIOINDEX, 0x61 ); //Index Low Byte of Runtime reg base address.<br>baseIOLow = inp( SIODATA ) + RTOFFSET; //Read Low Byte and add offset to runtime reg
 baseIOLow = inp( SIODATA ) + RTOFFSET; //Read Low Byte and add offset to runtime reg base.<br>outp( SIOINDEX, 0xAA ); //Exit SIO Config mode
                                                 //Exit SIO Config mode
  Bindex = (baseIOHigh << 8) + baseIOLow; //Convert high and low bytes to 16-bit address. 
 Bdata = Bindex + 1;
 /* Start Hardware Monitoring... \qquad \qquad \text{output}( \text{ Bindex, RLSREG });//Index Ready, Lock, Start Reg.
 outp( Bdata, inp( Bdata ) | START ); //Set bit 0 to start.
  while (keypressed != ESC)
\{ if (kbhit())
     { 
      keypressed = getch();
    } 
     /* Read FanTach1 LSB first, latches MSB. */ 
   outp( Bindex, FANTACHREG ); //Fantach 1 LSB
   FTraw = inp( Bdata );
   outp( Bindex, FANTACHREG + 1 ); // Fantach 1 MSB
   \text{FTraw} += \text{inp}(\text{Bdata}) \ll 8;/* FTraw now contains the number of 90KHz pulses it took to find 5<br>tach edges (5 edges = 2 tach pulses = 1 revolution) */
      tach edges. (5 edges = 2 tach pulses = 1 revolution)
     /* Convert Raw to RPMs... 
             RPM = 1 / (FTraw * 11.11uS / 2) * 60 */
   fanRPM = FTraw * 0.00001111;fanRPM /= 2ifanRPM = 1/fanRPM;
     _settextposition(4,1);
    if (fanRPM > 0) { 
     printf ( "FanTach 1: $5.0fRPMs \n",fanRPM*60 );
     delay(100);
 } 
    else 
     { 
     printf ( "FanTach 1: Stalled! \n" );
     delay(100);
    } 
   } 
  exit ( 0 );
}
```
### **SATA Ports (J1, J7)**

The VL-EBX-37 provides two serial ATA (SATA) ports, which communicate at a rate of up to 3.0 gigabits per second. The SATA connectors at location J1 and J7 are standard 7-pin straight SATA friction latching connectors.

Power to SATA drives is supplied by the ATX power supply. Note that the standard SATA drive power connector is different than the common 4-pin Molex connector used on IDE drives. Most current ATX power supplies provide SATA connectors, and many SATA drives provide both types of power connectors. If the power supply you are using does not provide SATA connectors, adapters are available.

| J1 or<br>J7 Pin | <b>Signal Name</b> | Function   |  |  |
|-----------------|--------------------|------------|--|--|
|                 | <b>GND</b>         | Ground     |  |  |
| 2               | $TX+$              | Transmit + |  |  |
| 3               | TX-                | Transmit - |  |  |
|                 | <b>GND</b>         | Ground     |  |  |
| 5               | RX-                | Receive -  |  |  |
| 6               | $RX+$              | Receive +  |  |  |
|                 | <b>GND</b>         | Ground     |  |  |

**Table 5: SATA Port Pinout** 

### **USB (Multiple Connectors)**

The VL-EBX-37 includes eight USB channels. There are six USB ports with standard USB Type A connectors, located on the baseboard at locations J2, J3, J4, J8, J9, and J10. The eUSB connector at J27 and PCIe Mini Card connector at J14 each provide one USB channel. These connectors are protected against ESD damage.

The USB interface on the VL-EBX-37 is UHCI (Universal Host Controller Interface) and EHCI (Enhance Host Controller Interface) compatible, which provides a common industry software/hardware interface.

# **Video Interface (J11, J31, J33)**

An on-board video controller integrated into the chipset provides high-performance video output for the VL-EBX-37. The controller supports dual, simultaneous, independent video output. The VL- EBX-37 can also be operated without video attached. See ["Console Redirection](#page-39-0)."

The VL-EBX-37 uses a shared-memory architecture. It supports two types of video output, SVGA and LVDS Flat Panel Display.

### **SVGA OUTPUT CONNECTOR (J11)**

An adapter cable, part number VL-CBR-1201, is available to translate J11 into a standard 15-pin D-Sub SVGA connector. This connector is protected against ESD damage.

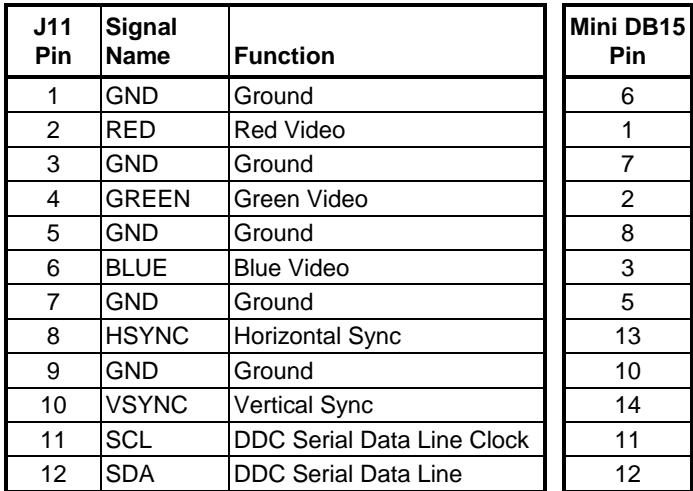

#### **Table 6: Video Output Pinout**

### **LVDS FLAT PANEL DISPLAY CONNECTOR (J31, J33)**

The integrated LVDS Flat Panel Display in the VL-EBX-37 is an ANSI/TIA/EIA-644-1995 specification-compliant interface. It can support up to 24 bits of RGB pixel data plus 3 bits of timing control (HSYNC/VSYNC/DE) on the 4 differential data output pairs. The LVDS clock frequency ranges from 25 MHz to 112 MHz.

VL-EBX-37 Models S and E have one LVDS connector at J31. Models A and F have a second LVDS connector at J33.

CMOS Setup provides several options for standard LVDS flat panel types. If these options do not match the requirements of the panel you are attempting to use, contact **[Support@VersaLogic.com](mailto:Support@VersaLogic.com)** for a custom video BIOS.

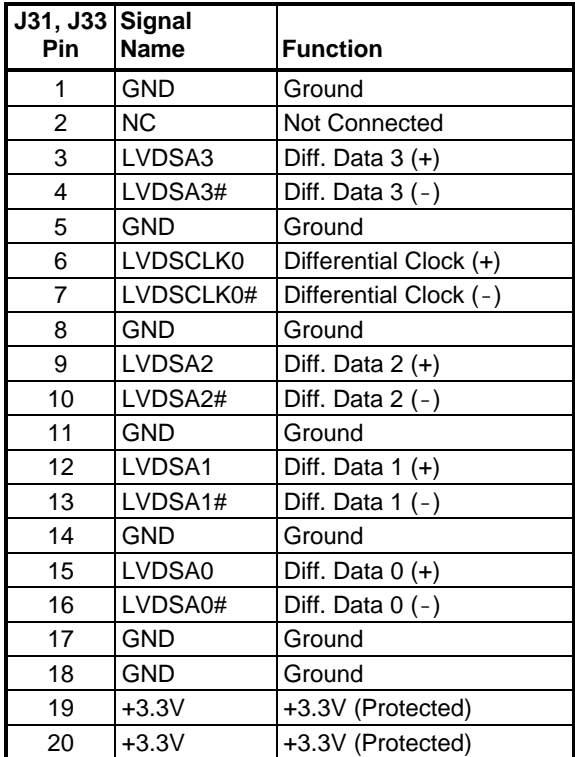

#### **Table 7: LVDS Flat Panel Display Pinout**

The +3.3V power provided to pins 19 and 20 of J31 and J33 is protected by a softwarecontrollable power switch (1 Amp max.). This switch is controlled by the L\_VDD\_EN signal from the LVDS interface controller in the Intel GM45 controller. See the [Intel GM45 Datasheet](http://www.versalogic.com/support/Downloads/Leopard/Mobile_Intel_4_Series_Chipset_Datasheet.pdf) for detailed information.

#### **COMPATIBLE LVDS PANEL DISPLAYS**

The following flat panel displays are reported to work properly with the integrated graphics video controller chip used on the VL-EBX-37.

| <b>Manufacturer</b> | Model Number     | Panel<br><b>Size</b> | <b>Resolution</b> | <b>Interface</b> | Panel<br><b>Technology</b> |
|---------------------|------------------|----------------------|-------------------|------------------|----------------------------|
| eVision Displays    | xxx084S01 series | 8.4"                 | 800 x 600 18-bit  | <b>LVDS</b>      | TFT                        |
| au Optronix         | B084SN01         | 8.4"                 | 800 x 600 18-bit  | <b>LVDS</b>      | TFT                        |
| eVision Displays    | xxx104S01 series | 10.4"                | 800 x 600 18-bit  | <b>LVDS</b>      | TFT                        |
| au Optronix         | B104SN01         | 10.4"                | 800 x 600 18-bit  | <b>LVDS</b>      | TFT                        |
| eVision Displays    | xxx141X01 series | 14.1"                | 1024 x 768 18-bit | <b>LVDS</b>      | TFT                        |
| Sharp               | LQ121S1LG411     | 12.1"                | 800 x 600 18-bit  | <b>LVDS</b>      | <b>TFT</b>                 |

 **Table 8: Compatible Flat Panel Displays** 

#### <span id="page-39-0"></span>**CONSOLE REDIRECTION**

The VL-EBX-37 can be operated without using the on-board video output by redirecting the console to a serial communications port. CMOS Setup and some operating systems such as DOS can use this console for user interaction.

Console redirection settings are configured on the Features tab of CMOS Setup. The default setting (On Remote User Detect) causes the console to be redirected to the serial port only when a signal (a Ctrl-C character) is detected from the terminal. Console redirection can also be set to Always or Never. Notes on console redirection:

- When console redirection is enabled, you can access CMOS Setup by typing Ctrl-C.
- The decision to redirect the console is made early in BIOS execution, and cannot be changed later.
- The redirected console uses 115200 baud, 8 data bits, 1 stop bit, no parity, and no flow control.

#### **Null Modem**

The following diagram illustrates a typical DB-9 to DB-9 RS-232 null modem adapter. Pins 7 and 8 are shorted together on each connector. Unlisted pins have no connection.

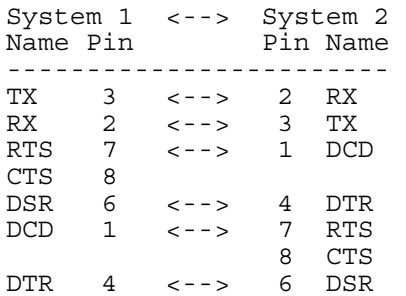

# **Ethernet Interface (J12, J15)**

The VL-EBX-37 features two on-board Intel 82574IT Gigabit Ethernet controllers. The controllers provide a standard IEEE 802.3 Ethernet interface for 1000Base-T, 100Base-TX, and 10Base-T applications. RJ45 connectors are located at locations J12 (Ethernet 1) and J15 (Ethernet 2). While these controllers are not NE2000-compatible, they are widely supported. Drivers are readily available to support a variety of operating systems. These interfaces are protected against ESD damage.

### **ETHERNET CONNECTORS**

Two board-mounted RJ45 connectors are provided to make connection with Category 5 or 6 Ethernet cables. The 82574IT Ethernet controller auto-negotiates connection speed. These interfaces use IEC 61000-4-2-rated TVS components to help protect against ESD damage.

The RJ45 connectors have two built-in LEDs to provide an indication of the Ethernet status as shown in the following table.

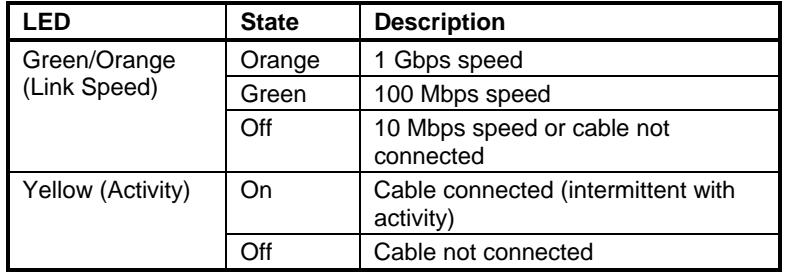

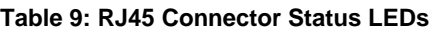

### **STATUS LED (J5)**

Connector J5 provides an additional on-board Ethernet status LED interface. The +3.3V power supplied to this connector is protected by a 1 Amp fuse.

| J5<br>Pin      | <b>Signal</b><br><b>Name</b> | <b>Function</b>               |
|----------------|------------------------------|-------------------------------|
| 1              | $+3.3V$                      | <b>Protected Power Supply</b> |
| 2              | YEL1                         | Yellow LED - Ethernet 0       |
| 3              | ORN <sub>1</sub>             | Orange LED - Ethernet 0       |
| 4              | GRN <sub>1</sub>             | Green LED - Ethernet 0        |
| 5              | $+3.3V$                      | <b>Protected Power Supply</b> |
| 6              | YEL <sub>2</sub>             | Yellow LED - Ethernet 1       |
| $\overline{7}$ | ORN <sub>2</sub>             | Orange LED - Ethernet 1       |
| 8              | GRN <sub>2</sub>             | Green LED - Ethernet 1        |
| 9              | <b>GND</b>                   | Ground                        |
| 10             | W DISABLE#                   | PCIe Mini Card Disable        |

**Table 10: Ethernet Status LED Pinout** 

### **W\_Disable# Signal**

The W\_DISABLE# is for use with optional wireless PCIe Mini Cards. The signal allows you to disable a wireless card's radio operation in order to meet public safety regulations or when otherwise desired. The W\_DISABLE# signal is an active low signal that when driven low (shorted to ground) disables radio operation on the PCIe Mini Card wireless device. When the W\_DISABLE# is not asserted, or in a high impedance state, the radio may transmit if not disabled by other means such as software. See "[PCI Express Mini Card \(J14\).](#page-42-0)"

# <span id="page-42-0"></span>**PCI Express Mini Card (J14)**

The PCI Express Mini Card connector at J14 accepts a full-height PCI Express Mini Card. The interface includes one PCIe x1 lane, one USB 2.0 channel, and the SMBus interface. The socket is compatible with plug-in Wi-Fi modems, GPS receivers, flash data storage, and other cards for added flexibility.

An Intel WiFi Link 5300 PCI Express Mini card (VL-WD10-CBN) is available from VersaLogic. A WiFi antenna (VL-CBR-ANT01) and a 12" WiFi card to bulkhead RP-SMA transition cable (VL-CBR-0201) are also available. For more information, contact [Sales@VersaLogic.com](mailto:sales@versalogic.com).

To secure a Mini Card to the VL-EBX-37 use two screws (M2 x 5 mm, Philips, pan head, 4 mm, stainless) and two washers (M2, split lock, OD 4.4 mm, stainless). Screw and washer sets are available in 10-count packages as part number VL-HDW-107.

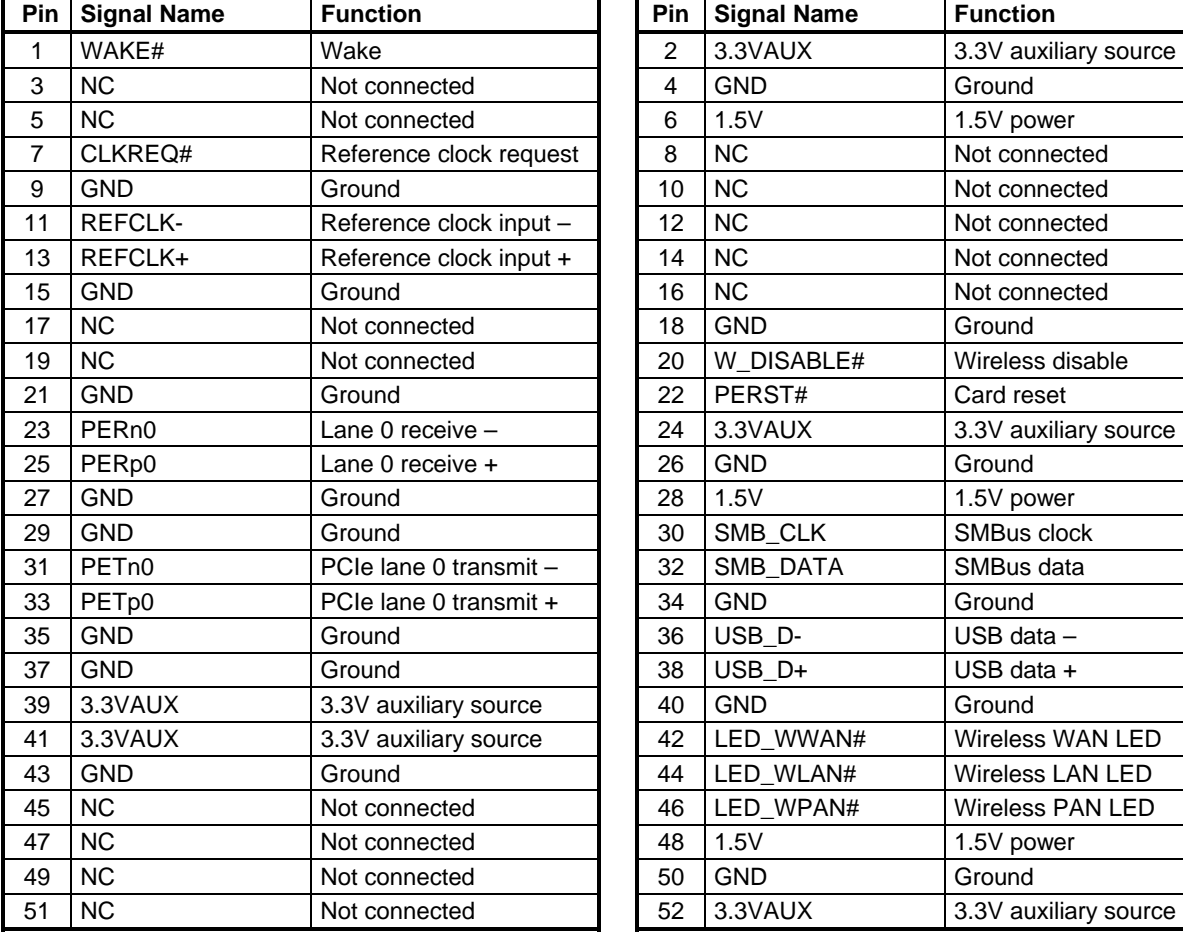

#### **Table 11: PCIe Mini Card Pinout**

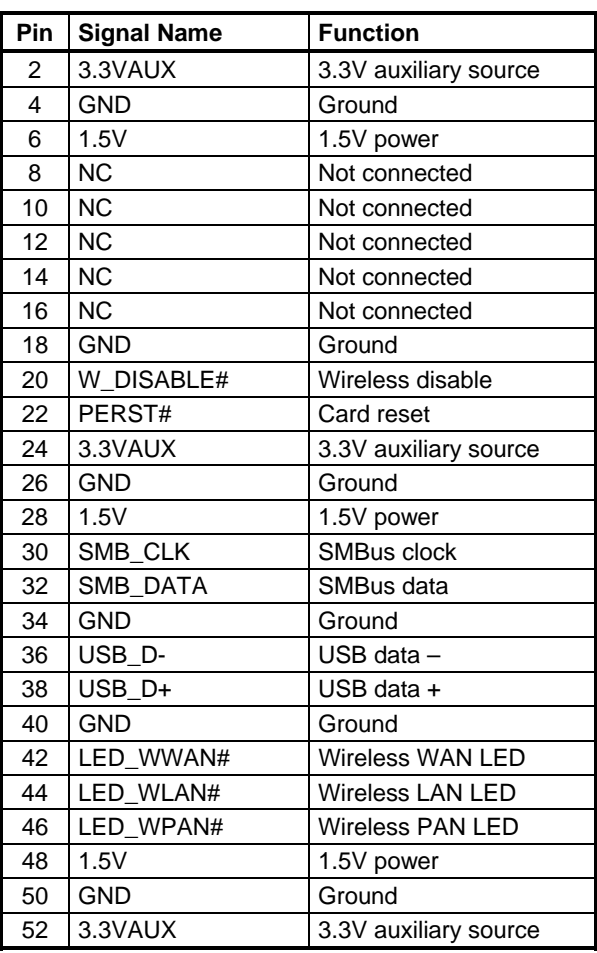

### **Expansion Bus (J16, J20/J21)**

### **PC/104-***PLUS* **– PCI (J16)**

PC/104-*Plus* modules can be secured directly to the top of the VL-EBX-37. The VL-EBX-37 is compliant with revision 2.3 of the PC/104-*Plus* specification and can support four bus master capable PC/104-*Plus* modules. The BIOS automatically allocates I/O and memory resources. CMOS Setup may be used to select IRQ assignment.

### **PC/104 – ISA (J20/J21)**

The VL-EBX-37 provides full support of the PC/104 (ISA) bus, including support of 16-bit I/O and memory transfers. PC/104 modules can be added to the stack above the VL-EBX-37. Most PC/104 cards will work, but be sure to check the requirements of your PC/104 card against the limitations listed below.

### **Available I/O Ranges**

The following I/O ranges are available to the ISA bus:

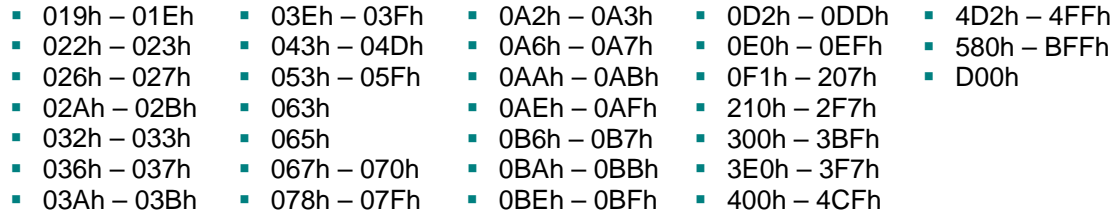

Available base I/O addresses for COM ports are: 220h, 228h, 238h, 338h, 3F8h, 2F8h, 3E8h, and 2E8h.

### **Available Memory Ranges**

The following memory range is available on the ISA bus:

- $A0000h B7$ FFFh
- D0000h DFFFFh

### **IRQ SUPPORT**

The following IRQs are available on the ISA bus: IRQ 3, IRQ 4, IRQ5, and IRQ 10.

Each of the four IRQs must be enabled in CMOS Setup before they can be used on the ISA bus. Because ISA IRQ sharing is not supported, make sure that any IRQ channel used for an ISA device is not used elsewhere. For example, if ISA IRQ 4 is enabled, you must use a different IRQ for COM1.

### **DMA and Bus Master Support**

The VL-EBX-37 does not support PC/104 DMA or bus mastering.

## **Digital I/O (J17)**

The 40-pin I/O connector (J17) incorporates 32 digital I/O lines. [Table 12](#page-44-0) shows the function of each pin. The digital I/O lines are controlled using the SPI registers. See "[SPI Registers"](#page-60-0) for a complete description of the registers.

The digital lines are grouped into two banks of 16-bit bi-directional ports. The direction of each 8-bit port is controlled by software. The digital I/O lines are powered up in the input mode. The 24 mA source/sink drive and short protected outputs are an excellent choice for industrial LVTTL interfacing. All I/O pins use +3.3V signaling.

<span id="page-44-0"></span>*Warning!* Damage may occur if the I/O pins are connected to +5V logic.

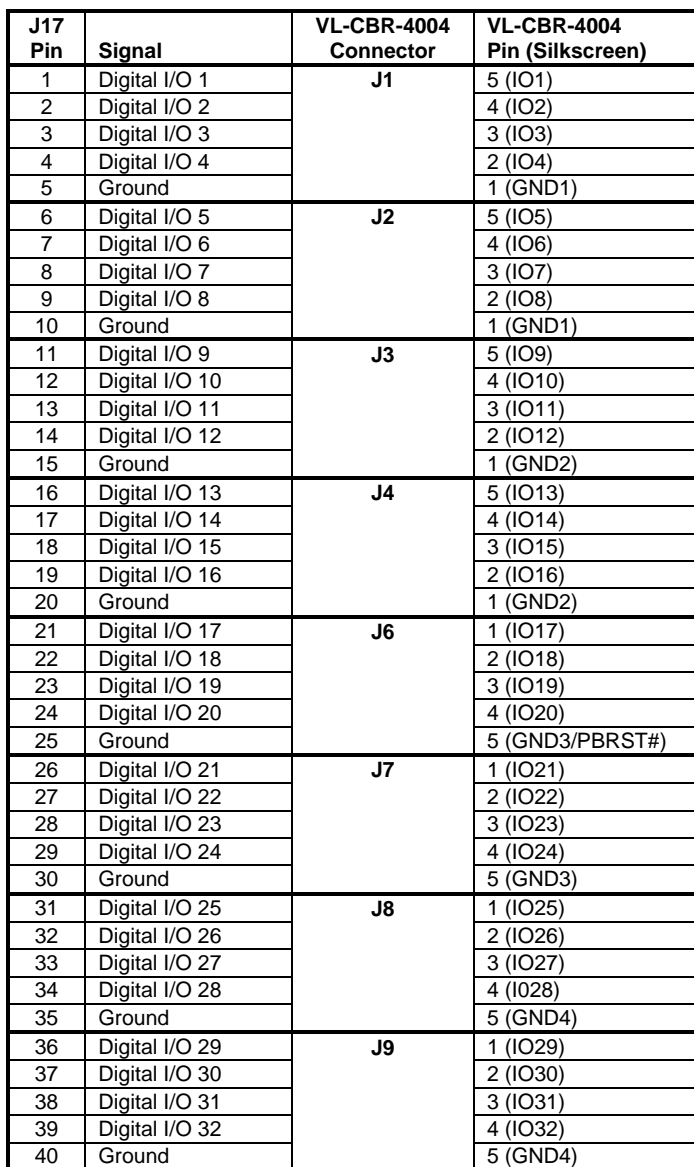

#### **Table 12: J17 I/O Connector Pinout**

#### **DIGITAL I/O PORT CONFIGURATION USING THE SPI INTERFACE**

Digital I/O channels 0-31 are accessed via SPI slave select 6 (writing 6h to the SS field in SPICONTROL). Each pair of I/O ports is configured by a set of paged I/O registers accessible through SPI. These registers control settings such as signal direction, input polarity, and interrupt source.

#### **Digital I/O Initialization Using the SPI Interface**

There are two Microchip MCP23S17 digital I/O devices used. Digital I/O channels 0-15 map to device #0 (address "000") and channels 15-31 to device #1 (address "001"). Please refer to the [Microchip MCP23S17 datasheet](http://www.versalogic.com/support/Downloads/PDF/MCP23S17 IO expander.pdf) for more information about the MCP23S17. Before accessing the digital I/O devices a '1' must be written to the control bit HAEN in the IOCON register (write a 8h to this register) in the MCP23S17 devices. This write is done to device address "000" which will actually write this HAEN bit to both devices. Once this HAEN bit is set then both devices can be independently accessed. This must be done anytime these parts are reset. Example code is shown below (this assumes the FPGA base address is the default setting CA0h).

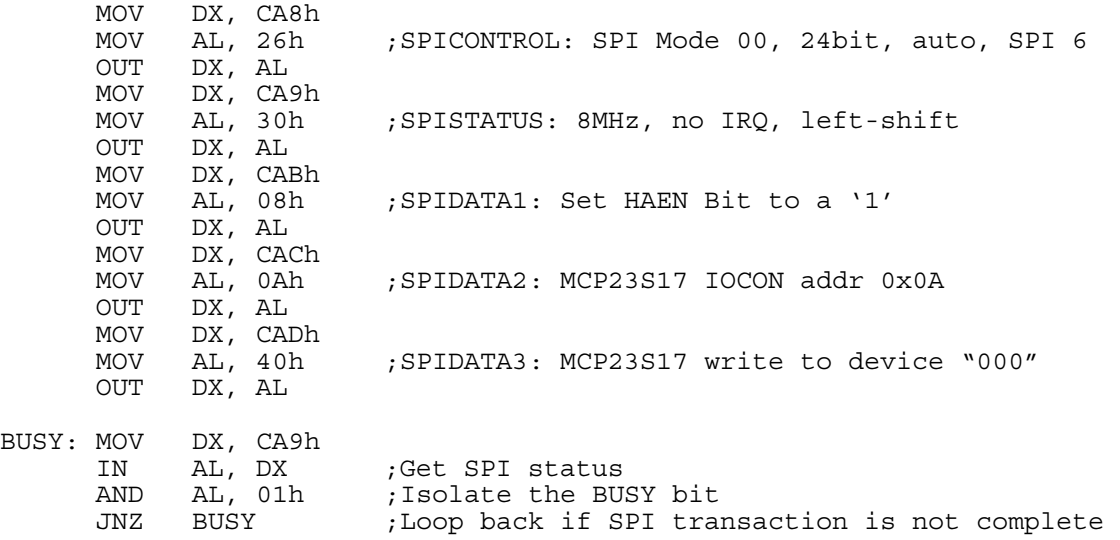

#### **Digital I/O Interrupt Generation Using the SPI Interface**

Digital I/O can be configured to issue hardware interrupts on the transition (high to low or low to high) of any digital I/O pin. IRQ assignment is made in SPI control register SPISTATUS. This IRQ is shared among all SPI devices connected to the VL-EBX-37 (the ADC and DAC devices on the SPI interface do not have interrupts). Digital I/O chip interrupt configuration is achieved through I/O port register settings. Please refer to the [Microchip MCP23S17 datasheet](http://www.versalogic.com/support/Downloads/PDF/MCP23S17 IO expander.pdf) for more information.

The on-board digital I/O chips must be configured for open-drain and mirrored interrupts in order for any SPI device to use hardware interrupts. The following code example illustrates how to do this for device #0 on channels 0-15. Normally, the BIOS initializes the on-board digital I/O chips at boot time.

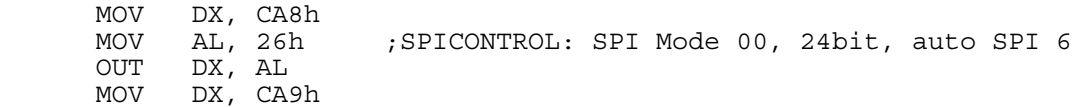

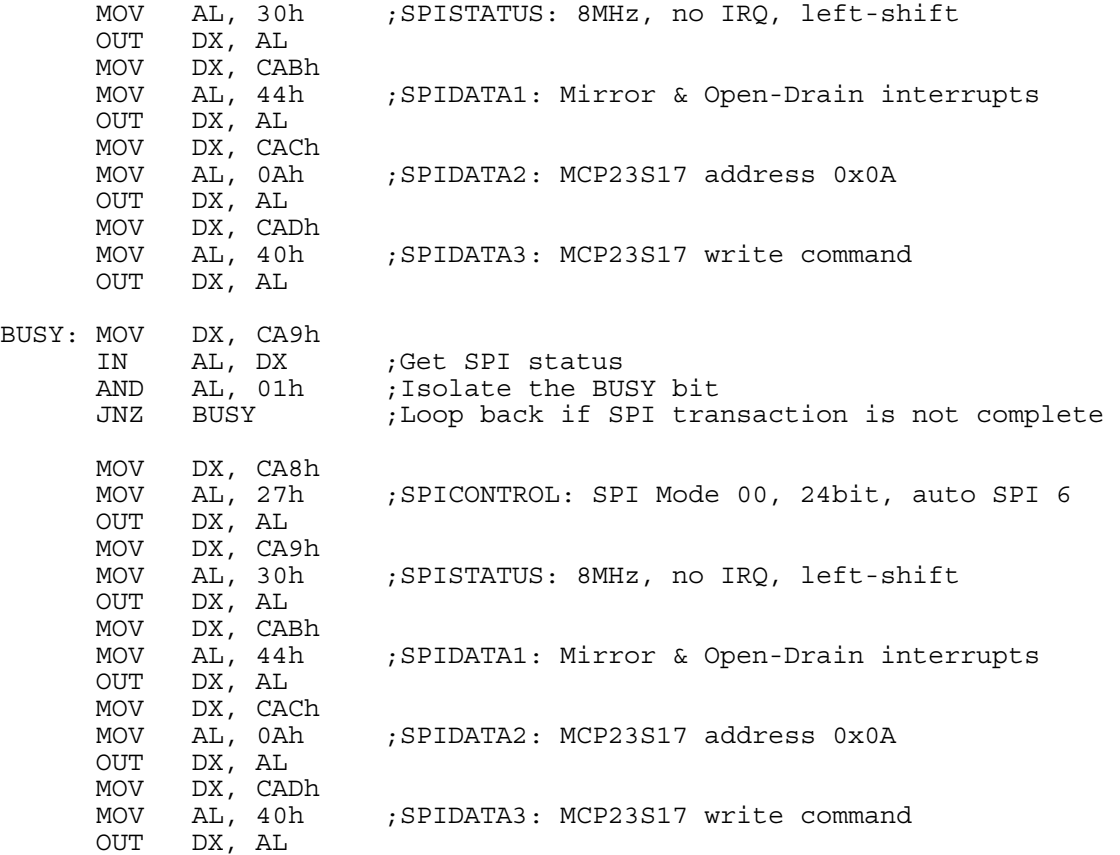

### **Writing to a Digital I/O Port Using the SPI Interface**

The following code example initiates a write of 55h to Digital I/O port bits DIO15-DIO8.

;Write 44h to configure MCP23S17 register IOCON

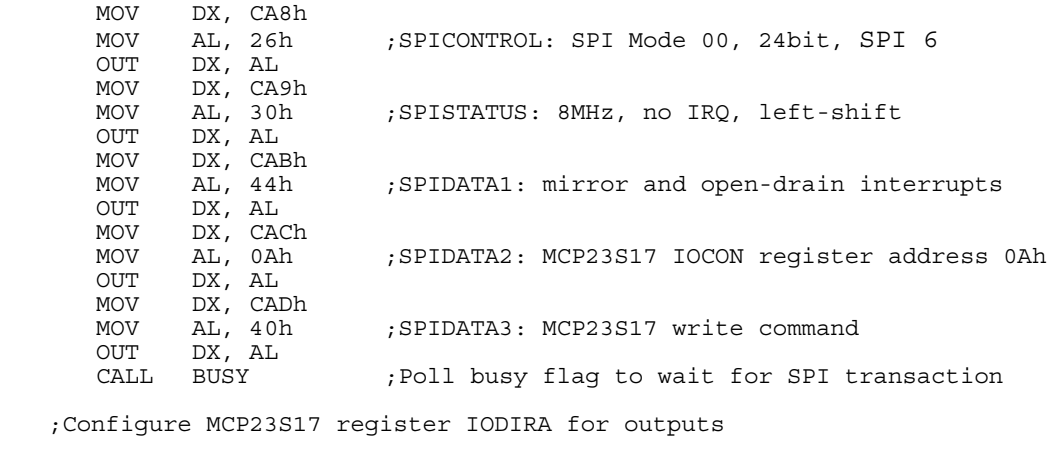

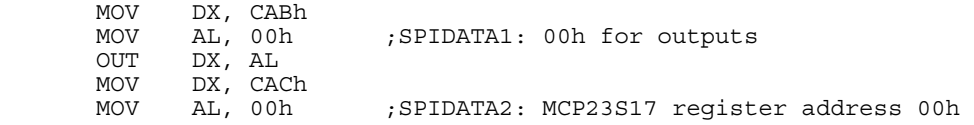

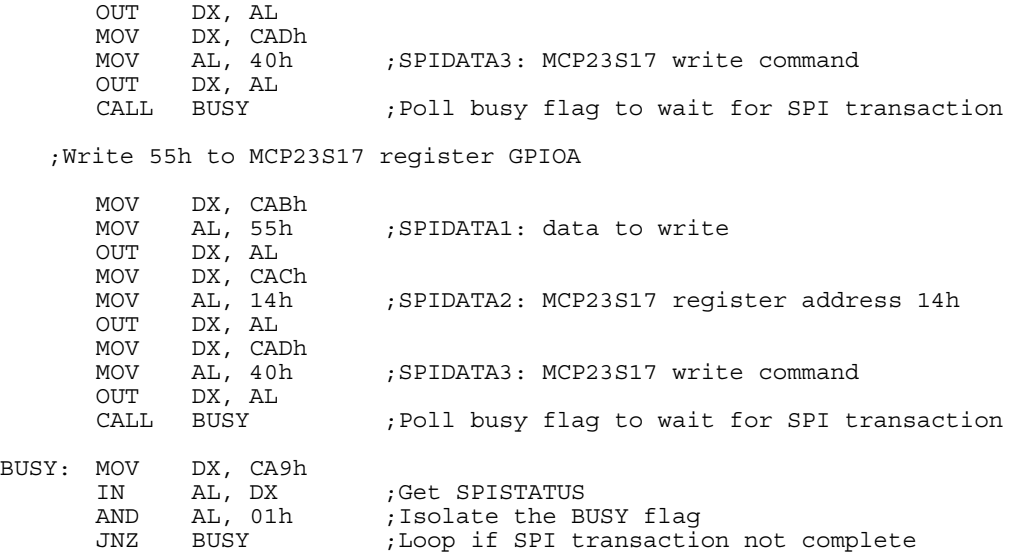

#### **Reading a Digital I/O Port Using the SPI Interface**

The following code example reads the DIO15-DIO8 input lines.

```
'REGISTER ASSIGNMENT 
'--------------------- 
CONST SPICONTROL1 = &HCA8 
CONST SPICONTROL2 = &HCA9 
CONST SPISTATUS = &HCA9 
CONST SPIDATA1 = &HCAB 
CONST SPIDATA2 = &HCAC 
CONST SPIDATA3 = &HCAD 
'INITIALIZE SPI CONTROLLER 
'================================ 
'SPICONTROL1 Register 
'--------------------------- 
'D7 CPOL = 0 SPI Clock Polarity (SCLK idles low) 
             = 0 SPI Clock Phase (Data read on rising edge)
'D5 SPILEN1 = 1 SPI Frame Length (24-Bit) 
'D4 SPILEN0 = 0 " " " "
'D3 MAN_SS = 0 SPI Slave Select Mode (Automatic) 
'D2 SS2 = 1 SPI Slave Select (On-Board DIO 0-15) 
'D1 SS1 = 1 " " " " " 
'D0 SS0 = 0 " " " " " 
OUT SPICONTROL1, &H26 
'SPICONTROL2 Register 
'--------------------------- 
'D7 IRQSEL1 = 0 IRQ Select (IRQ3) 
'D6 IRQSEL0 = 0 " " " 
'D5 SPICLK1 = 1 SPI SCLK Frequency (8.333 MHz) 
'D4 SPICLK0 = 1 " " " " 
'D3 HW_IRQ_EN = 0 Hardware IRQ Enable (Disabled) 
U_{\text{D2}} LSBIT_IST = 0 SPI Shift Direction (Left Shifted)<br>U_{\text{D1}} 0 = 0 This bit has no function
'D1 0 = 0 This bit has no function 
'D0 0 = 0 This bit has no function 
OUT SPICONTROL2, &H30 
'INITIALIZE MCP23S17 
'=================== 
'MCP23S17 IOCON Register 
'----------------------- 
'D7 BANK = 0 Registers in same bank (addresses are sequential) 
             = 1 The INT pins are internally connected
'D5 SEQOP = 0 Sequential op disabled. Addr ptr does not increment. 
'D4 DISSLW = 0 Slew rate control for SDA output (enabled) 
'D3 HAEN = 0 Hardware address enable (addr pins disabled) 
'D2 ODR = 1 INT pin is open-drain 
'D1 INTPOL = 0 Polarity of INT output pin (ignored when ODR=1)<br>'D0 0 = 0 This bit has no function
             = 0 This bit has no function
OUT SPIDATA1, &H44 
'MCP23S17 IOCON Register Address 
'------------------------------- 
OUT SPIDATA2, &HA 
'MCP23S17 SPI Control Byte (Write) 
'--------------------------------- 
'D7 SLAVEFA3 = 0 Slave Address (Fixed Portion) 
'D6 SLAVEFA2 = 1 " " " " 
'D5 SLAVEFA1 = 0 " " " " 
'D4 SLAVEFA0 = 0 " " " "
'D3 SLAVEHA2 = 0 Slave Address Bits (Hardware Address Bits)
```

```
'D2 SLAVEHA1 = 0 " " " " 
 'D1 SLAVEHA0 = 0 " " " " 
'D0 READWRITE = 0 Read/Write Bit = Write 
OUT SPIDATA3, &H40 
WHILE (INP(SPISTATUS) AND &H1) = &H1: WEND 
'INITIALIZE DIRECTION OF DIO LINES D15-D8 AS INPUTS 
'================================================== 
'Direction = All Inputs 
OUT SPIDATA1, &HFF 
'MCP23S17 IODIRA Register Address 
OUT SPIDATA2, &H0 
'MCP23S17 SPI Control Byte (Write) 
OUT SPIDATA3, &H40 
WHILE (INP(SPISTATUS) AND &H1) = &H1: WEND 
'Repeat until ESC key is pressed 
WHILE INKEY$ <> CHR$(27) 
   'READ DIO INPUT DATA FROM MCP23S17 
             '--------------------------------- 
   'MCP23S17 GPIOA Register Address 
   OUT SPIDATA2, &H12 
   'MCP23S17 SPI Control Byte (Read) 
   OUT SPIDATA3, &H41 
   WHILE (INP(SPISTATUS) AND &H1) = &H1: WEND 
   'DIO Input Data 
   PRINT HEX$(INP(SPIDATA1)) 
WEND
```
SYSTEM

## **Utility I/O (J18)**

A number of interfaces on the VL-EBX-37 are grouped together and made accessible through utility I/O connector J18. Cables and boards are available from VersaLogic that provide discrete connectors for each of the interfaces; however, you can create custom cables that surface only the interfaces required by your application.

The 50-pin I/O connector incorporates the COM ports, PS/2 keyboard and mouse, programmable LED, reset button, and speaker interfaces. [Table 13](#page-50-0) illustrates the function of each pin. The +5V power lines provided to J13 are protected by a 1 Amp fuse.

<span id="page-50-0"></span>

| J18            | <b>VL-CBR-5009</b> |                |                      |                     |  | J18        | <b>VL-CBR-5009</b> |                          |                         |                  |  |  |
|----------------|--------------------|----------------|----------------------|---------------------|--|------------|--------------------|--------------------------|-------------------------|------------------|--|--|
| Pin            | <b>Connector</b>   | <b>Pin</b>     | Signal               |                     |  | <b>Pin</b> | <b>Connector</b>   | Pin                      |                         | <b>Signal</b>    |  |  |
| 1              | COM <sub>1</sub>   | 1              |                      | Data Carrier Detect |  |            | COM4               |                          | <b>RS-232</b>           | RS-422/485       |  |  |
| $\overline{2}$ | J3                 | 6              | Data Set Ready       |                     |  | 26         | J <sub>5</sub>     | 1                        | Ground                  | Ground           |  |  |
| 3              | Top DB9            | $\overline{2}$ | Receive Data         |                     |  | 27         |                    | 5                        | <b>RTS</b>              | $TxD+$           |  |  |
| $\overline{4}$ |                    | $\overline{7}$ | Request to Send      |                     |  | 28         |                    | 4                        | <b>TXD</b>              | TxD-             |  |  |
| 5              |                    | 3              | <b>Transmit Data</b> |                     |  | 29         |                    | $\overline{\phantom{0}}$ | Ground                  | Ground           |  |  |
| 6              |                    | 8              | Clear to Send        |                     |  | 30         |                    | $\overline{2}$           | <b>RXD</b>              | RxD-             |  |  |
| $\overline{7}$ |                    | 4              |                      | Data Terminal Ready |  | 31         |                    | 3                        | <b>CTS</b>              | $RxD+$           |  |  |
| 8              |                    | 9              | Ring Indicator       |                     |  | 32         |                    | $\equiv$                 | Ground                  | Ground           |  |  |
| 9              |                    | 5              | Ground               |                     |  | 33         | <b>Mouse</b>       | $\overline{4}$           | +5V (Protected)         |                  |  |  |
| 10             | COM <sub>2</sub>   | 1              |                      | Data Carrier Detect |  | 34         | J <sub>4</sub>     | 1                        | Mouse Data              |                  |  |  |
| 11             | J3                 | 6              | Data Set Ready       |                     |  | 35         | Top                | 3                        | Ground                  |                  |  |  |
| 12             | Bottom DB9         | $\overline{2}$ | Receive Data         |                     |  | 36         |                    | 5                        | <b>Mouse Clock</b>      |                  |  |  |
| 13             |                    | 7              | Request to Send      |                     |  | $37*$      | <b>PBRESET</b>     | 1                        | <b>Pushbutton Reset</b> |                  |  |  |
| 14             |                    | 3              | <b>Transmit Data</b> |                     |  | 38         | S <sub>1</sub>     | 2                        | Ground                  |                  |  |  |
| 15             |                    | 8              | Clear to Send        |                     |  | 39         | <b>PBRESET*</b>    | 1                        | Ground                  |                  |  |  |
| 16             |                    | 4              |                      | Data Terminal Ready |  | 40         | J2                 | 4                        | Not connected           |                  |  |  |
| 17             |                    | 9              | Ring Indicator       |                     |  | 41         |                    | 3                        | Ground                  |                  |  |  |
| 18             |                    | 5              | Ground               |                     |  | 42         |                    | 5                        | Not connected           |                  |  |  |
|                | COM <sub>3</sub>   |                | <b>RS-232</b>        | RS-422/485          |  | 43         | Keyboard           | 4                        | +5V (Protected)         |                  |  |  |
| 19             | J6                 | 1              | Ground               | Ground              |  | 44         | J <sub>4</sub>     | $\mathbf{1}$             | Keyboard Data           |                  |  |  |
| 20             |                    | 5              | <b>RTS</b>           | $TxD+$              |  | 45         | <b>Bottom</b>      | 3                        | Ground                  |                  |  |  |
| 21             |                    | 4              | <b>TXD</b>           | TxD-                |  | 46         |                    | 5                        | <b>Keyboard Clock</b>   |                  |  |  |
| 22             |                    | —              | Ground               | Ground              |  | 47         | <b>PLED</b>        | 1                        | +5V (Protected)         |                  |  |  |
| 23             |                    | $\overline{2}$ | <b>RXD</b>           | RxD-                |  | 48         | D <sub>1</sub>     | 2                        |                         | Programmable LED |  |  |
| 24             |                    | 3              | <b>CTS</b>           | $RxD+$              |  | 49         | <b>Speaker</b>     | $\mathbf{1}$             | +5V (Protected)         |                  |  |  |
| 25             |                    | -              | Ground               | Ground              |  | 50         | SP <sub>1</sub>    | 2                        | <b>Speaker Drive</b>    |                  |  |  |

**Table 13: J18 I/O Connector Pinout** 

\* The pushbutton reset signal from J18 pin 37 is also routed to VL-CBR-5009 J2 pin 2.

### **Serial Ports (J18)**

The VL-EBX-37 features four on-board 16550-based serial channels located at standard PC I/O addresses. COM1 and COM2 are RS-232 (115.2 Kbps) serial ports. IRQ lines are chosen in CMOS Setup. COM ports normally cannot share interrupts with other COM ports or with other devices.

COM3 and COM4 can be operated in RS-232 4-wire, RS-422 or RS-485 modes. Additional nonstandard baud rates are also available (programmable in the normal baud registers) of up to 921 Kbps. IRQ lines are chosen in CMOS Setup.

Each COM port can be independently enabled, disabled, or assigned a different I/O base address in CMOS Setup.

### **COM PORT CONFIGURATION**

There are no configuration jumpers for COM1 and COM2 since they only operate in RS-232 mode. Use CMOS Setup to select between RS-232 4-wire, RS-422, and RS485 operating modes for COM3 and COM4.

Jumper block V3 is used to enable the RS-422/485 termination resistor for COM3 and COM4. Jumper V3[1-2] enables the RS-422/485 termination resistor for COM3, and jumper V3[3-4] for COM4. The termination resistor should be enabled for RS-422 and the RS-485 endpoint station. It should be disabled for RS-232 and the RS-485 intermediate station.

If RS-485 mode is used, the half-duplex differential twisted pair  $(TxD+/RxD+$  and  $TxD-RxD-)$  is formed by connecting both transmit and receive pairs together. For example, on VL-CBR-5009 connectors J6 and J5, the TxD+/RxD+ signal is formed by connecting pins 3 and 5, and the TxD- /RxD- signal is formed by connecting pins 2 and 4.

### **COM3 / COM4 RS-485 MODE LINE DRIVER CONTROL**

The VL-EBX-37 features automatic RS-485 direction control for COM3 and COM4. The purpose of this function is to save the effort of RS-485 direction control in software. The direction control signal RTS is used to tri-state the transmitter when no other data is available, so that other nodes can use the shared lines.

RS-485 direction control is set using the Serial Port 3 > Mode and Serial Port 4 > Mode parameters in CMOS Setup. To enable manual direction control, set the COM port mode to RS485 ManuFC; to enable auto direction control, set the parameter to RS485 AutoFC. Manual direction control is configured by asserting the RTS handshake line. Asserting the RTS handshake line puts the RS-485 port in transmit mode; de-asserting the line puts it in receive mode.

### **SERIAL PORT CONNECTORS**

The pinouts of the DB-9M connectors apply to the serial connectors on the VersaLogic breakout board VL-CBR-5009.

These connectors are protected against ESD damage.

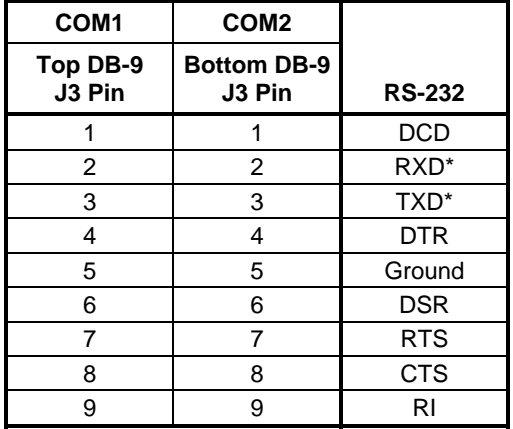

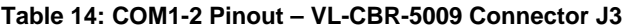

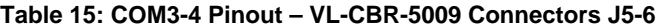

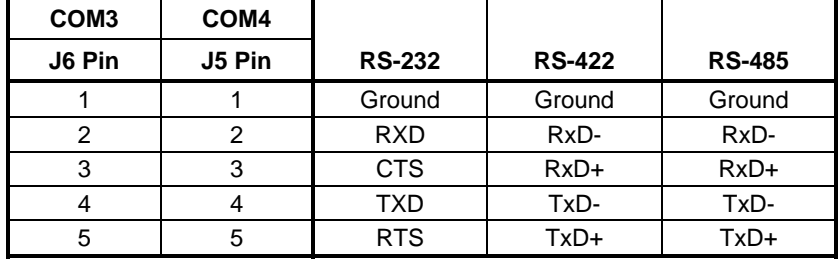

# **PS/2 Keyboard and Mouse (J18)**

A standard PS/2 keyboard and mouse interface is accessible through connector J4 of the VersaLogic VL-CBR-5009 breakout board. The breakout board is connected to connector J18 of the VL-EBX-37. The +5V power provided to the keyboard and mouse is protected by a 1 Amp fuse.

This connector uses IEC 61000-4-2-rated TVS components to help protect against ESD damage.

| <b>VL-CBR-5009</b><br>J4 Top Pin           | Signal        | <b>Description</b>    |  |  |
|--------------------------------------------|---------------|-----------------------|--|--|
| 1                                          | <b>MSDATA</b> | Mouse Data            |  |  |
| 2                                          |               | No Connection         |  |  |
| 3                                          | GND           | Ground                |  |  |
| 4                                          | <b>MKPWR</b>  | +5V (Protected)       |  |  |
| 5                                          | <b>MSCLK</b>  | Mouse Clock           |  |  |
| 6                                          |               | No Connection         |  |  |
|                                            |               |                       |  |  |
| <b>VL-CBR-5009</b><br><b>J4 Bottom Pin</b> | Signal        | <b>Description</b>    |  |  |
|                                            | KBDATA        | Keyboard Data         |  |  |
| 2                                          |               | No Connection         |  |  |
| 3                                          | GND           | Ground                |  |  |
| 4                                          | <b>MKPWR</b>  | +5V (Protected)       |  |  |
| 5                                          | <b>KBCLK</b>  | <b>Keyboard Clock</b> |  |  |

**Table 16: PS/2 Mouse and Keyboard Pinout** 

### **Programmable LED (J18)**

Connector J18 includes an output signal for attaching a software controlled LED. Connect the cathode of the LED to J18, pin 48, and connect the anode to +5V. An on-board resistor limits the current to 15 mA when the circuit is turned on. A programmable LED is provided on the VL-CBR-5009 breakout board.

To turn the LED on and off, set or clear bit D7 in I/O port CA0h (or C90h). When changing the register, make sure not to alter the values of the other bits.

The following code examples show how to turn the LED on and off. Refer to page [59](#page-66-0) for further information:

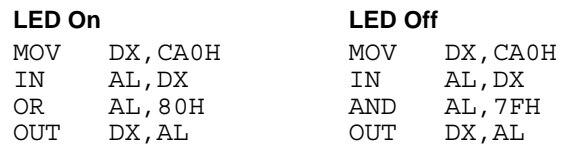

**Note** The LED is turned on by the BIOS during system startup. This causes the light to function as a "power on" indicator if it is not otherwise controlled by user code.

# **External Speaker (J18)**

A miniature 8 ohm speaker can be connected between J18 pins 50 and 49. A speaker is provided on the VL-CBR-5009 breakout board.

### **Push-Button Reset (J18)**

Connector J18 includes an input for a push-button reset switch. Shorting J18 pin 37 to ground causes the VL-EBX-37 to reboot. This connector is protected against ESD damage.

A reset button is provided on the VL-CBR-5009 breakout board.

# **Analog Input (J22)**

The VL-EBX-37 uses a multi-range, 12-bit Linear Technology LTC1857 A/D converter with eight single-ended input signals (even and odd analog channels, for example inputs 1 and 2, can also be combined as differential inputs). The converter has a 100 kilo-samples-per-second (Ksps) sampling rate, with a 4 us acquisition time, with per-channel input ranges of 0 to  $+5V$ ,  $\pm 5V$ , 0 to  $+10V$  and  $\pm 10V$ .

The VL-EBX-37 A/D converter is controlled using the SPI registers. The A/D converter is accessed via SPI slave select 5 (writing 5h to the SS field in SPICONTROL).

See ["SPI Registers"](#page-60-0) for a complete description of the registers.

See the [Linear Technology LTC1857 A/D Converter Datasheet](http://www.versalogic.com/support/Downloads/PDF/LTC1857_Datasheet.pdf) for programming information.

- **Warning!** Application of analog voltages greater than +25V or less than -25V can damage the converter.
- **Note:** Custom models of the VL-EBX-37 can accommodate 16 A/D channels. Contact [Sales@VersaLogic.com](mailto:Sales@VersaLogic.com) for more information on custom orders.

#### **EXTERNAL CONNECTIONS**

Single-ended analog voltages are applied to connector J22 as shown in the following table. Standard VL-EBX-37 models include eight analog input channels.

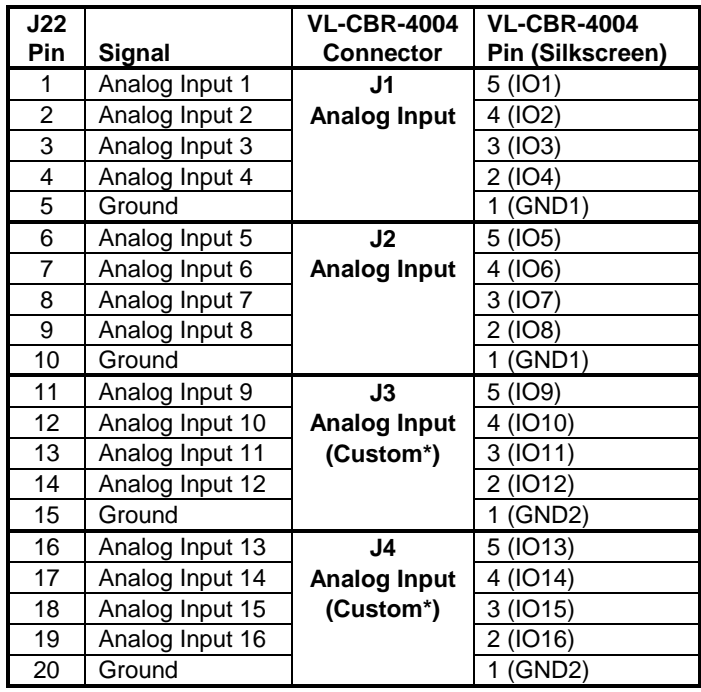

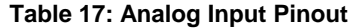

\* Contact [Sales@VersaLogic.com](mailto:Sales@VersaLogic.com) for information on custom orders.

### **ANALOG INPUT USING THE SPI INTERFACE**

See ["SPI Registers"](#page-60-0) for a description of the SPI interface and registers.

#### **Initiating an Analog Conversion Using the SPI Interface**

The following procedure can be used to initiate an analog conversion using the SPI interface.

- 1. Write 15h to the SPICONTROL register (I/O address CA8h) This value configures the SPI port to select the on-board A/D converter, 16-bit frame length, low SCLK idle state, rising edge SCLK edge, and automatic slave select.
- 2. Write 10h to the SPISTATUS register (I/O address CA9h) This value selects  $2 \text{ MHz}$ SCLK speed, hardware IRQ disable, and left-shift data. A 2 MHz clock is used to avoid having to insert a delay after the SPI cycle to wait for the end of the 4 µs A/D signal acquisition interval. If a 4 MHz SPI clock is used then there must be a delay of 1.5 µs after the SPI cycle ends before starting an A/D conversion; if an 8 MHz SPI clock is used then there must be a delay of 2.75 µs after the end of the SPI cycle.
- 3. Write any value to SPIDATA2 (I/O address CACh) This data will be ignored by the A/D converter.
- 4. Write bit 0 of the analog input channel number to Bit 6, bits 2-1 of the analog input channel number to bits 5-4, and a 2-bit input range code to bits 3-2 of SPIDATA3 (I/O address CADh) – Any write operation to this register triggers an SPI transaction. The 2 bit input-range codes are  $0 \left( \pm 5V \right)$ ,  $1 \left( \pm 10V \right)$ ,  $2 \left( 0 \text{ to } +5V \right)$  or  $3 \left( 0 \text{ to } +10V \right)$ . For example, if converting the 4th A/D channel (channel number 3) with a 0 to  $+5V$  range then SPIDATA3 is set to 58h
- 5. Poll the SPI BUSY bit in the SPISTATUS register until the conversion is completed.
- 6. Write a '1' to ADCONVST0 Bit 0 of the FPGA ADC, DAC control/status register (I/O address CAFh) to start a conversion
- 7. Poll the the ADCBUSY0 Bit 2 of the FPGA ADC/DAC control/status register (I/O address CAFh) until this bit is a '0' (not busy) to indicate a conversion is completed (a conversion takes a maximum of 5 µs).
- 8. Read the conversion data from SPIDATA2 (upper 8 bits of the 12-bit conversion) and SPIDATA3 (lower 4 bits of the 12-bit conversion are in the upper 4 bits of this byte). The data read is from the previous conversion not the one for the SPI values written in Steps 1–5. Another conversion cycle is required to retrieve that data. Typically a number of channels are sampled at one time so this conversion delay is not significant.

Anytime an SPI command is written to the A/D device a conversion must be issued for that command. Another command will not be accepted until a conversion is performed.

### **Analog Output (J22)**

The VL-EBX-37 uses a 12-bit Linear Technology LTC2634 D/A converter with four (4) singleended output signals. The converter has 5 us per-channel update rate with a 0 to 4.096V output voltage range. There is an expansion option to increase the output channels to eight (8).

The VL-EBX-37 D/A converter is controlled using the SPI registers. The D/A converter is accessed via SPI slave select 7 (writing 7h to the SS field in SPICONTROL). See "SPX Expansion Bus (J23)" for a complete description of the registers.

See the [Linear Technology LTC2634 D/A Converter Datasheet](http://www.versalogic.com/support/Downloads/PDF/LTC2634_Datasheet.pdf) for programming information.

| J22<br>Pin | Signal          | <b>VL-CBR-4004</b><br><b>Connector</b> | <b>VL-CBR-4004</b><br>Pin (Silkscreen) |
|------------|-----------------|----------------------------------------|----------------------------------------|
| 21         | Analog Output 1 | J6.                                    | 1 (IO17)                               |
| 22         | Analog Output 2 | <b>Analog Output</b>                   | 2 (IO18)                               |
| 23         | Analog Output 3 |                                        | 3 (IO19)                               |
| 24         | Analog Output 4 |                                        | 4 (IO20)                               |
| 25         | Ground          |                                        | 5 (GND3/PBRST#)                        |
| 26         | Analog Output 5 | J7                                     | 1 (IO21)                               |
| 27         | Analog Output 6 | <b>Analog Output</b>                   | 2 (1022)                               |
| 28         | Analog Output 7 | (Custom*)                              | 3 (IO23)                               |
| 29         | Analog Output 8 |                                        | 4 (IO24)                               |
| 30         | Ground          |                                        | 5 (GND3)                               |

**Table 18: Analog Output Pinout** 

\* Contact [Sales@VersaLogic.com](mailto:Sales@VersaLogic.com) for information on custom orders.

### **Analog Output Using the SPI Interface**

The following procedure can be used to set an analog output using the SPI interface.

- 1. Write 27h to the SPICONTROL register (I/O address CA8h) This value configures the SPI port to select the D/A converter, 24-bit frame length, low SCLK idle state, rising edge SCLK edge, and automatic slave select.
- 2. Write 30h to the SPISTATUS register (I/O address CA9h) This value selects 8 MHz SCLK speed, hardware IRQ disable, and left-shift data.
- 3. Write the LS 4-bits of the 12-bit output value into the MS 4-bits of SPIDATA1 (I/O address CABh). For example, if writing a 12-bit value of 123h the value of 30h is written to SPIDATA1.
- 4. Write the MS 8-bits of the 12-bit output value to SPIDATA2 (I/O address CACh). For example, if writing a 12-bit value of 123h the value of 12h is written to SPIDATA2.
- 5. Write the analog output channel number (0 to 3) to Bits 3-0 and the write-and-updatechannel command 3h to Bits 7-4 of SPIDATA3 (I/O address CADh) – Any write operation to this register triggers an SPI transaction. For example, if writing to the third DAC channel (channel number 2) the value written to SPIDATA3 is 32h.
- 6. Poll the SPI BUSY bit in the SPISTATUS register until the conversion is completed.
- 7. The D/A output will be stable in no more than  $5 \mu s$ .

# <span id="page-58-0"></span>**Counter Timers (J22)**

The VL-EBX-37 includes three uncommitted 8254 type counter/timer channels for general program use. External control signals for the three channels are available on connector J22 (see [Table 19\)](#page-58-0).

| J22<br>Pin | Signal<br>Direction* | <b>Signal</b><br><b>Name</b> | <b>Function</b>               | <b>VL-CBR-4004</b><br><b>Connector</b> | <b>VL-CBR-4004</b><br>Pin (Silkscreen) |
|------------|----------------------|------------------------------|-------------------------------|----------------------------------------|----------------------------------------|
| 31         | Output               | OCTC <sub>3</sub>            | <b>Timer 3 Counter Output</b> | J8                                     | $1$ (IO25)                             |
| 32         | Input                | GCTC <sub>3</sub>            | Timer 3 Gate Input            |                                        | 2 (IO26)                               |
| 33         | Input                | ICTC <sub>3</sub>            | Timer 3 Clock Input           |                                        | 3 (IO27)                               |
| 34         | Output               | OCTC4                        | <b>Timer 4 Counter Output</b> |                                        | 4 (1028)                               |
| 36         | Input                | GCTC4                        | Timer 4 Gate Input            | J9                                     | 1 (IO29)                               |
| 37         | Input                | ICTC4                        | Timer 4 Clock Input           |                                        | 2 (IO30)                               |
| 38         | Output               | OCTC5                        | <b>Timer 5 Counter Output</b> |                                        | 3 (IO31)                               |
| 39         | Input                | GCTC5                        | Timer 5 Gate Input            |                                        | 4 (IO32)                               |

**Table 19: J22 Counter Timer Pinout** 

\* Relative to VL-EBX-37

The Custom Programming appendix discusses how to use and configure these timers using the following registers.

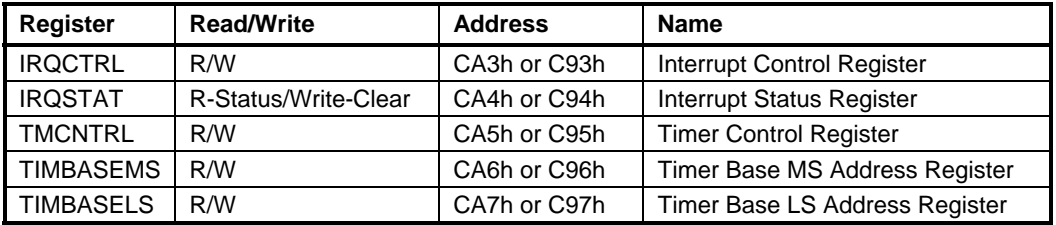

# **SPX Expansion Bus (J23)**

Up to four serial peripheral expansion (SPX) devices can be attached to the VL-EBX-37 at connector J23 using the VL-CBR-1401 or VL-CBR-1402 cable. The SPX interface provides the standard serial peripheral interface (SPI) signals: SCLK, MISO, and MOSI, as well as four chip selects, SS0# to SS3#, and an interrupt input, SINT#.

The +5V power provided to pins 1 and 14 of J23 is protected by a 1 Amp resettable fuse.

| JN4<br>Pin     | Signal<br>Name    | <b>Function</b>     |
|----------------|-------------------|---------------------|
| 1              | $V5_0$            | +5V (Protected)     |
| $\overline{2}$ | <b>SCLK</b>       | <b>Serial Clock</b> |
| 3              | <b>GND</b>        | Ground              |
| 4              | <b>MISO</b>       | Serial Data In      |
| 5              | GND               | Ground              |
| 6              | <b>MOSI</b>       | Serial Data Out     |
| 7              | <b>GND</b>        | Ground              |
| 8              | SS <sub>0</sub> # | Chip Select 0       |
| 9              | SS1#              | Chip Select 1       |
| 10             | SS <sub>2</sub> # | Chip Select 2       |
| 11             | SS3#              | Chip Select 3       |
| 12             | GND               | Ground              |
| 13             | SINT#             | Interrupt Input     |
| 14             | V5 0              | +5V (Protected)     |

**Table 20: SPX Expansion Bus Pinout** 

SPI is, in its simplest form, a three wire serial bus. One signal is a Clock, driven only by the permanent Master device on-board. The others are Data In and Data Out with respect to the Master. The SPX implementation adds additional features, such as chip selects and an interrupt input to the Master. The Master device initiates all SPI transactions. A slave device responds when its Chip Select is asserted and it receives Clock pulses from the Master.

The SPI clock rate can be software configured to operate at speeds between 1 MHz and 8 MHz. Please note that since this clock is divided from a 33 MHz PCI clock, the actual generated frequencies are not discrete integer MHz frequencies. All four common SPI modes are supported through the use of clock polarity and clock idle state controls.

### **VERSALOGIC SPX EXPANSION MODULES**

VersaLogic offers a number of SPX modules that provide a variety of standard functions, such as analog input, digital I/O, CANbus controller, and others. These are small boards (1.2" x 3.78") that can mount on the PC/104 stack, using standard standoffs, or up to two feet away from the baseboard. For more information, contact VersaLogic at [info@VersaLogic.com](mailto:info@VersaLogic.com).

#### <span id="page-60-0"></span>**SPI REGISTERS**

A set of control and data registers are available for SPI transactions. The following tables describe the SPI control registers (SPICONTROL and SPISTATUS) and data registers (SPIDATA3-0).

### **SPICONTROL (READ/WRITE) CA8h (or C98h)**

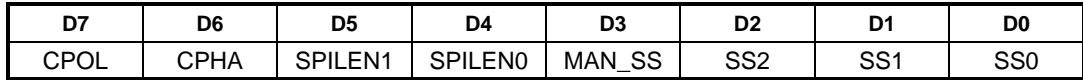

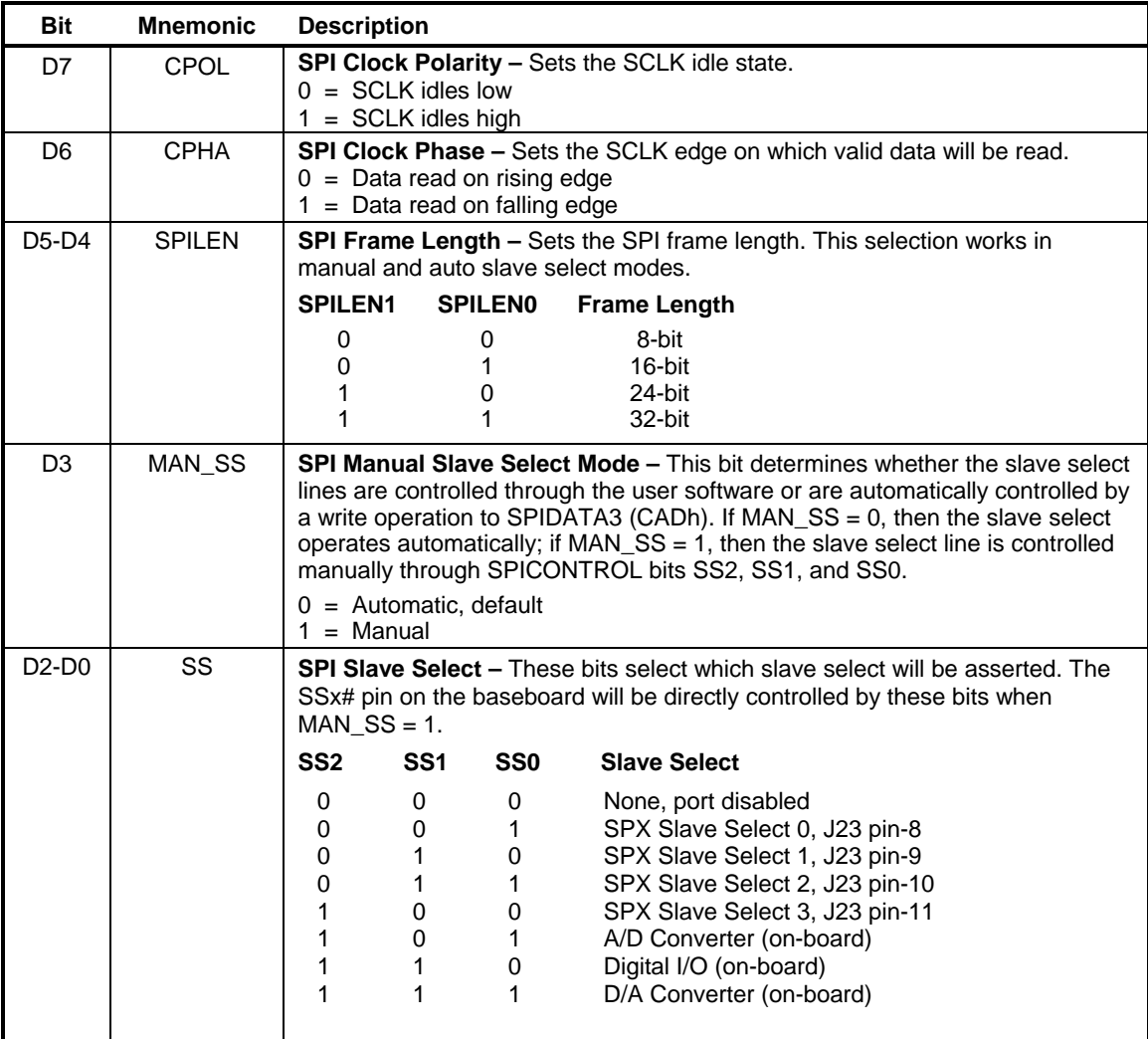

#### **Table 21: SPI Control Register 1 Bit Assignments**

### **SPISTATUS (READ/WRITE) CA9h (or C99h)**

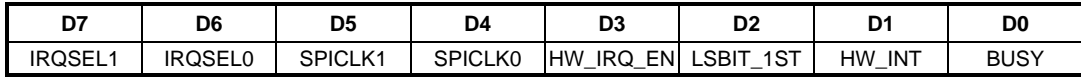

#### **Table 22: SPI Control Register 2 Bit assignments**

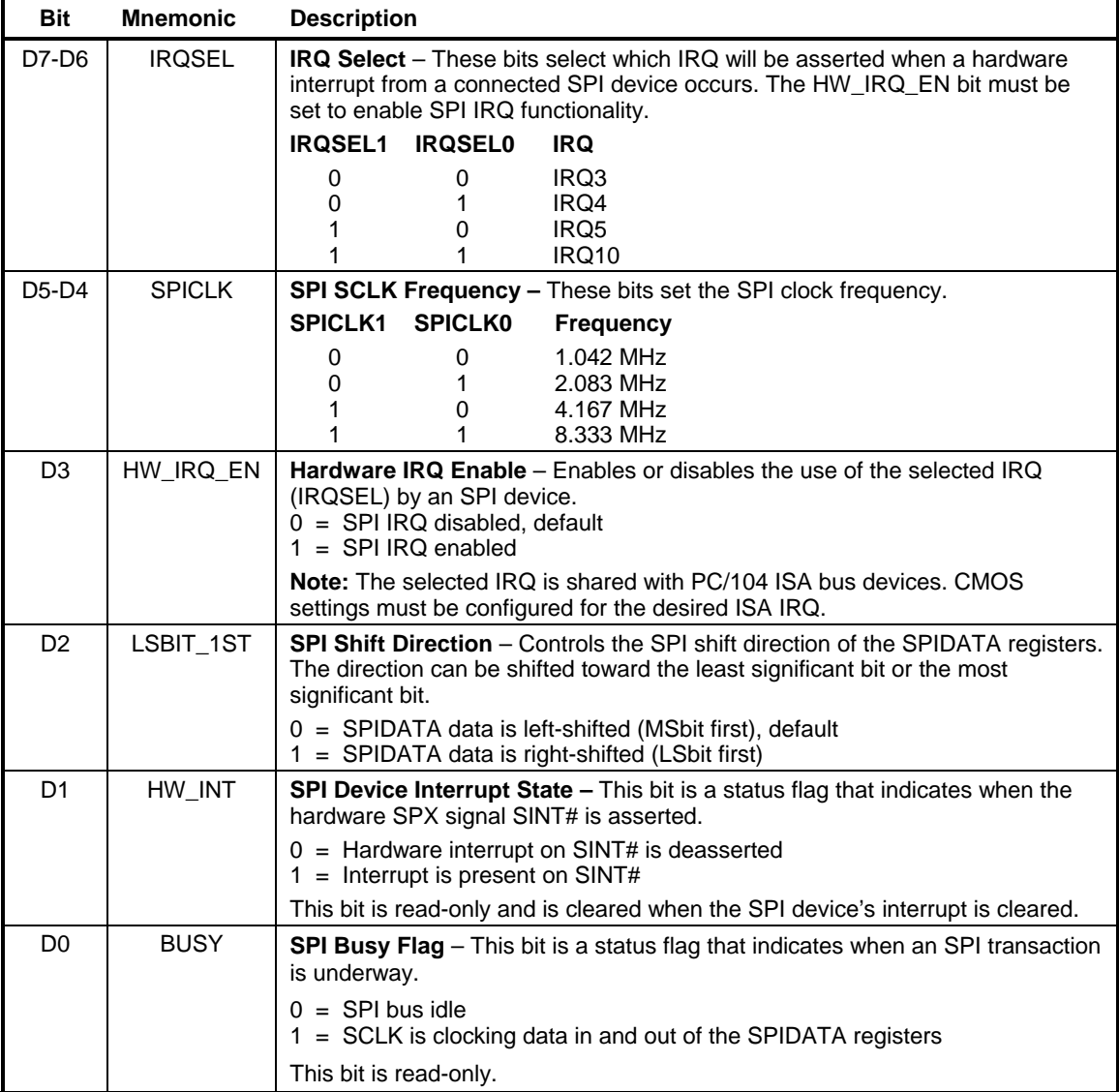

### **SPIDATA0 (READ/WRITE) CAAh (or C9Ah)**

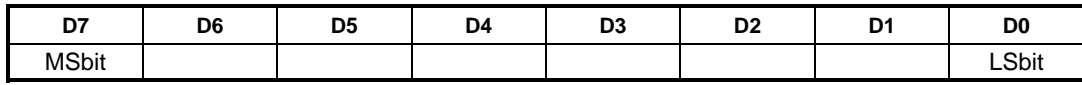

### **SPIDATA1 (READ/WRITE) CABh (or C9Bh)**

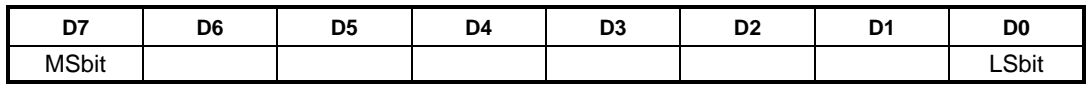

### **SPIDATA2 (READ/WRITE) CACh (or C9Ch)**

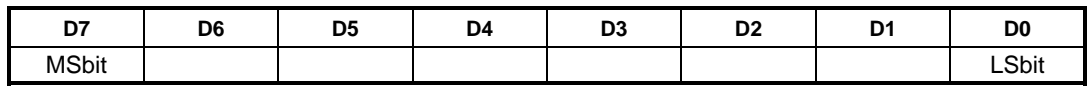

### **SPIDATA3 (READ/WRITE) CADh (or C9Dh)**

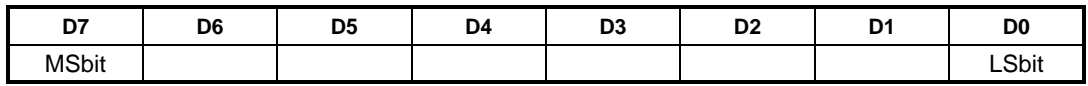

SPIDATA3 contains the most significant byte (MSB) of the SPI data word. A write to this register will initiate the SPI clock and, if the MAN\_SS bit  $= 0$ , will also assert a slave select to begin an SPI bus transaction. Increasing frame sizes from 8-bit uses the lowest address for the least significant byte of the SPI data word; for example, the LSB of a 24-bit frame would be SPIDATA1. Data is sent according to the LSBIT\_1ST setting. When LSBIT\_1ST = 0, the MSbit of SPIDATA3 is sent first, and received data will be shifted into the LSbit of the selected frame size set in the SPILEN field. When LSBIT  $1ST = 1$ , the LSbit of the selected frame size is sent first, and the received data will be shifted into the MSbit of SPIDATA3.

Data returning from the SPI target will normally have its most significant data in the SPIDATA3 register. An exception will occur when LSBIT  $1ST = 1$  to indicate a right-shift transaction. In this case the most significant byte of an 8-bit transaction will be located in SPIDATA0, a 16-bit transaction's most significant byte will be located in SPIDATA1, and a 24-bit transaction's most significant byte will be located in SPIDATA2.

### **Audio (J26)**

Connector J26 provides an audio interface using the IDT 92HD75B (S and E models) or 92HD87B (A and F models) Audio Codec. Drivers are available for most Windows-based operating systems. The interface provides the line-level stereo input and line-level stereo output connection points. The outputs will drive any standard-powered PC speaker set. This interface is protected against ESD damage. difference

| J <sub>26</sub> Pin | Signal<br><b>Name</b> | <b>Function</b> |  |  |  |  |
|---------------------|-----------------------|-----------------|--|--|--|--|
|                     | LINE_OUTR             | Line-Out Right  |  |  |  |  |
| 2                   | Ground                | Ground          |  |  |  |  |
| 3                   | LINE_OUTL             | Line-Out Left   |  |  |  |  |
|                     | Ground                | Ground          |  |  |  |  |
| 5                   | LINE_INR              | Line-In Right   |  |  |  |  |
| հ                   | Ground                | Ground          |  |  |  |  |
|                     | LINE_INL              | Line-In Left    |  |  |  |  |
|                     | Ground                | Ground          |  |  |  |  |

**Table 23: Audio Pinout** 

### **eUSB Solid State Drive (J27)**

Connector J27 on the bottom board provides an interface for an eUSB solid state drive (SSD). The VersaLogic VL-F15 series of eUSB SSDs come in a variety of sizes from 2-8 GB, as well as standard and extended temperature ratings. Contact [VersaLogic Sales](mailto:sales@versalogic.com) for information. eUSB modules are secured to the board using the VL-HDW-109 hardware kit from VersaLogic. The kit contains one M2.5 x 6 mm round aluminum standoff and two M2.5 x 4 mm pan head Philips screws.

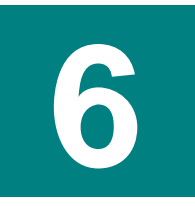

# **Interrupts**

The VL-EBX-37 has the standard complement of PC-type interrupts. Up to eight IRQ lines can be allocated as needed to PCI devices. There are no interrupt configuration jumpers. All configuration is handled through CMOS Setup.

| $\bullet$ = default setting $\circ$ = allowed setting |                |                |                |           |                |            |           |                |            |           |         |            |           |           |           |                  |
|-------------------------------------------------------|----------------|----------------|----------------|-----------|----------------|------------|-----------|----------------|------------|-----------|---------|------------|-----------|-----------|-----------|------------------|
|                                                       |                |                |                |           |                |            |           |                | <b>IRQ</b> |           |         |            |           |           |           |                  |
| <b>Source</b>                                         | $\overline{0}$ | $\overline{1}$ | $\overline{2}$ | 3         | $\overline{4}$ | 5          | 6         | $\overline{7}$ | 8          | 9         | 10      | 11         | 12        | 13        | 14        | 15 <sub>15</sub> |
| Timer <sub>0</sub>                                    | $\bullet$      |                |                |           |                |            |           |                |            |           |         |            |           |           |           |                  |
| Keyboard                                              |                | $\bullet$      |                |           |                |            |           |                |            |           |         |            |           |           |           |                  |
| Slave PIC                                             |                |                | $\bullet$      |           |                |            |           |                |            |           |         |            |           |           |           |                  |
| COM <sub>1</sub>                                      |                |                |                | $\circ$   | $\bullet$      | $\circ$    |           | $\bigcirc$     |            |           |         |            |           |           |           |                  |
| COM <sub>2</sub>                                      |                |                |                | $\bullet$ | $\circ$        | $\circ$    |           | $\circ$        |            |           |         |            |           |           |           |                  |
| COM <sub>3</sub>                                      |                |                |                | $\circ$   | $\circ$        | $\bigcirc$ |           | $\circ$        |            |           |         |            |           |           |           |                  |
| COM4                                                  |                |                |                | $\circ$   | $\circ$        | $\circ$    |           | $\circ$        |            |           |         |            |           |           |           |                  |
| Floppy                                                |                |                |                |           |                |            | $\bullet$ |                |            |           |         |            |           |           |           |                  |
| <b>RTC</b>                                            |                |                |                |           |                |            |           |                | $\bullet$  |           |         |            |           |           |           |                  |
| <b>Mouse</b>                                          |                |                |                |           |                |            |           |                |            |           |         |            | $\bullet$ |           |           |                  |
| Math Chip                                             |                |                |                |           |                |            |           |                |            |           |         |            |           | $\bullet$ |           |                  |
| Pri. IDE                                              |                |                |                |           |                |            |           |                |            |           |         |            |           |           | $\bullet$ |                  |
| <b>SPX</b>                                            |                |                |                | $\circ$   | $\circ$        | $\circ$    |           |                |            |           | $\circ$ |            |           |           |           |                  |
| Fan Tach.                                             |                |                |                |           |                |            |           | O              |            |           |         |            |           |           |           |                  |
| PCI INTA#                                             |                |                |                |           |                | $\circ$    |           |                |            | O         | $\circ$ | $\bullet$  |           |           |           |                  |
| PCI INTB#                                             |                |                |                |           |                | $\circ$    |           |                |            | $\circ$   | $\circ$ | $\bullet$  |           |           |           |                  |
| PCI INTC#                                             |                |                |                |           |                | $\circ$    |           |                |            | $\circ$   | $\circ$ | $\bullet$  |           |           |           |                  |
| PCI INTD#                                             |                |                |                |           |                | $\circ$    |           |                |            | $\bullet$ | $\circ$ | $\bigcirc$ |           |           |           |                  |
| <b>PCI INTE#</b>                                      |                |                |                |           |                | $\circ$    |           |                |            | $\bullet$ | $\circ$ | $\circ$    |           |           |           |                  |
| PCI INTF#                                             |                |                |                |           |                | $\circ$    |           |                |            | $\bullet$ | $\circ$ | $\circ$    |           |           |           |                  |
| PCI INTG#                                             |                |                |                |           |                | $\circ$    |           |                |            | $\bullet$ | $\circ$ | $\circ$    |           |           |           |                  |
| PCI INTH#                                             |                |                |                |           |                | O          |           |                |            | $\bullet$ | $\circ$ | $\circ$    |           |           |           |                  |

**Table 24: VL-EBX-37 IRQ Settings** 

PCI interrupt routings apply to legacy Programmable Interrupt Controller (PIC) mode. When the OS switches to Advanced PIC (APIC) mode, PCI devices use IRQs beyond IRQ 15.

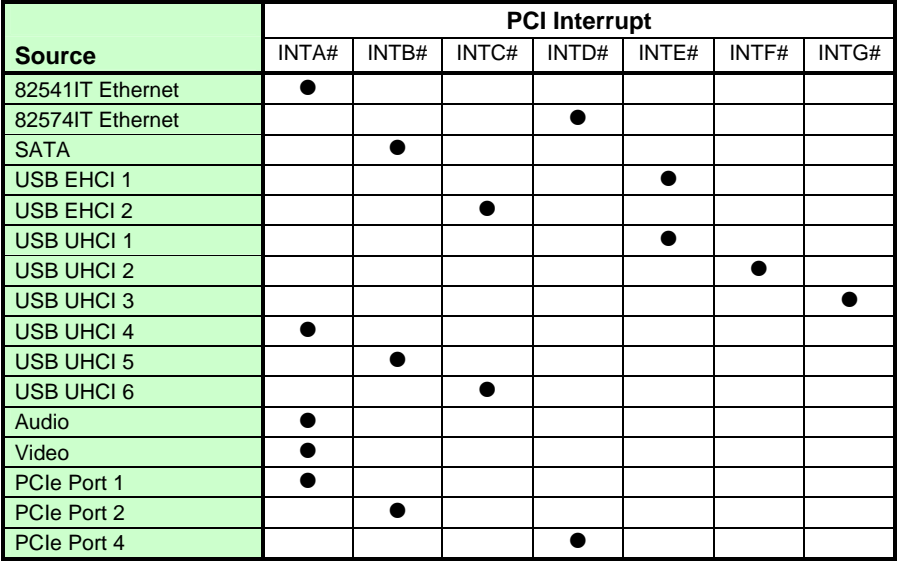

#### **Table 25: PCI Interrupt Settings**

# **On-board I/O Devices**

#### **Table 26: On-board I/O Devices**

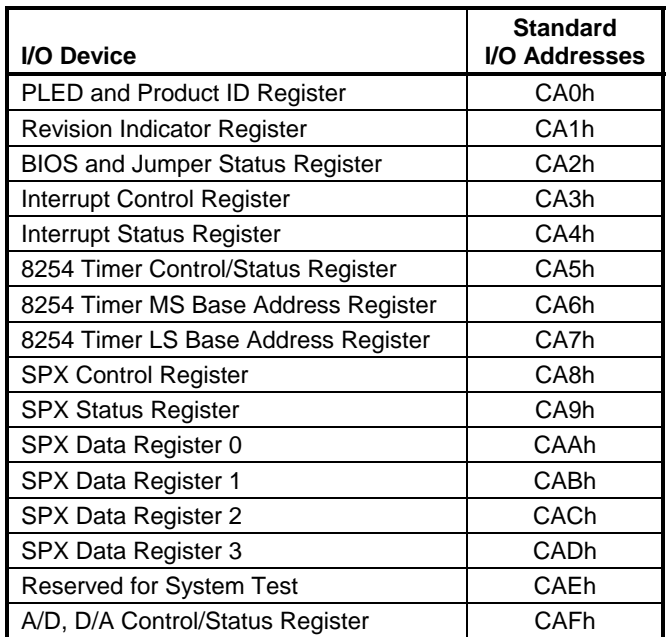

# **PLED and Product Code Register**

### **PLEDPC (Read/Write) CA0h (or C90h)**

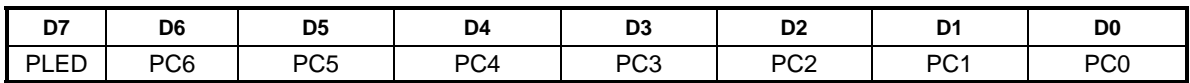

<span id="page-66-0"></span>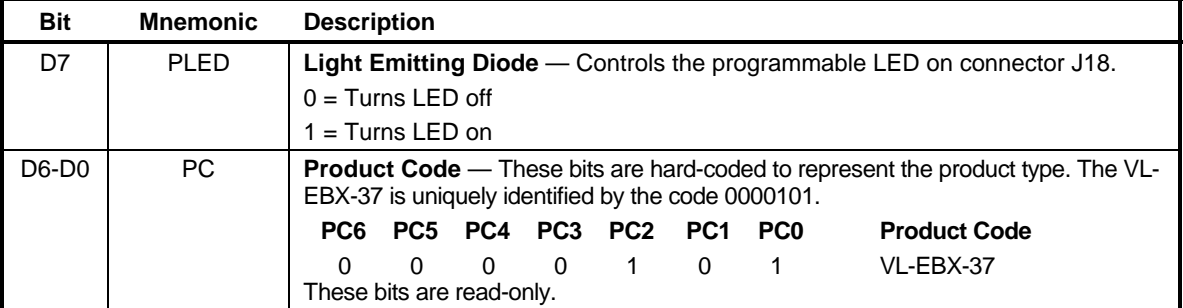

#### **Table 27: PLEDPC Register Bit Assignments**

# **PLD Revision and Type Register**

### **REVTYP (Read-only) CA1h (or C91h)**

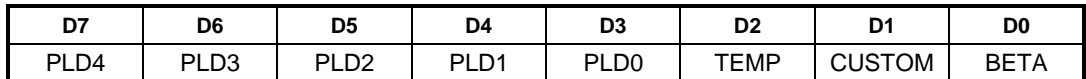

This register is used to indicate the PLD revision level and model of the VL-EBX-37.

| <b>Bit</b>     | <b>Mnemonic</b> | <b>Description</b>                          |                                                                                             |                  |                  |             |                                                                                       |  |  |  |  |
|----------------|-----------------|---------------------------------------------|---------------------------------------------------------------------------------------------|------------------|------------------|-------------|---------------------------------------------------------------------------------------|--|--|--|--|
| D7-D3          | <b>PLD</b>      |                                             | PLD Code Revision Level - These bits are hard-coded and represent the PLD<br>code revision. |                  |                  |             |                                                                                       |  |  |  |  |
|                |                 | PI D4                                       | PLD <sub>3</sub>                                                                            | PLD <sub>2</sub> | PLD <sub>1</sub> | <b>PLD0</b> | <b>Revision</b>                                                                       |  |  |  |  |
|                |                 | U                                           | $\Omega$                                                                                    | $\Omega$         | $\Omega$         | $\Omega$    | Rev. 0.1x                                                                             |  |  |  |  |
|                |                 | These bits are read-only.                   |                                                                                             |                  |                  |             |                                                                                       |  |  |  |  |
| D <sub>2</sub> | TEMP            | standard or extended temperature operation. |                                                                                             |                  |                  |             | <b>Temperature Rating</b> — This bit indicates whether the VL-EBX-37 is rated for     |  |  |  |  |
|                |                 | $0 =$ Standard temperature operation        |                                                                                             |                  |                  |             |                                                                                       |  |  |  |  |
|                |                 | $1 =$ Extended temperature operation        |                                                                                             |                  |                  |             |                                                                                       |  |  |  |  |
|                |                 | This bit is read-only.                      |                                                                                             |                  |                  |             |                                                                                       |  |  |  |  |
| D <sub>1</sub> | <b>CUSTOM</b>   |                                             |                                                                                             |                  |                  |             | <b>PLD Class</b> — This bit indicates whether the PLD code is standard or customized. |  |  |  |  |
|                |                 | $0 =$ Standard PLD code                     |                                                                                             |                  |                  |             |                                                                                       |  |  |  |  |
|                |                 | $1 =$ Custom PLD code                       |                                                                                             |                  |                  |             |                                                                                       |  |  |  |  |
|                |                 | This bit is read-only.                      |                                                                                             |                  |                  |             |                                                                                       |  |  |  |  |
| D <sub>0</sub> | <b>BETA</b>     | level.                                      | Production Level - This bit indicates if the PLD code is at the beta or production          |                  |                  |             |                                                                                       |  |  |  |  |
|                |                 | $0 =$ Production level PLD                  |                                                                                             |                  |                  |             |                                                                                       |  |  |  |  |
|                |                 | $1 = Beta$ level $PLD$                      |                                                                                             |                  |                  |             |                                                                                       |  |  |  |  |
|                |                 | This bit is read-only.                      |                                                                                             |                  |                  |             |                                                                                       |  |  |  |  |

**Table 28: Revision and Type Register Bit Assignments** 

# **Special Control Register**

### **SCR (Read/Write) CA2h (or C92h)**

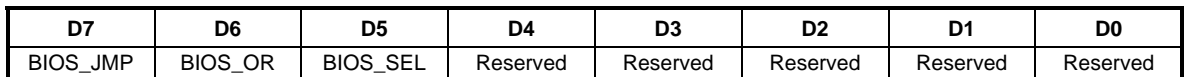

### **Table 29: Special Control Register Bit Assignments**

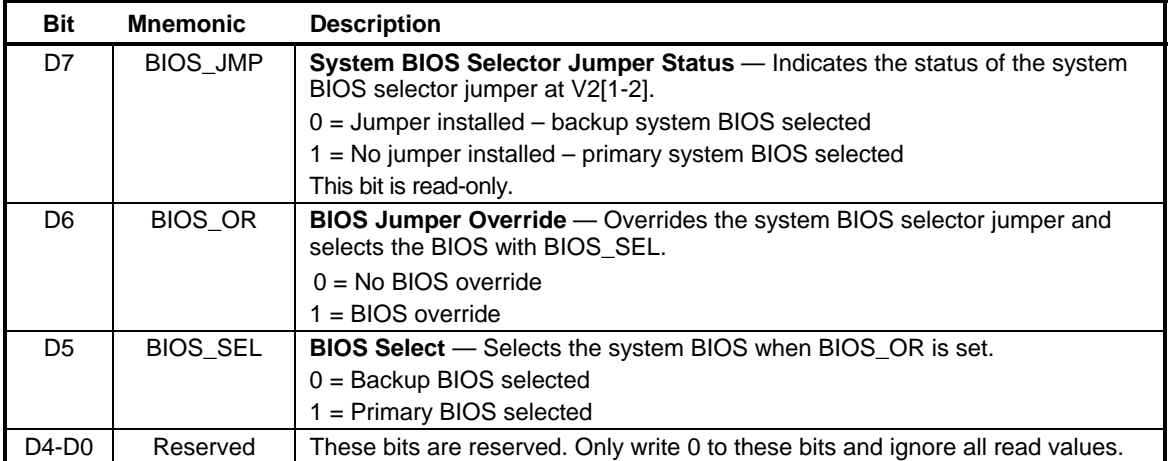

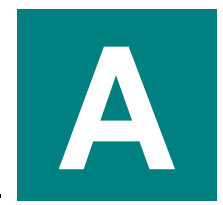

# **Appendix A – References**

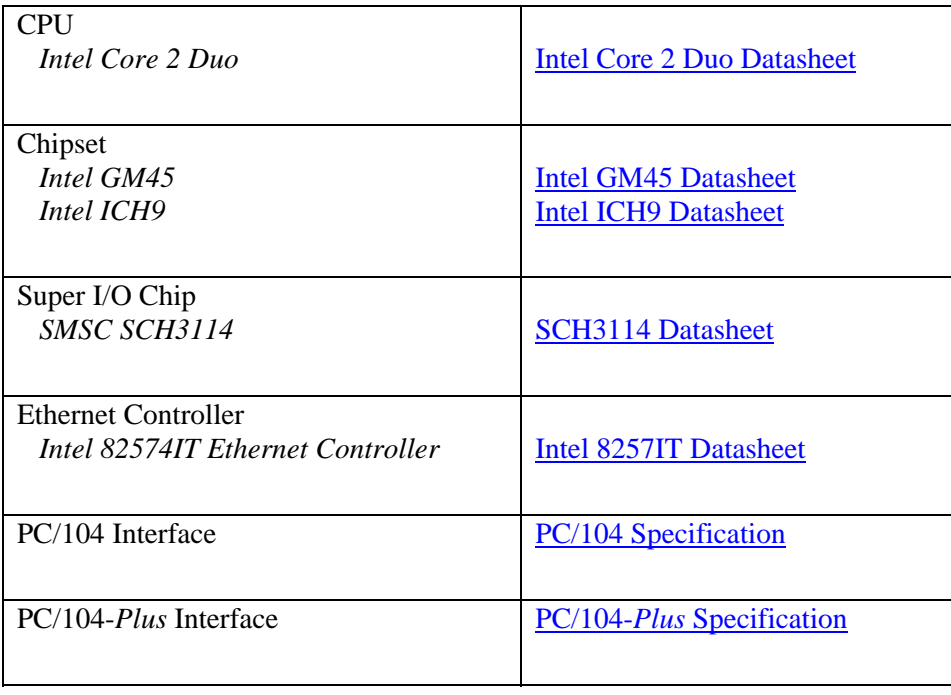

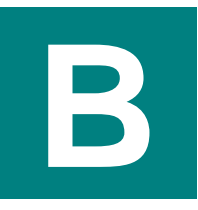

### **PLD Interrupts**

The PLD can generate interrupts for the internal 8254 timers and the external SPI interrupt (which includes the DIO device interrupt). The SPI interrupt settings are discussed in the section on "SPX Expansion Bus (J23)." This section covers the interrupt settings for the 8254 timers.

### **INTERRUPT CONTROL REGISTER**

This register enables interrupts.

### **IRQCTRL (Read/Write) CA3h (or C93h)**

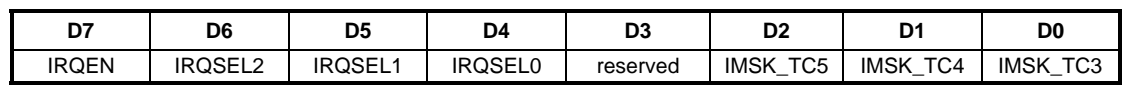

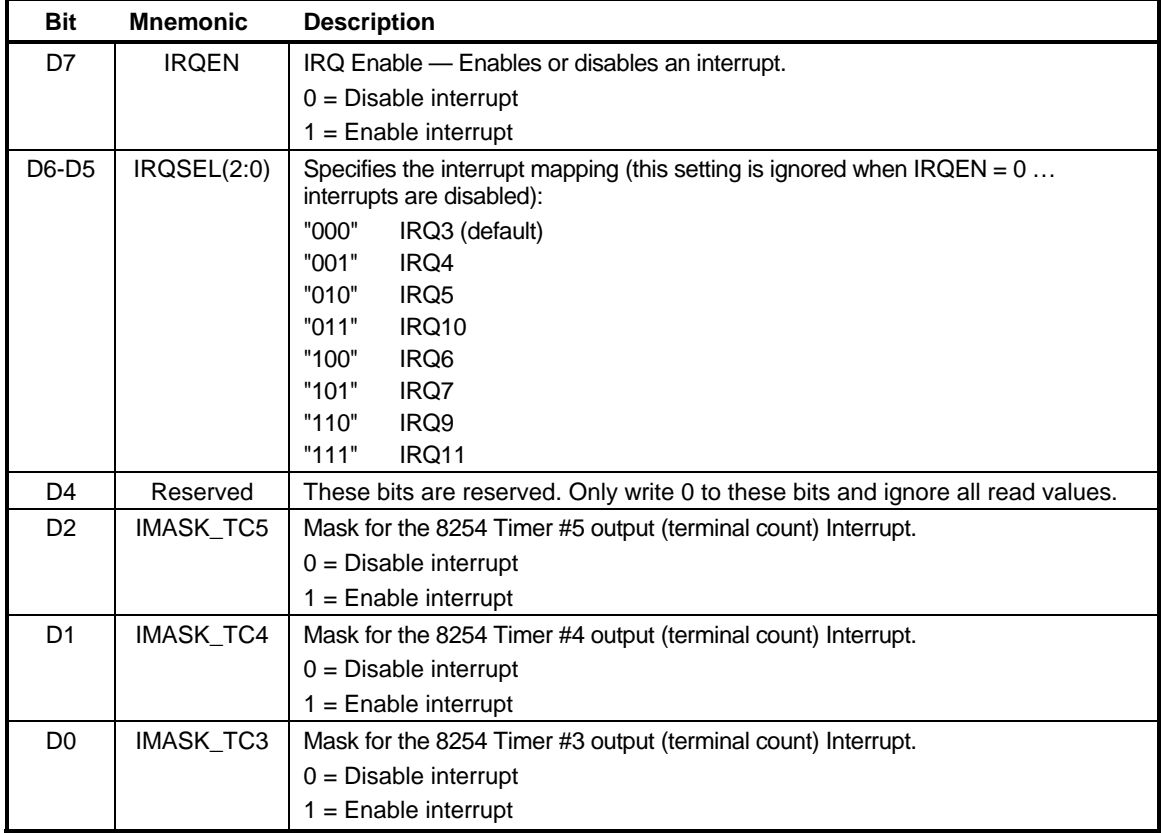

#### **Table 30: Interrupt Control Register Bit Assignments**

**Note**: IRQ3, IRQ4, IRQ5, IRQ10 are also defined for the SPX interface interrupts. If one of these interrupts is selected for the SPX interface and also enabled here for the timer interrupts, then the interrupt sources are combined (i.e., logically OR'd).

#### **INTERRUPT STATUS REGISTER**

This register is used for reading the status of interrupts generated by the PLD.

### **IRQSTAT (Read-Status/Write-Clear) CA4h (or C94h)**

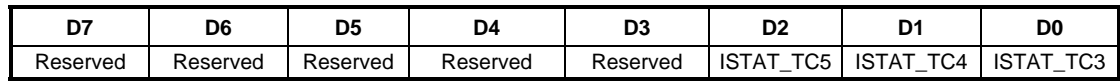

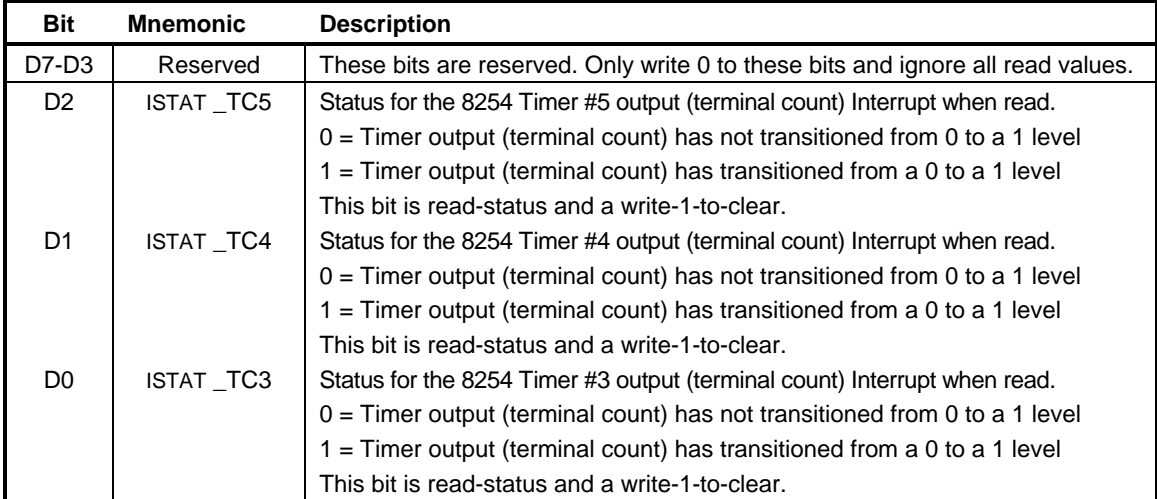

#### **Table 31: Interrupt Status Register Bit Assignments**

The interrupt status register is valid whether the interrupt mask is set or not for the interrupt (that is, it can be used for polled status). An interrupt status is acknowledged (cleared to a 0) by writing a '1' to the status bit.

The PLD implements an 8254 timer (consisting of three individual timers). The outputs of these timers can generate interrupts when they transition from a 0 level to a 1 level (edge sensitive).
# **8254 Timer Control Register**

This register is used to set modes related to the inputs on the 8254 Timers.

## **TIMCNTRL (Read/Write) CA5h (or C95h)**

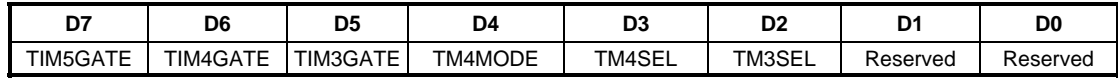

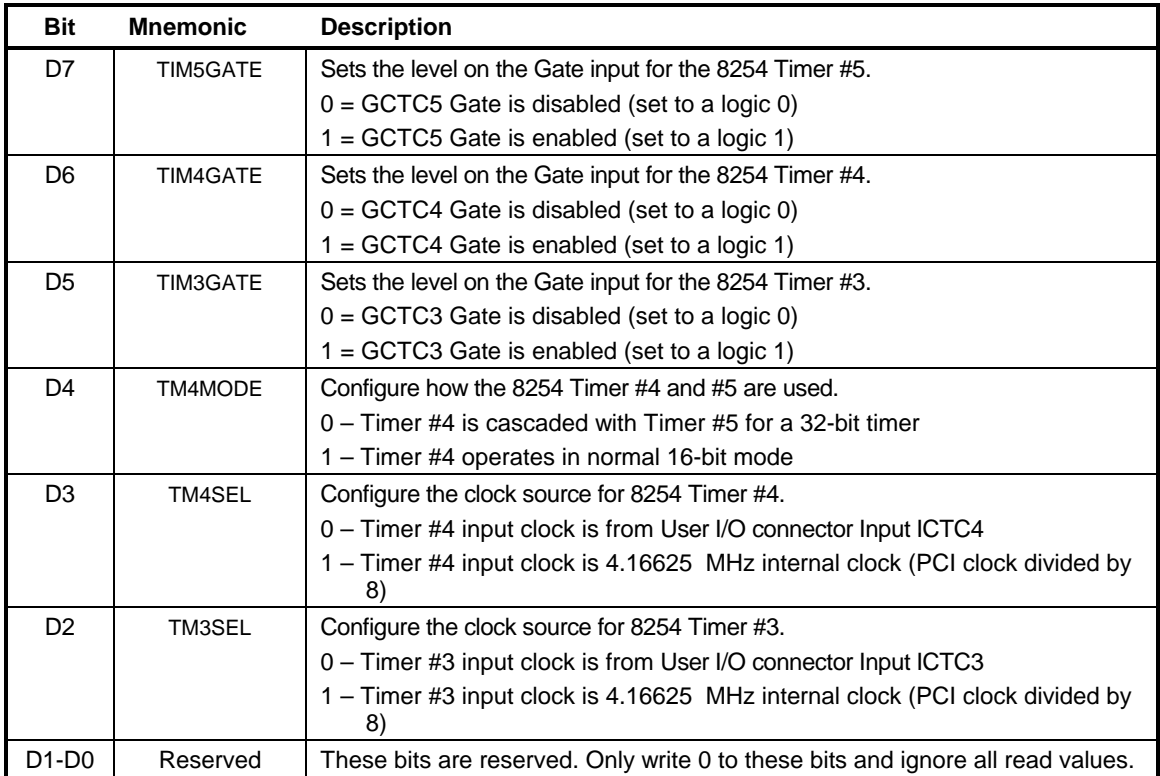

#### **Table 32: 8254 Timer Control Register Bit Assignments**

An 8254 timer is implemented in the PLD. It contains three independent 16-bit timers. It is fully software compatible with the Intel 8254, except that only binary counting modes are implemented (the BCD control bit is implemented but ignored). See the Intel 82C54 Programmable Interval [Timer Datasheet](http://www.versalogic.com/support/Downloads/PDF/Intel_82C54_Datasheet.pdf) for register definitions and programming information.

There is an option to cascade two of the timers together in a 32-bit mode. The timers are identified as Timer 3, 4, and 5. When Timers 4 and 5 are cascaded, Timer 4 is the LS 16-bits and Timer 5 is the MS 16-bits. In this 32-bit cascade mode the timer output of Timer 4 feeds the clock input of Timer 5. In this mode Timer 4 would normally be set so that it generates a clock after counting the full 16-bit range, but there is no requirement to do this.

The 32-bit cascade mode is set in TM4MODE in the Timer Control Register. There are also internal or external clock selections for the timers in this register using the external clocks ICTC3 and ICTC4 signals on the connector at J22. The internal clock is the PCI clock divided by 8  $(33.33 \text{ MHz} / 8 = 4.167 \text{ MHz})$ . ICTC3 can only be used with Timer 3. ICTC4 can only be used with Timer 4. The clock for Timer 5 is always the internal clock except in the 32-bit cascade mode when the output from Timer 4 is the clock for Timer 5.

The timer outputs can generate interrupts. When a timer output transitions from a 0 to a 1 then an interrupt status bit is set and can generate an interrupt. This bit sticks until cleared.

## **8254 Timer Base Address**

This register is used to set the I/O base address on the 8254 Timers. The timers only require 4 continuous bytes of I/O memory space (byte addressing only). The address must be 8-byte aligned. Two 8-bit registers must be set. Make sure there is a space opened up in the LPC space for this base address.

## **TIMBASEMS (Read/Write) CA6h (or C96h)**

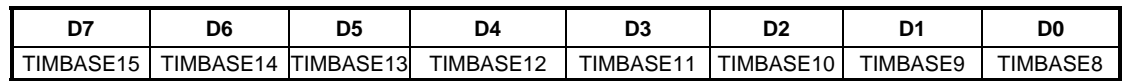

#### **Table 33: 8254 Timer Base MS Address Register Bit Assignments**

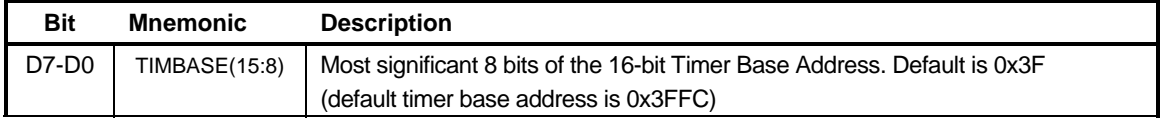

## **TIMBASELS (Read/Write) CA7h (or C97h)**

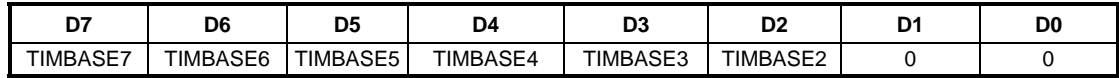

#### **Table 34: 8254 Timer Base LS Address Register Bit Assignments**

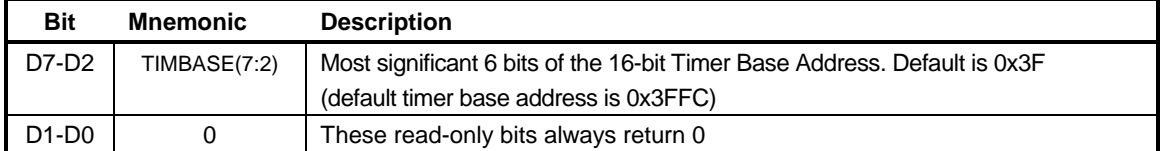

# **A/D and D/A Control/Status Register**

This register is used to control A/D and D/A conversion.

## **ADCONSTAT (Read/Write) CAFh (or C9Fh)**

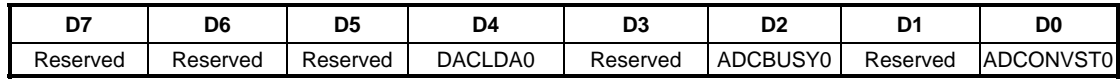

### **Table 35: A/D, D/A Control/Status Register Bit Assignments**

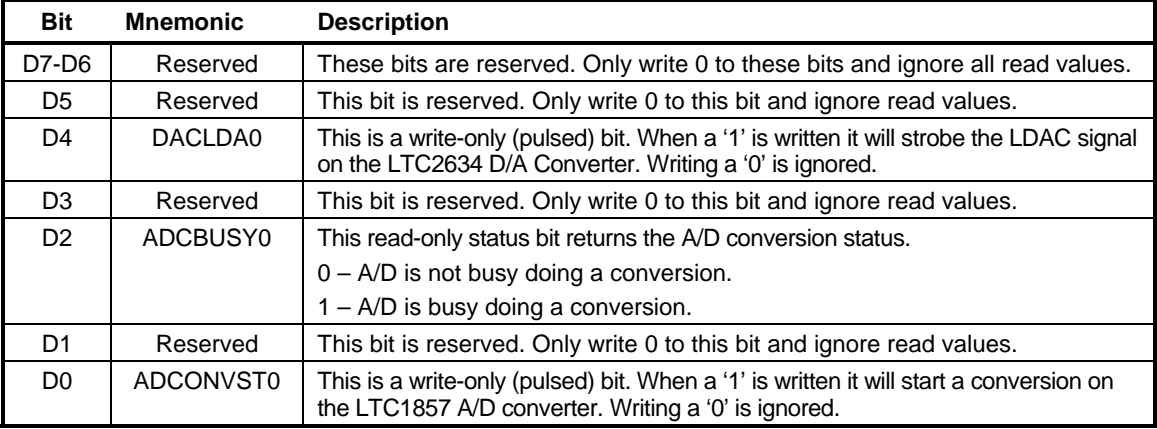

# **System Test Register**

This register is used for system test and should not be accessed.

## **SYSTEST (Read/Write) CAEh (or C9Eh)**

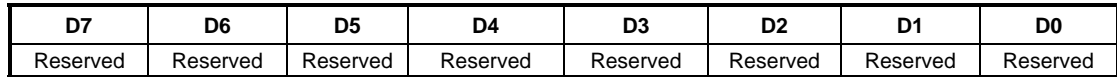

#### **Table 36: System Test Register Bit Assignments**

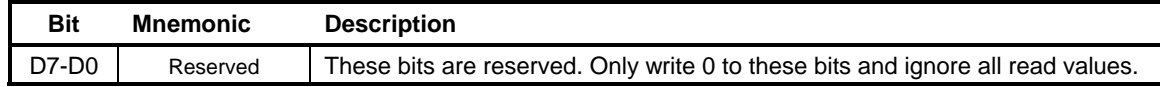